# **380/380X/381 Serie Synergy**

*Indicadores digitales de pesaje a batería*

# **Manual técnico**

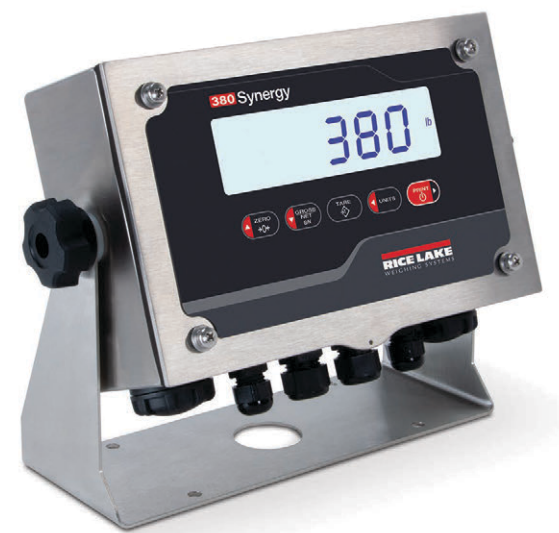

**Indicador digital de pesaje Serie 380 Synergy**

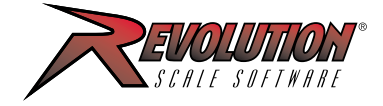

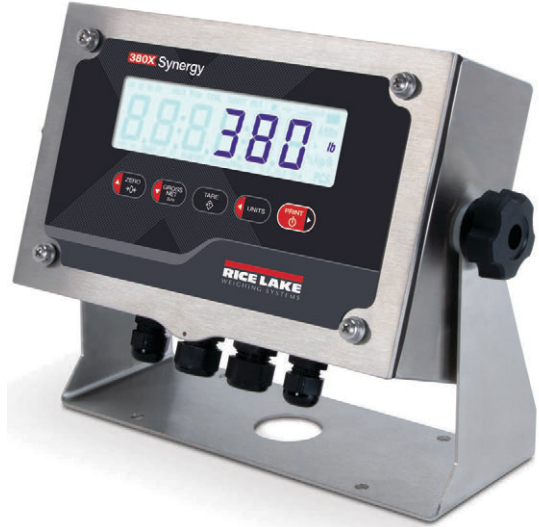

**Indicador digital de pesaje Serie 380X Synergy**

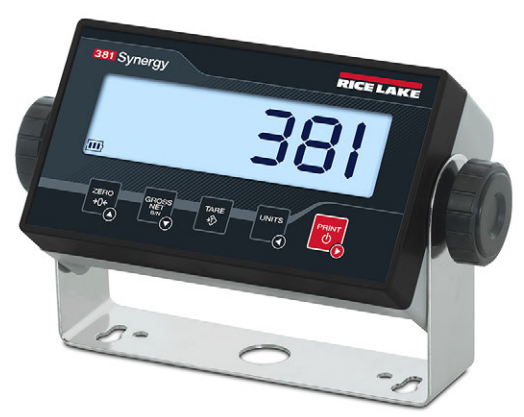

**Indicador digital de pesaje Serie 381 Synergy**

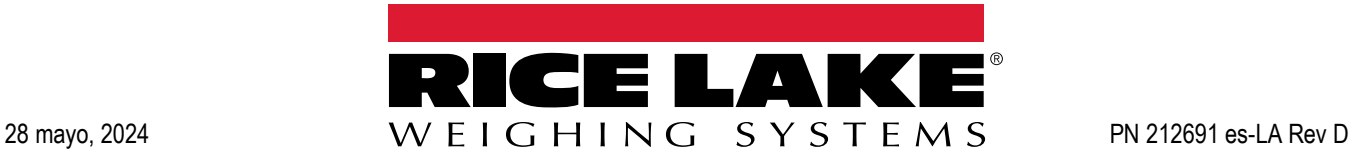

© Rice Lake Weighing Systems. Todos los derechos reservados.

Rice Lake Weighing Systems® es una marca comercial registrada de Rice Lake Weighing Systems. Cualquier otra marca o nombre de producto en este documento son marcas comerciales o registradas de sus empresas respectivas.

Todo información detallada en este documento es, según nuestro leal saber y entender, completa y fidedigna a la fecha de publicación. Rice Lake Weighing Systems se reserva el derecho de modificar la tecnología, características, especificaciones y diseño del equipo sin previo aviso.

La versión más reciente de esta publicación, software, firmware y cualquier otra actualización de productos está disponible en nuestro sitio web:

**[www.ricelake.com](https://www.ricelake.com/en-us/)**

# **Historial de revisiones**

Esta sección rastrea y describe las revisiones del manual para dar a conocer las actualizaciones más importantes.

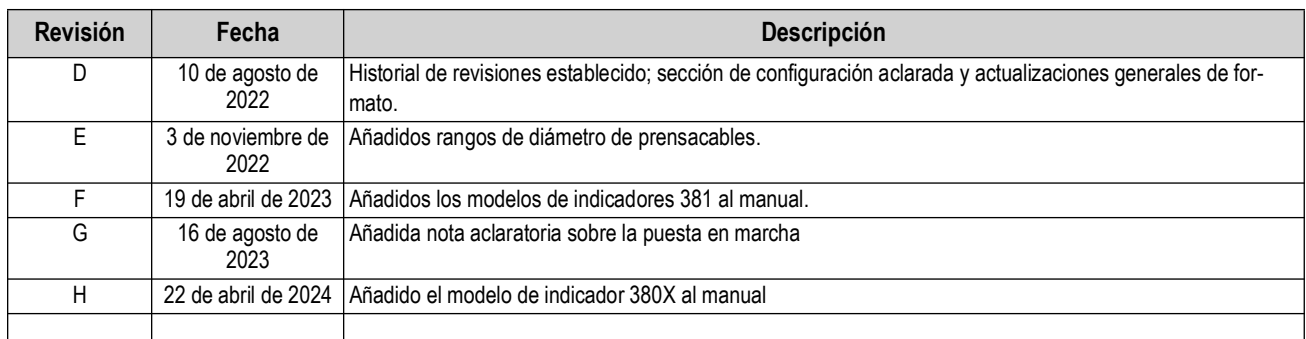

*Tabla i. Historial de letra de revisiones*

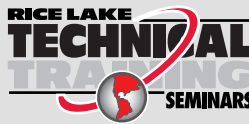

RICE LAKE Vice Lake Weighing Systems ofrece seminarios de formación técnica. Puede informarse<br>Sobre el contenido y las fechas de los cursos en www.ricelake.com/training sobre el contenido y las fechas de los cursos en *www.ricelake.com/training*  o a través del departamento de formación en el teléfono 715-234-9171.

# Contenido

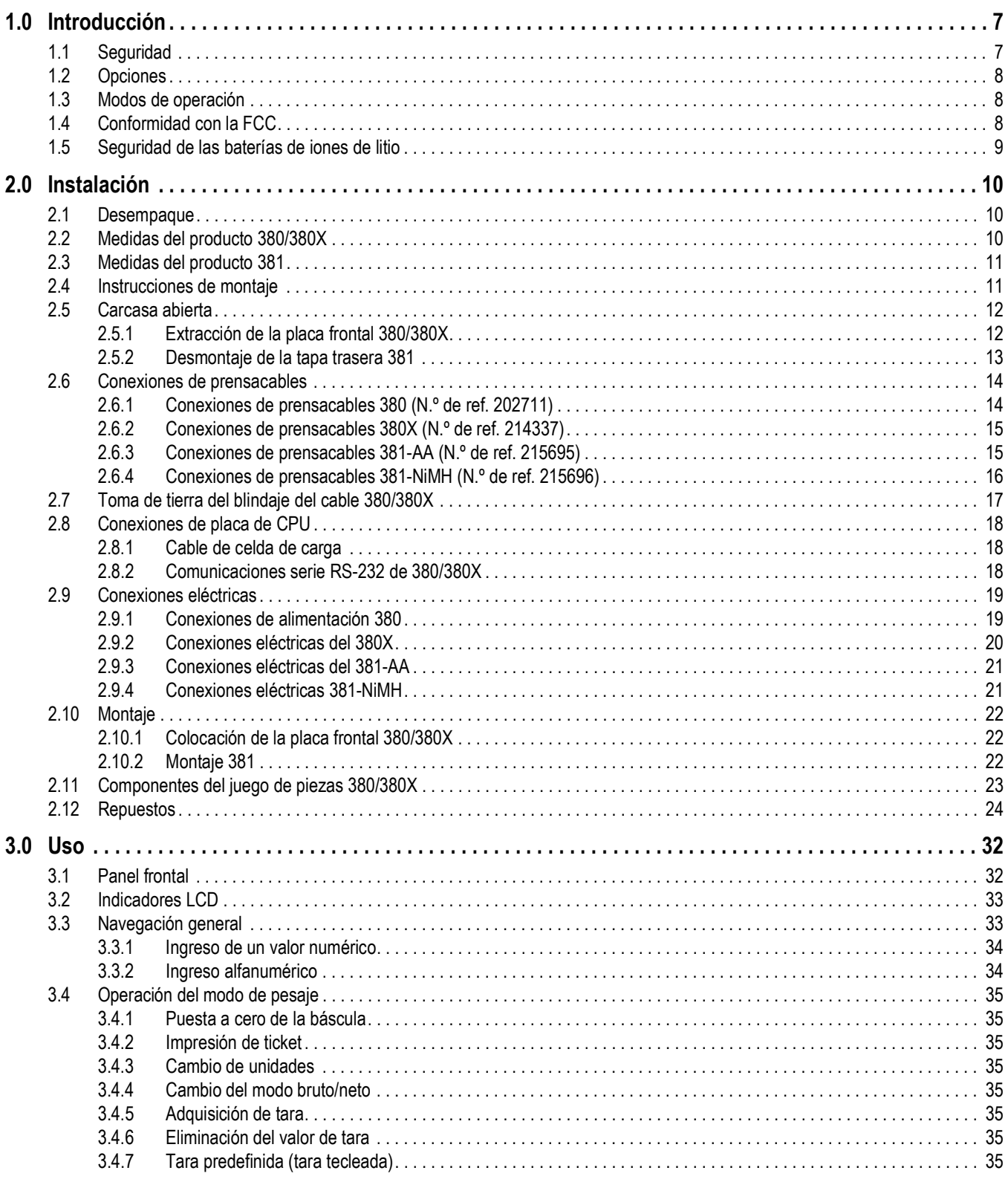

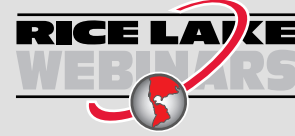

**RICE LAV** $\epsilon$  Rice Lake ofrece siempre vídeos gratuitos de formación en web sobre un conjunto creciente de temas relacionados con los productos. Visite www.ricelake.com/webinars

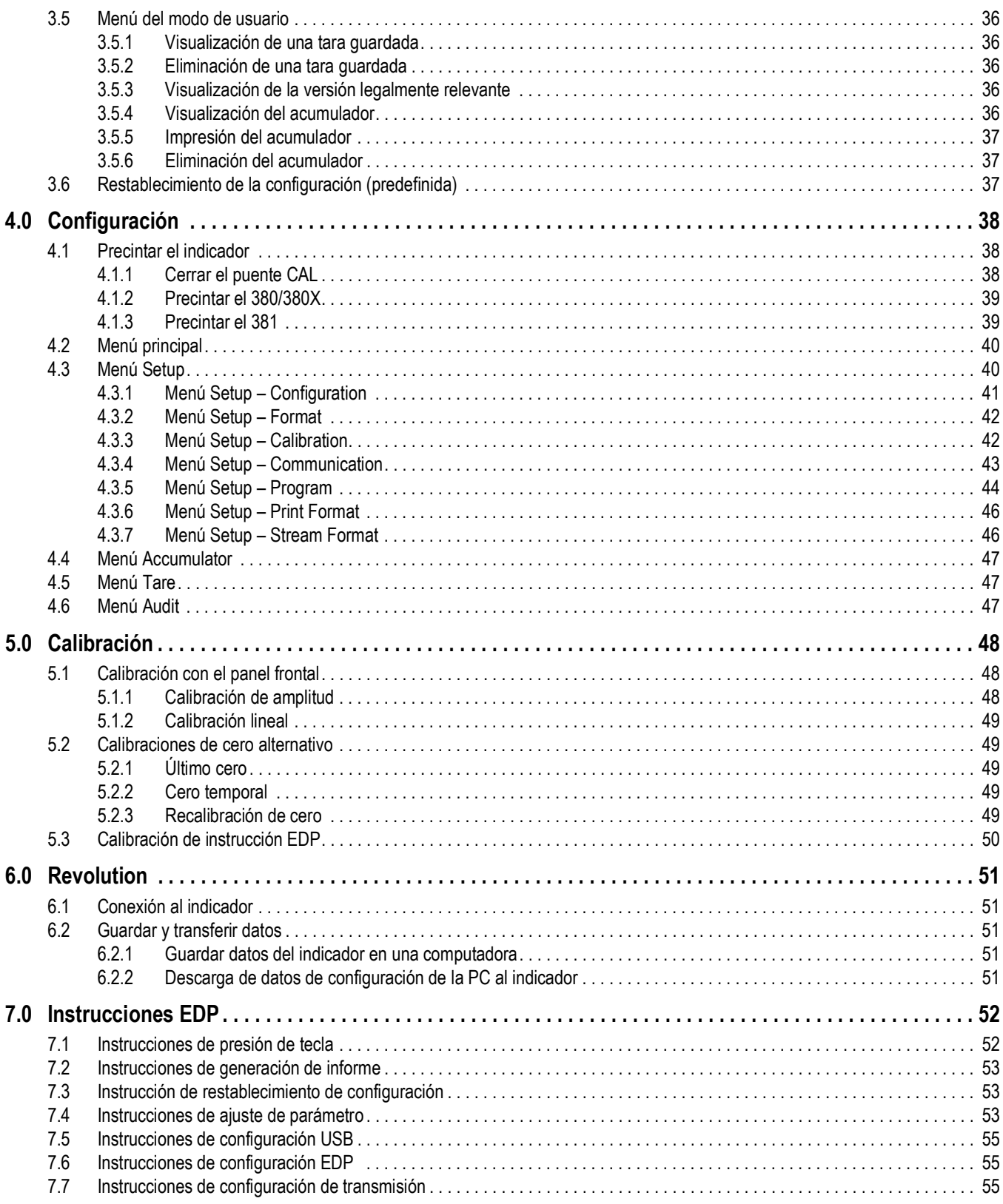

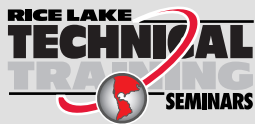

RICE LAKE Veighing Systems ofrece seminarios de formación técnica. Puede informarse<br>sobre el contenido y las fechas de los cursos en www.ricelake.com/training sobre el contenido y las fechas de los cursos en *www.ricelake.com/training*  o a través del departamento de formación en el teléfono 715-234-9171.

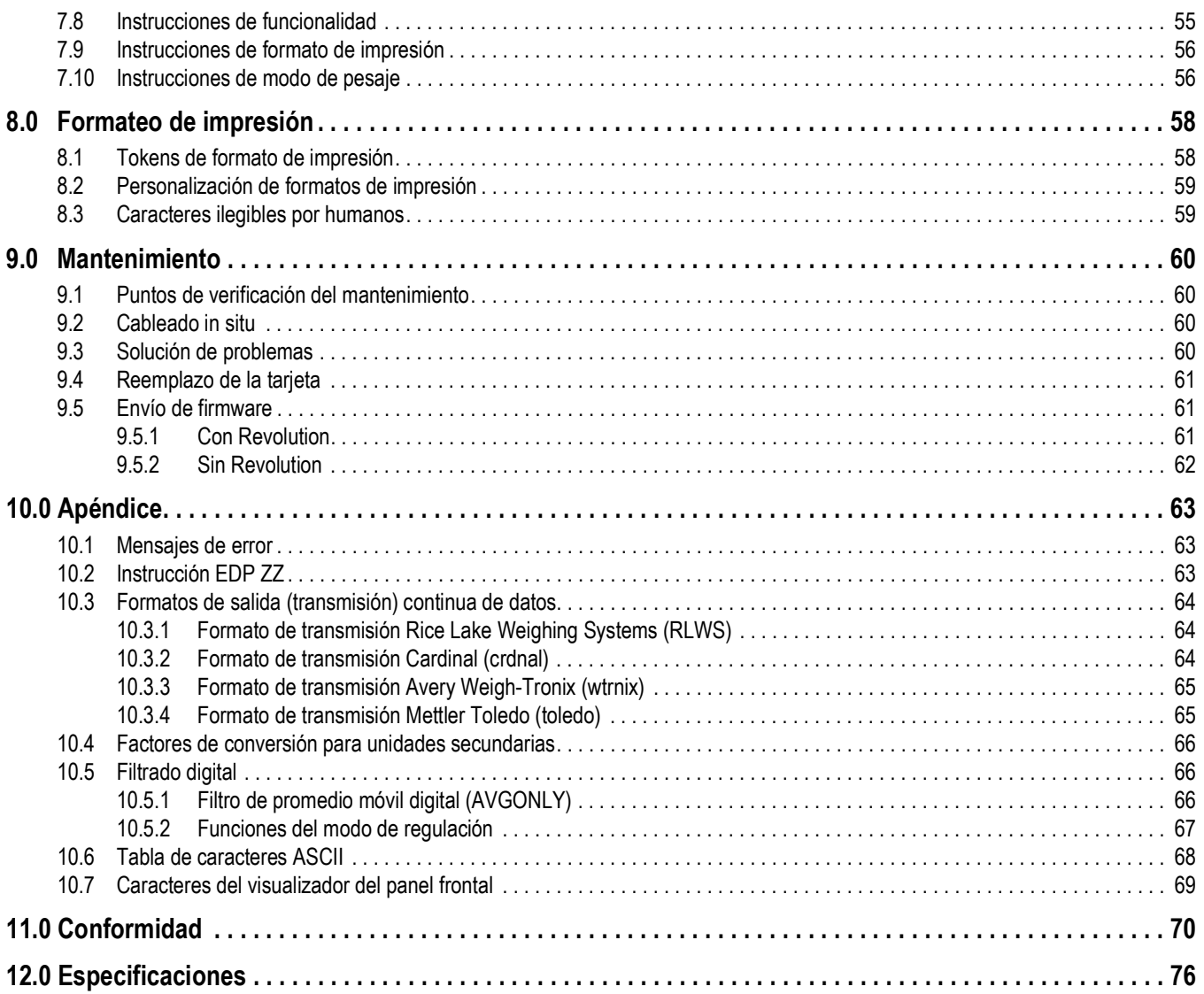

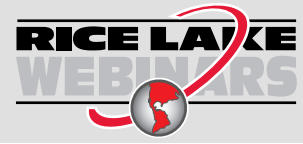

RICE LAYCE Rice Lake ofrece siempre vídeos gratuitos de formación en web sobre un conjunto creciente de temas relacionados con los productos. Visite *www.ricelake.com/webinars*

# <span id="page-6-0"></span>**1.0 Introducción**

Este manual está destinado a los técnicos de servicio responsables de la instalación y el mantenimiento de los indicadores digitales de pesaje 380/380X/381.

La configuración y la calibración del indicador se pueden realizar utilizando la herramienta de configuración Revolution® o las teclas del panel frontal del indicador. Consulte el [Sección 4.0 en la página 38](#page-37-3) y el [Sección 5.0 en la página 48](#page-47-3) para obtener información sobre la configuración y la calibración.

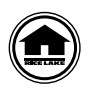

[Puede encontrar manuales y recursos adicionales](https://www.ricelake.com/manuals) 

[en el sitio web de Rice Lake Weighing Systems](https://www.ricelake.com/manuals) **www.ricelake.com/manuals** [Puede encontrar información sobre la garantía en el sitio web, en](http://www.ricelake.com/warranties) **www.ricelake.com/warranties**

# <span id="page-6-1"></span>**1.1 Seguridad**

#### **Definiciones de seguridad:**

*PELIGRO: Indica una situación de riesgo inminente que en caso de no evitarse puede causar lesiones graves o fatales.*  4 *Incluye riesgos producidos al retirar los protectores.*

*ADVERTENCIA: Indica una situación de riesgo potencial que en caso de no evitarse puede causar lesiones graves o fatales. Incluye riesgos producidos al retirar los protectores.*

*PRECAUCIÓN: Indica una situación de riesgo potencial que en caso de no evitarse puede causar lesiones leves o*   $\blacktriangle$ *moderadas.*

*IMPORTANTE: Indica información sobre procedimientos que en caso de no respetarse puede causar daños en el equipo o la corrupción o pérdida de datos.*

## **Seguridad general**

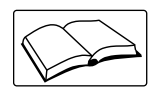

 $\left( \mathbf{l}\right)$ 

*No utilice el equipo a menos que se hayan leído y comprendido todas las instrucciones. No seguir las instrucciones o considerar las advertencias puede causar lesiones graves o fatales. Contacte con cualquier distribuidor de Rice Lake Weighing Systems para obtener manuales de reemplazo.* 

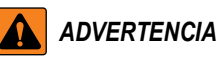

*No considerar lo siguiente puede causar lesiones graves o fatales.*

*Algunos procedimientos descritos en este manual requieren realizar tareas en el interior de la carcasa del indicador. Estos procedimientos deben ser realizados exclusivamente por personal de servicio cualificado.*

*Asegúrese de desconectar la alimentación eléctrica de la toma antes de abrir la unidad.* 

*No permita que menores de edad (niños) o personas no autorizadas utilicen esta unidad.*

*No opere sin la carcasa totalmente montada.*

*No utilice para otros fines distintos del pesaje.*

*No introduzca los dedos en las ranuras o puntos potenciales de aprisionamiento.*

*No utilice este producto si alguno de sus componentes está agrietado.*

*No exceda la capacidad nominal de la unidad.*

*Conecte la unidad exclusivamente a equipo con certificación IEC 60950, IEC 62368, IEC 61010 o similar.*

*No altere ni modifique la unidad.*

*No retire ni obstruya las etiquetas de advertencia.*

*No utilice sustancias disolventes o agresivas para limpiar el indicador.*

*No sumerja la unidad.* 

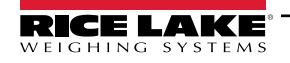

# <span id="page-7-0"></span>**1.2 Opciones**

El indicador 380/380X/381 Synergy incluye varias opciones instaladas de fábrica. Algunas funcionalidades descritas en este manual no están disponibles con todos los modelos.

#### **Modelos de la Serie Synergy**

Modelo de acero inoxidable

• 380 (N.º de ref. 202711) - Funciona con baterías alcalinas universales de tipo C (el adaptador se vende por separado)

• 380X (N.º de ref. 214337) - Batería recargable universal de iones de litio para lavado (fuente de alimentación interna de CA)

Modelos de plástico

- 381-AA (N.º de ref. 215695) Funciona con baterías alcalinas universales AA (adaptador incluido)
- 381-NiMh (N.º de ref. 215696) Batería recargable universal de níquel e hidruro metálico (Cargador incluido)

#### **Opciones disponibles**

• Opción RTC (N.º de ref. 204258) ― Agrega la funcionalidad de fecha y hora al indicador; la hora cuenta con alimentación de respaldo por una batería independiente.

# <span id="page-7-1"></span>**1.3 Modos de operación**

#### **Modo de pesaje**

El modo de pesaje es el modo predefinido del indicador. El indicador muestra el peso bruto o neto según se requiera, utilizando los indicadores para mostrar el estado de la báscula y el tipo de valor de peso mostrado.

#### **Modo de usuario**

Puede acceder al modo de usuario presionando **de stragolidacionale cinco segundos en el panel frontal estando en el modo de** pesaje. El indicador muestra los menús de auditoría, acumulador, tara y versión en el modo de usuario.

#### **Modo de configuración**

Se puede acceder al modo de configuración presionando momentáneamente (sego) en el panel frontal durante la secuencia de arranque. Presione **Le Royald Una sola vez. No mantenga presionado ni presione dos veces Legoco**. Se puede acceder a todos los menús de esta sección desde el modo de Configuración. La mayoría de los procedimientos descritos en este manual, incluida la calibración, requieren que el indicador se encuentre en el modo de Configuración.

Consulte el [Sección 4.0 en la página 38](#page-37-3) para el procedimiento de acceso al modo de configuración y los parámetros disponibles.

# **1.4 Conformidad con la FCC**

#### **Estados Unidos**

Este equipo ha sido probado y cumple los límites establecidos para un dispositivo digital de Clase A de acuerdo con la Sección 15 de las normas de la FCC. Estos límites se han diseñado para proporcionar una protección razonable contra interferencias perjudiciales cuando el equipo funciona en un entorno comercial. Este equipo genera, utiliza y puede emitir energía de radiofrecuencia y, si no se instala y utiliza de acuerdo con el manual de instrucciones, puede causar interferencias perjudiciales en las comunicaciones de radio. El uso de este equipo en una zona residencial puede provocar interferencias dañinas que el usuario deberá corregir por cuenta propia.

#### **Canadá**

Este equipo digital no supera los límites de Clase A para emisiones de ruido de radio de equipos digitales establecidos por las Normas de Radiointerferencia del Departamento de Comunicaciones de Canadá.

Le présent appareil numérique n'émet pas de bruits radioélectriques dépassant les limites applicables aux appareils numériques de la Class A prescites dans le Règlement sur le brouillage radioélectrique edicté par le ministère des Communications du Canada.

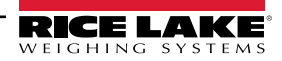

# <span id="page-8-0"></span>**1.5 Seguridad de las baterías de iones de litio**

Las siguientes advertencias se aplican a los indicadores 380X (N.º de ref. 214337) con batería de iones de litio.

#### **Instrucciones de manejo**

Lea y observe las siguientes advertencias y precauciones para garantizar el uso correcto y seguro de las baterías de iones de litio.

*PELIGRO: El incumplimiento de las siguientes precauciones provocará fugas en la batería, sobrecalentamiento, explosión y/o incendio.*

- **No sumerja la batería en agua ni permita que se moje.**
- **No utilice ni guarde la batería cerca de fuentes de calor como un fuego o un calefactor.**
- **No conecte la batería directamente a las tomas de corriente de la pared o a las del encendedor del automóvil.**
- **No ponga la batería al fuego ni le aplique calor directo.**
- **No cortocircuite la batería conectando cables u otros objetos metálicos a los terminales positivo(+) y negativo(-).**
- **No transporte ni coloque la batería junto a collares, horquillas u otros objetos metálicos.**
- **No golpee, lance ni someta la batería a golpes físicos fuertes.**
- **No perfore la carcasa de la batería con un clavo u objeto punzante, no la rompa con un martillo ni la pise.**
- **No suelde directamente los terminales de la batería.**
- **No intente desmontar o modificar la batería de ninguna manera.**
- **No recargue la batería cerca del fuego o en condiciones de calor extremo.**

*ADVERTENCIA: El incumplimiento de las siguientes precauciones puede provocar fugas en la batería, sobrecalentamiento, explosión y/o incendio.*

- **No coloque la batería en un horno microondas ni en un recipiente presurizado.**
- **No utilice la batería si desprende olor, genera calor, se decolora o deforma, o tiene un aspecto anormal.**
- **Si la batería tiene fugas o emite algún olor, retírela inmediatamente de la proximidad de cualquier llama expuesta. La fuga de electrolito puede inflamarse y provocar un incendio o una explosión.**
- **Si la batería tiene fugas y entra electrolito en los ojos, no se los frote. En su lugar, enjuágueselos con agua corriente limpia y busque inmediatamente atención médica. Si se dejan tal cual, los electrolitos pueden provocar lesiones oculares.**

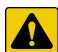

4

*PRECAUCIÓN: No utilice ni guarde la batería expuesta a temperaturas extremadamente altas, como bajo la ventanilla de un coche a la luz directa del sol en un día caluroso. De lo contrario, la batería podría sobrecalentarse. El calor también puede reducir el rendimiento de las baterías y acortar su vida útil.*

*Utilice la batería solo en las siguientes condiciones ambientales. No hacerlo puede reducir el rendimiento o acortar la vida útil. Recargar la batería fuera de estas temperaturas puede hacer que la batería se sobrecaliente, explote o se incendie.*

#### *Entorno operativo:*

- **Cuando cargue la batería: 0 °C a 45 °C (32 °F a 113 °F)**
- **Al descargar la batería: -20 °C a 60 °C (-4 °F a 140 °F)**
- **Es posible que la batería no funcione fuera de las pautas de temperatura.**

*Si la batería tiene fugas y el electrolito entra en contacto con la piel o la ropa, enjuague la zona afectada con agua corriente limpia. Si se deja tal cual, puede producirse una inflamación de la piel.*

#### **Condición de entrega**

Estado de carga parcial. Voltaje de la batería: 7,65~7,95V.

#### **Mantenimiento de la batería**

Las siguientes pautas optimizarán la duración de la batería:

- La batería debe mantener más del 85% de su carga tras un año de almacenamiento
- Si un dispositivo no se utiliza durante un periodo prolongado, debe extraerse la batería y guardarse en un lugar fresco y seco. De lo contrario, podría reducirse el rendimiento.
- Si se almacena durante más de 1 mes, se recomienda mantener la carga de la batería entre el 30 y el 50 por ciento.
- La batería debe cargarse y descargarse una vez cada seis meses para mantener una capacidad óptima durante el almacenamiento a largo plazo.
- La batería debe tener un ciclo de vida aproximado de 500 a 1000 cargas.

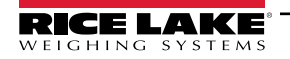

# <span id="page-9-0"></span>**2.0 Instalación**

En esta sección se describen los procedimientos para conectar la alimentación, las celdas de carga y los cables de comunicación de datos a un indicador de la serie Synergy 380/380X/381. Se incluye una ilustración de montaje y una lista de piezas para el técnico de servicio.

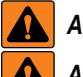

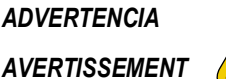

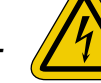

*Riesgo de descarga eléctrica. Risque de choc.*

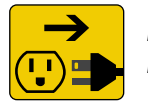

*Desconecte la alimentación antes del servicio. Débranchez l'alimentation avant l'entretien.*

*PRECAUCIÓN: Riesgo de explosión en caso de reemplazar la batería por el tipo incorrecto. Deseche las baterías usadas*   $\blacktriangle$ *siguiendo las regulaciones estatales y locales.*

*ATTENTION: Risque d'explosion si la batterie est remplacée par un type incorrect. Mattre au rebus les batteries usagées selon les règlements d'état et locaux.*

*Los adaptadores de alimentación opcionales especificados son las únicas fuentes de alimentación externas que se pueden utilizar para los indicadores de la serie Synergy 380/380X/381.*

- *380 ― (N.º de ref. 206433)*
- *380X ― Fuente de alimentación incorporada. Sin fuente externa opcional.*
- *381-AA ― (N.º de ref. 215734)*

*• 381-NiMh ― (N.º de ref. 185064) El 381-NiMh no puede encenderse con el adaptador conectado*

*IMPORTANTE: Dejar el cargador conectado al 381-NiMh mientras no esté enchufado descargará la batería aunque el*   $\Omega$ *indicador esté apagado.*

*El 381-NiMh pierde su clasificación IP cuando se acopla el cargador.*

*ADVERTENCIA: No observar las siguientes indicaciones puede causar lesiones graves o fatales.*  $\mathbf{A}$ 

*• Los procedimientos que requieran trabajar dentro de la carcasa del producto deben ser realizados únicamente por personal de servicio calificado.* 

- *Use una pulsera antiestática para proteger los componentes de descargas electrostáticas (ESD) al trabajar dentro de la carcasa del producto.*
- *El tomacorriente debe estar cerca del equipo y debe ser fácilmente accesible.*

## <span id="page-9-1"></span>**2.1 Desempaque**

Inmediatamente después de desembalar, inspeccione visualmente el 380/380X/381 para asegurarse de que todos los componentes están incluidos y sin daños. La caja de envío del 380/380X contiene el indicador, este manual y un juego de piezas (Sección 2.11 en [la página 23](#page-22-0)). La caja de envío del 381 contiene un adaptador de corriente, el soporte y una guía de inicio rápido. Si algún componente sufre daños durante el transporte, notifique a Rice Lake Weighing Systems y al transportista de inmediato.

# <span id="page-9-2"></span>**2.2 Medidas del producto 380/380X**

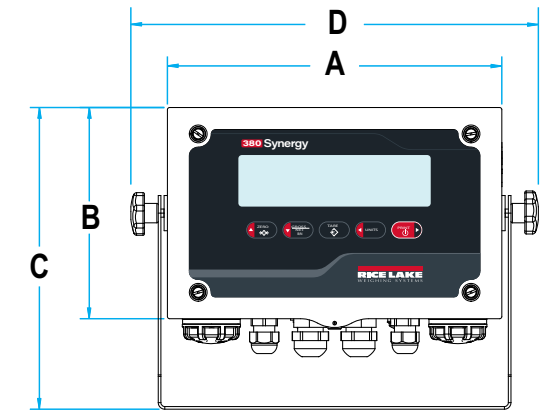

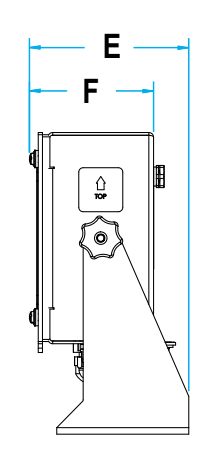

*Figura 2-1. Diagrama del producto 380*

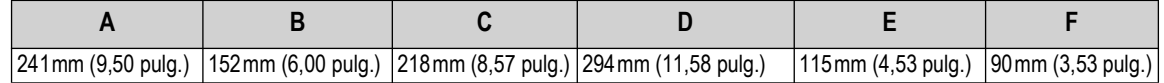

*Tabla 2-1. Medidas del producto 380/380X*

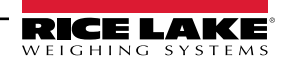

### <span id="page-10-0"></span>**2.3 Medidas del producto 381**

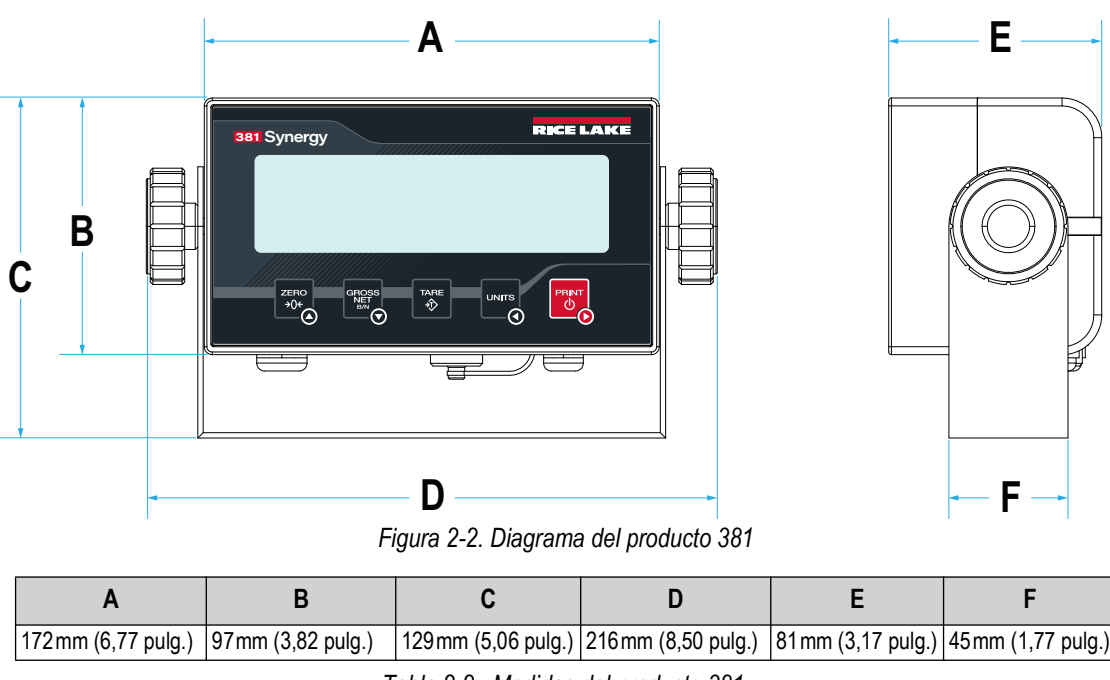

*Tabla 2-2. Medidas del producto 381*

# <span id="page-10-1"></span>**2.4 Instrucciones de montaje**

Todos los indicadores de la serie Synergy 380/380X/381 incluyen un soporte de montaje universal. El soporte de montaje universal 380/380X/381 tiene 4 orificios. El soporte se puede montar en la pared, escritorio o sobre una superficie plana. Las instrucciones que figuran a continuación deben utilizarse como ejemplo para todos los modelos. Los orificios del soporte de montaje universal 380/380X están configurados de forma diferente a los del 381. El soporte de montaje universal 381 admite opciones de montaje adicionales.

 $\blacktriangleright$ 

*NOTA: El soporte de alojamiento universal se suministra fijado al indicador 380/380X. Rice Lake Weighing Systems recomienda desmontar el indicador del soporte antes del montaje.* 

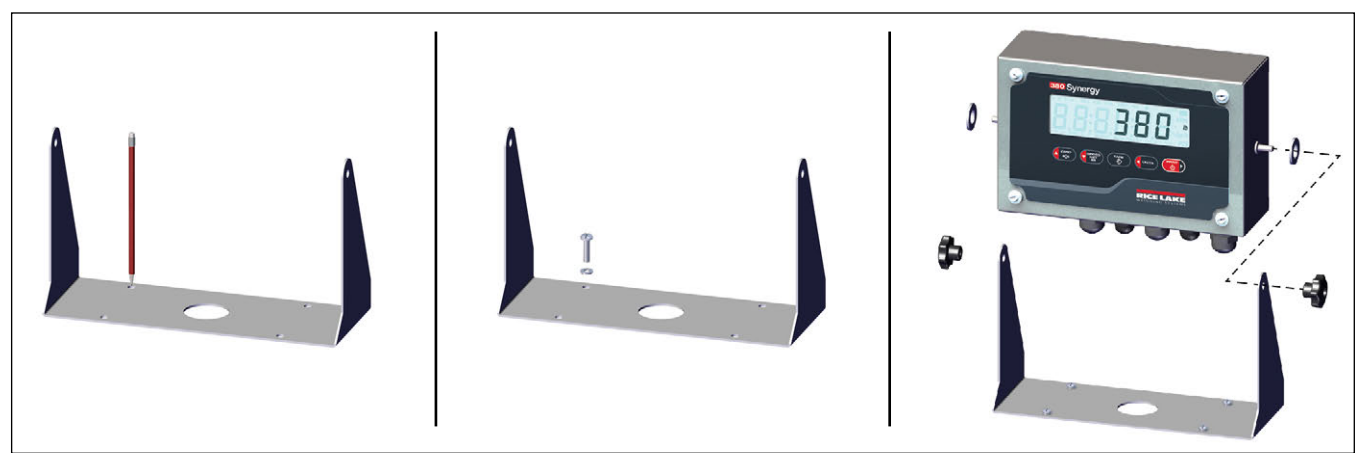

*Figura 2-3. Montaje del indicador*

- 1. Utilice el soporte como plantilla para marcar las ubicaciones de los tornillos.
- 2. Taladre los orificios para los tornillos.
- 3. Fije el alojamiento universal utilizando tornillería de longitud adecuada M6 o 1/4'' (no incluido).
- 4. Vuelva a colocar el 380/380X/381 en el soporte de montaje universal.

*NOTA: El juego de piezas 380/380X incluye anillos de caucho para insertar en los cuatro orificios para tornillos del soporte*  ₹ *de montaje universal para una aplicación sin montaje.*

# <span id="page-11-0"></span>**2.5 Carcasa abierta**

Esta sección incluye información sobre la apertura de las carcasas 380/380X/381.

#### <span id="page-11-1"></span>**2.5.1 Extracción de la placa frontal 380/380X**

Retire la placa frontal del 380/380X para conectar los cables y acceder a la placa del 380/380X.

*ADVERTENCIA: Antes de abrir la unidad, asegúrese de extraer las baterías y desconectar el cable de alimentación opcional del tomacorriente.*

- 1. Coloque el indicador boca arriba sobre un tapete de trabajo antiestático.
- 2. Desatornille los tornillos que sujetan la placa frontal a la carcasa.

#### *NOTA: Los tornillos se sujetan con arandelas de retención y no pueden retirarse por completo.*

3. Levante la placa frontal de la carcasa y desconecte el cable de tierra de la placa frontal.

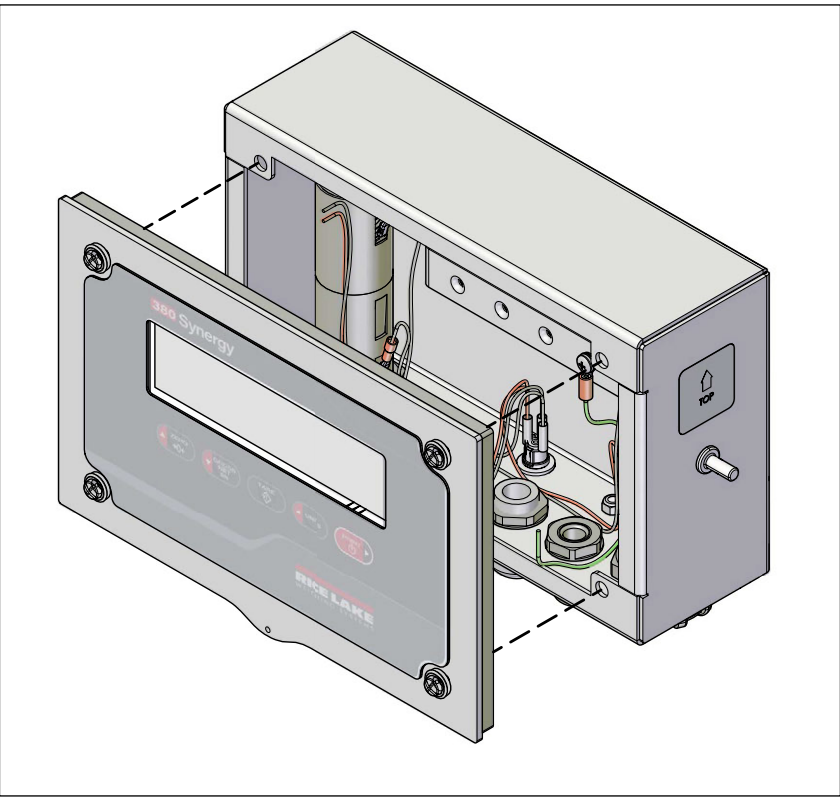

*Figura 2-4. Desmontaje de la placa frontal*

#### **Valores de par 380/380X**

<span id="page-11-2"></span>Consulte la [Tabla 2-3](#page-11-2) durante la instalación y el uso del producto para mantener los valores nominales de par adecuados para los componentes del indicador 380.

| Componente                                            | Valor nominal de par<br>de apriete |
|-------------------------------------------------------|------------------------------------|
| Tornillo de la placa frontal                          | 1,1 Nm (10 in-lb)                  |
| Tuerca de prensacables (a carcasa)                    | 3,7 Nm (33 in-lb)                  |
| Tuerca ciega de prensacables<br>(alrededor del cable) | 2,5 Nm (22 in-lb)                  |
| Cable a tierra                                        | 1,1 Nm (10 in-lb)                  |
| Tuercas separadoras                                   | $0,45$ Nm $(4$ in-lb)              |

*Tabla 2-3. Valores nominales de par de apriete de componentes*

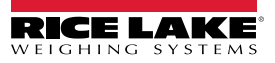

#### <span id="page-12-0"></span>**2.5.2 Desmontaje de la tapa trasera 381**

Retire la tapa trasera del 381 para conectar los cables y acceder a la tarjeta del 381.

 *ADVERTENCIA: Antes de abrir la unidad, asegúrese de que el cable de alimentación esté desconectado del tomacorriente.*

- 1. Coloque el indicador boca abajo sobre un tapete de trabajo antiestático.
- 2. Retire los tornillos que sujetan la tapa trasera a la carcasa con una llave hexagonal de 3 mm (N.º de ref. 216647).
- 3. Levante la tapa trasera y sepárela de la carcasa.

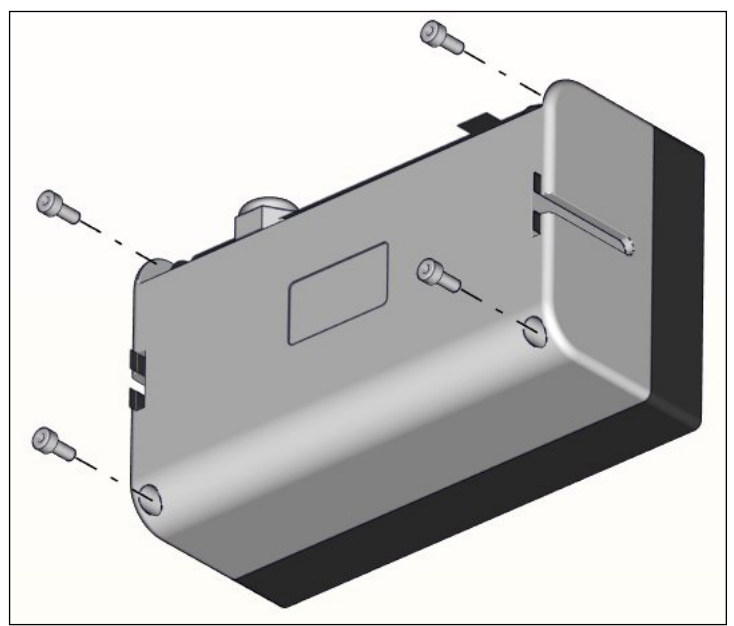

*Figura 2-5. Cómo quitar la tapa trasera*

#### **Valores de par 381**

<span id="page-12-1"></span>Consulte la [Tabla 2-4](#page-12-1) durante la instalación y el uso del producto para mantener los valores nominales de par adecuados para los componentes del indicador 381.

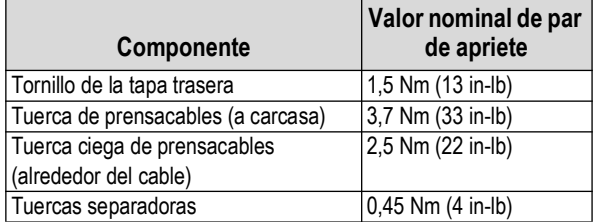

*Tabla 2-4. Valores nominales de par de apriete de componentes*

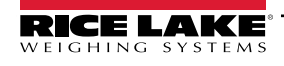

## <span id="page-13-0"></span>**2.6 Conexiones de prensacables**

Cada uno de los modelos de la línea de indicadores de la serie Synergy 380/380X/381 utiliza una configuración de prensacables diferente. Los tapones de cable para el 380/380X se incluyen en el juego de piezas y deben instalarse en los prensacables abiertos para evitar que entre humedad en la carcasa. Instale los cables necesarios para la aplicación. Los tapones de prensacables para el 381 ya están instalados. La longitud recomendada de la tira de cable es de 7 mm (0,25 pulg.) para todos los conectores 380/380X/381.

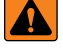

 *ADVERTENCIA: Conecte la unidad exclusivamente a equipo con certificación IEC 60950, IEC 62368, IEC 61010 o similar.*

 $\mathbf{I}$ 

*IMPORTANTE: No debe haber cables abiertos/pelados fuera de la carcasa. Asegúrese de que no haya ninguna porción pelada del cable fuera de los prensacables.*

*IMPORTANTE: Selle los prensacables de forma adecuada para evitar daños por humedad en el interior de la carcasa. Los conectores de cable se deben instalar en los prensacables sin uso. Las tuercas ciegas de los prensacables en torno a un cable o conector se deben apretar a 2,4 Nm (22 pulg-lb). La tuerca del prensacables que se aprieta contra la carcasa se debe apretar a 3,7 Nm (33 pulg-lb).*

#### **Rangos de diámetro de cable**

Consulte en [Tabla 2-5](#page-13-2) los tamaños mínimo y máximo de los cables para su uso con prensacables.

| <b>Prensacables</b>      | Rango de diámetro                         |
|--------------------------|-------------------------------------------|
| PG7 (N.º de ref. 58983)  | $(2,5 - 6,5)$ mm $(0,098 - 0,256)$ pulg.) |
| PG9 (N.º de ref. 15626)  | $3,5 - 8$ mm (0,138 - 0,315 pulg.)        |
| PG11 (N.º de ref. 68600) | $ 5 - 10$ mm (0,197 - 0,394 pulg.)        |

*Tabla 2-5. Rangos de diámetro de cable admisibles*

#### <span id="page-13-2"></span><span id="page-13-1"></span>**2.6.1 Conexiones de prensacables 380 (N.º de ref. 202711)**

El indicador 380 incorpora 4 prensacables en la base de la carcasa para el cableado al indicador. Uno de los prensacables se utiliza para la celda de carga, y los otros tres para alojar la conexión serial y otras conexiones futuras. Consulte la [Figura 2-6](#page-13-3) para las ubicaciones recomendadas para los prensacables del indicador 380.

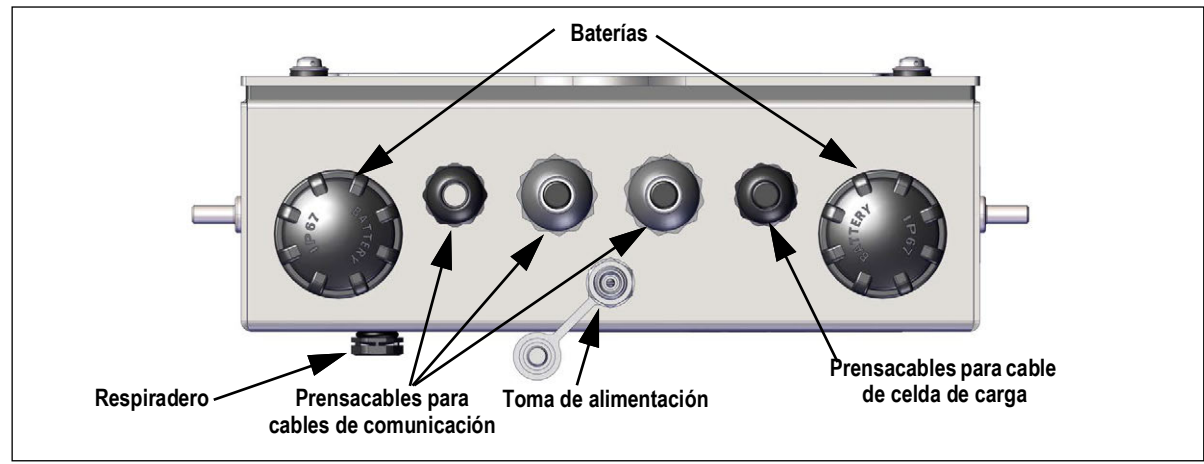

<span id="page-13-3"></span>*Figura 2-6. Ubicaciones recomendadas para los prensacables*

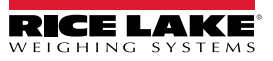

#### <span id="page-14-0"></span>**2.6.2 Conexiones de prensacables 380X (N.º de ref. 214337)**

El indicador 380X incorpora 4 prensacables en la base de la carcasa para el cableado al indicador. Consulte en [Figura 2-7](#page-14-2) las asignaciones recomendadas para los prensacables del 380X.

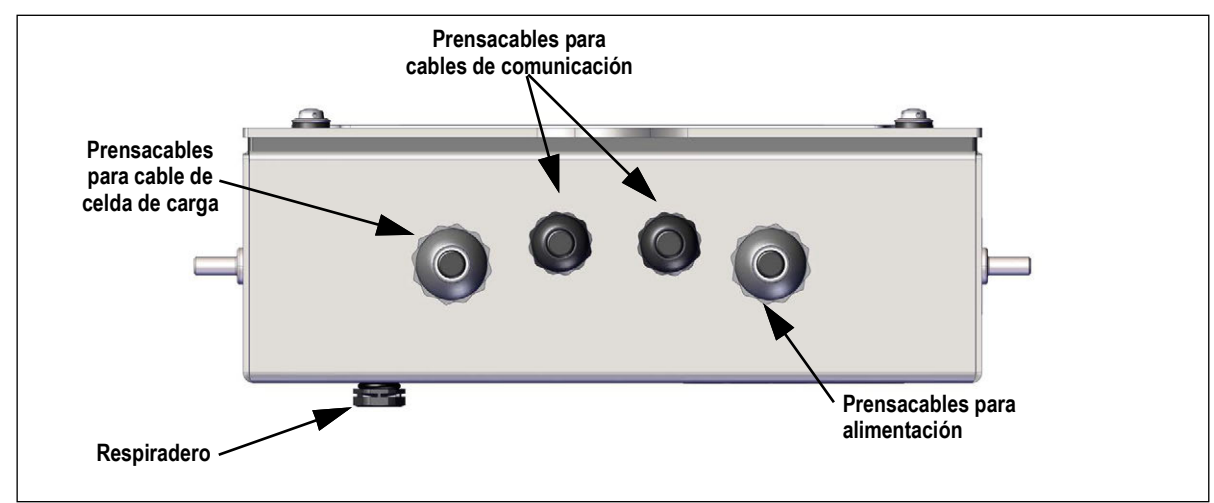

*Figura 2-7. Ubicaciones recomendadas para los prensacables*

#### <span id="page-14-2"></span><span id="page-14-1"></span>**2.6.3 Conexiones de prensacables 381-AA (N.º de ref. 215695)**

El 381-AA dispone de un asa para el cable, una toma de alimentación y una toma RJ-11 en la parte inferior de la carcasa para el cableado al indicador. El prensacables se utiliza para la celda de carga y las otras conexiones son para la alimentación y la conexión en serie. Consulte en [Figura 2-8](#page-14-3) las asignaciones recomendadas para las conexiones del 381-AA.

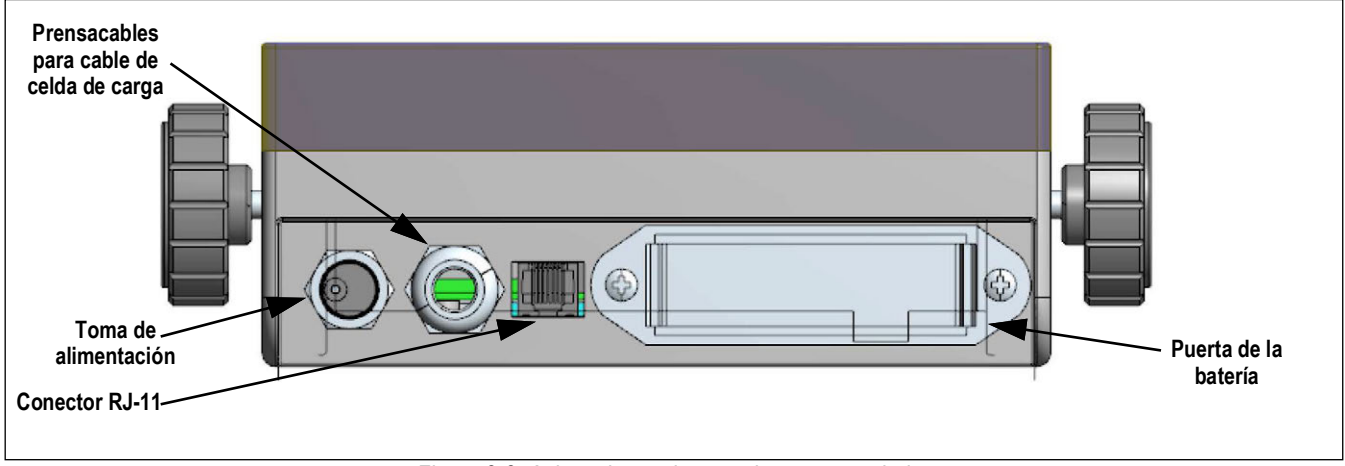

<span id="page-14-3"></span>*Figura 2-8. Asignaciones de conexión recomendadas*

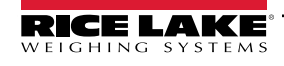

#### <span id="page-15-0"></span>**2.6.4 Conexiones de prensacables 381-NiMH (N.º de ref. 215696)**

El 381-NiMH proporciona dos sujetacables y otras dos conexiones en la parte inferior de la carcasa para el cableado hacia el indicador. Uno de los prensacables se utiliza para la celda de carga y las otras tres conexiones sirven para alojar la conexión en serie, el cargador de baterías y otras conexiones futuras. Consulte en [Figura 2-9](#page-15-1) las asignaciones recomendadas para las conexiones del 381-NiMH.

 *ADVERTENCIA: Conecte la unidad exclusivamente a equipo con certificación IEC 60950, IEC 62368, IEC 61010 o similar.*

 *IMPORTANTE: La retirada de la cubierta RJ-11 y de la tapa del cargador invalida la clasificación IP de la unidad.*  $\left( \mathbf{1}\right)$ 

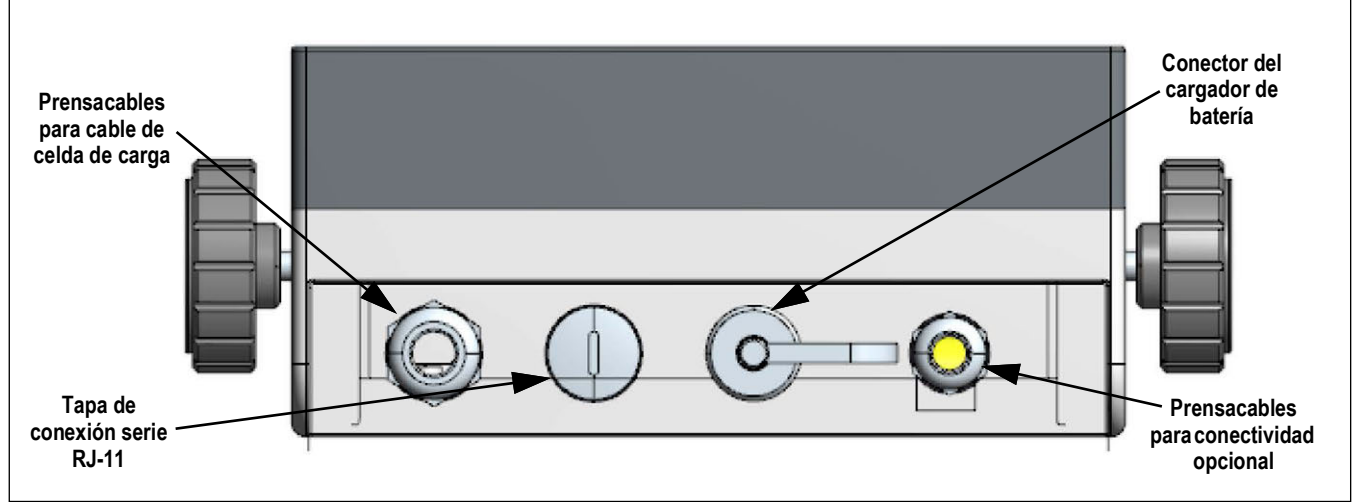

<span id="page-15-1"></span>*Figura 2-9. Asignaciones de conexión recomendadas*

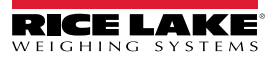

# <span id="page-16-0"></span>**2.7 Toma de tierra del blindaje del cable 380/380X**

Todos los cables que pasen por los prensacables del 380/380X deben estar apantallados y conectados a tierra contra el carril de conexión a tierra de la carcasa.

- Utilice los tornillos M4 suministrados con el juego de piezas para instalar las abrazaderas de blindaje en la regleta de puesta a tierra en la parte posterior de la carcasa
- Instale solo el número necesario de abrazaderas de puesta a tierra para los prensacables utilizados.
- Retire las fundas aislantes y el blindaje siguiendo las instrucciones a continuación.

#### **Procedimiento de blindaje**

- 1. Instale las abrazaderas de blindaje en la regleta de puesta a tierra utilizando los tornillos de fijación. Apriete los tornillos a mano en este momento.
- 2. Pase los cables por los prensacables y las abrazaderas de puesta a tierra para determinar las longitudes de cable requeridas para alcanzar los conectores de cable pertinentes.
- 3. Marque los cables para retirar la funda aislante como se detalla a continuación para los [Cables con blindaje de lámina](#page-16-1)  y los [Cables con blindaje trenzado](#page-16-2).

#### <span id="page-16-1"></span>**Cables con blindaje de lámina**

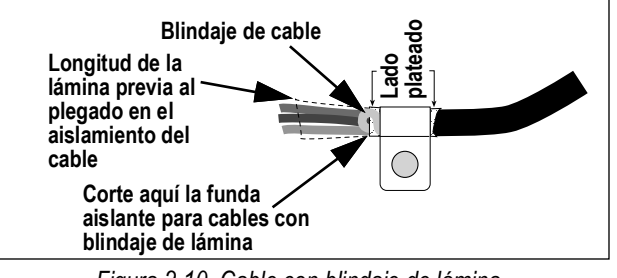

*Figura 2-10. Cable con blindaje de lámina*

- 1. Retire la funda aislante y la lámina a 15 mm (1/2 in) pasada la abrazadera de puesta a tierra.
- 2. Retire 15 mm (1/2'') adicionales de la funda aislante, dejando descubierto el blindaje de lámina.
- 3. Pliegue el blindaje de lámina sobre el cable cuando éste pase por la abrazadera.
- 4. Asegúrese de que el lado (conductor) plateado de la lámina esté plegado hacia afuera.
- 5. Enrolle el blindaje del cable alrededor del cable, comprobando que contacta con la lámina donde el cable pase por la abrazadera.
- 6. Apriete el tornillo de la abrazadera de puesta a tierra a 1,1 Nm (10 in-lb), asegurando que la abrazadera esté en torno al cable y en contacto con el blindaje de cable.

#### <span id="page-16-2"></span>**Cables con blindaje trenzado**

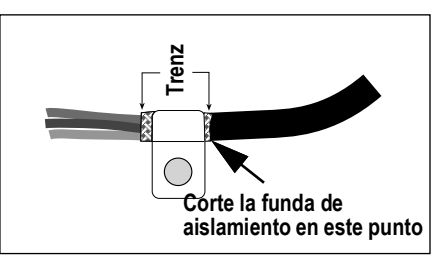

*Figura 2-11. Cable con blindaje trenzado*

- 1. Retire la funda aislante y el blindaje trenzado a partir de la abrazadera de puesta a tierra.
- 2. Retire 15 mm (1/2'') adicionales de la funda aislante, dejando el trenzado descubierto donde el cable pase por la abrazadera.
- 3. Apriete el tornillo de la abrazadera de puesta a tierra a 1,1 Nm (10 in-lb), asegurando que la abrazadera esté en contacto con el blindaje trenzado.

 *NOTA: La longitud recomendada de la tira de cable es de 7 mm (0,25 pulg.) para todos los conectores 380/380X/381.*

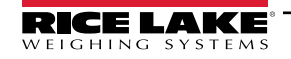

## <span id="page-17-0"></span>**2.8 Conexiones de placa de CPU**

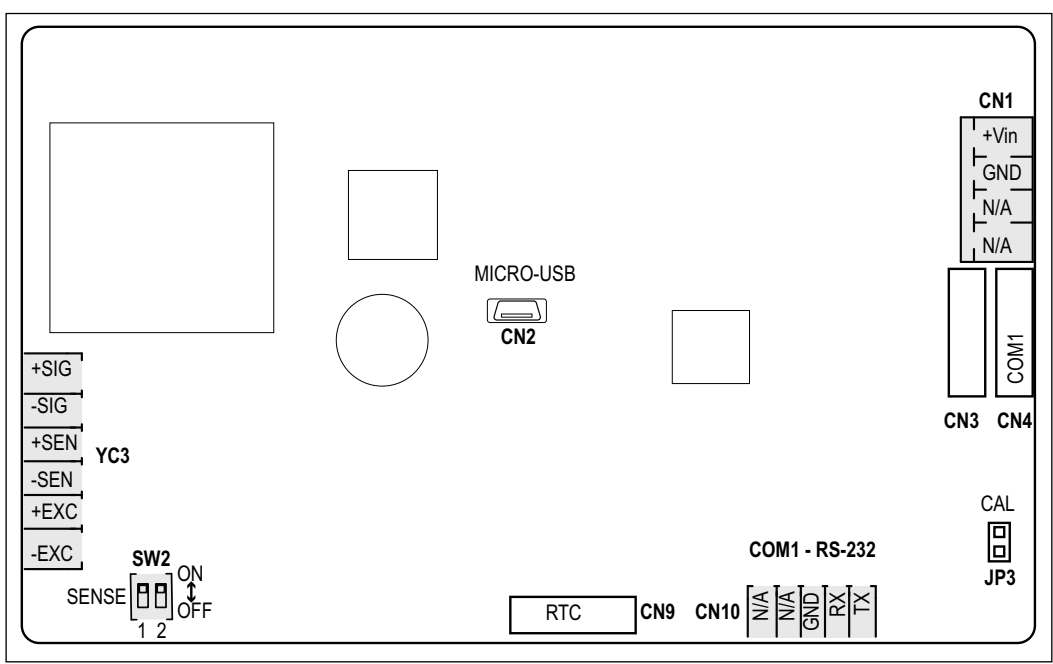

*Figura 2-12. Conexiones de placa de CPU*

#### <span id="page-17-1"></span>**2.8.1 Cable de celda de carga**

Para conectar el cable desde una celda de carga o caja de unión, tienda el cable al conector YC3. Consulte la [Tabla 2-6](#page-17-3) para el cableado del cable de la celda de carga desde la celda de carga o caja de unión al conector.

| <b>Conector</b> | Clavija | <b>Función</b> |
|-----------------|---------|----------------|
| YC3             |         | +SIG           |
|                 | 2       | $-SIG$         |
|                 |         | +SEN           |
|                 |         | $-SEN$         |
|                 | 5       | +EXC           |
|                 |         | -EXC           |

*Tabla 2-6. Asignación de clavijas de YC3 (celda de carga)*

<span id="page-17-3"></span>*NOTA: Para una instalación de 4 hilos, deje las clavijas 3 y 4 del conector sin uso.*  $\vert \overline{\mathbf{z}} \vert$ *Para una instalación de 6 hilos, ponga todas las posiciones de SW2 en "off" (apagado), para la instalación de 4 hilos, ponga todas las posiciones en "on" (encendido).*

#### <span id="page-17-2"></span>**2.8.2 Comunicaciones serie RS-232 de 380/380X**

El conector CN10 se ha diseñado para ofrecer un punto de conexión para las comunicaciones seriales RS-232. Hay un puerto RS-232 disponible. Consulte la [Tabla 2-7](#page-17-4) para las asignaciones de clavija para el conector CN10.

| <b>Conector</b> | Clavij<br>a | <b>RS-232</b> |
|-----------------|-------------|---------------|
| <b>CN10</b>     |             | TX1           |
|                 | 2           | RX1           |
|                 | 3           | <b>GND</b>    |
|                 |             |               |
|                 | 5           |               |

*Tabla 2-7. Asignación de clavijas de CN10 (RS-232)*

<span id="page-17-4"></span>*NOTA: Esta conexión está disponible en el exterior de la carcasa 381 mediante un conector RJ-11 y un cable opcional (N.º*   $\blacktriangleright$ *de ref. 215273). La conexión serie puede realizarse directamente al conector CN10 si no se desea la conexión RJ-11.*

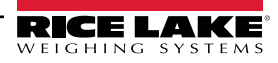

# <span id="page-18-0"></span>**2.9 Conexiones eléctricas**

La alimentación se conecta a la fuente de alimentación y a la placa de la CPU por el arnés de alimentación.

| <b>Conector</b> | Clavija | <b>Alambre</b> | <b>Encendid</b> |
|-----------------|---------|----------------|-----------------|
| CN <sub>1</sub> |         | Rojo           | +Vin            |
|                 |         | Negro          | GND             |
|                 |         |                |                 |
|                 |         |                |                 |

*Tabla 2-8. Asignación de clavijas de alimentación CN1 (fuente de alimentación)*

#### <span id="page-18-2"></span><span id="page-18-1"></span>**2.9.1 Conexiones de alimentación 380**

El indicador 380 Synergy recibe alimentación de 4 baterías tipo C o un adaptador opcional de 12 V (N.º de ref. 206433). Cuando el adaptador se inserta en la toma de alimentación, la alimentación del indicador se desconecta de los portabaterías, interrumpiendo su consumo. El adaptador de corriente no carga las baterías.

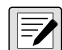

*NOTA: La fuente de alimentación opcional (N.º de ref. 206433) es la única fuente de alimentación externa admitida.*

*Asegúrese de que las cubiertas de batería estén totalmente atornilladas a mano. Si las cubiertas no están completamente aseguradas, el indicador no funcionará.*

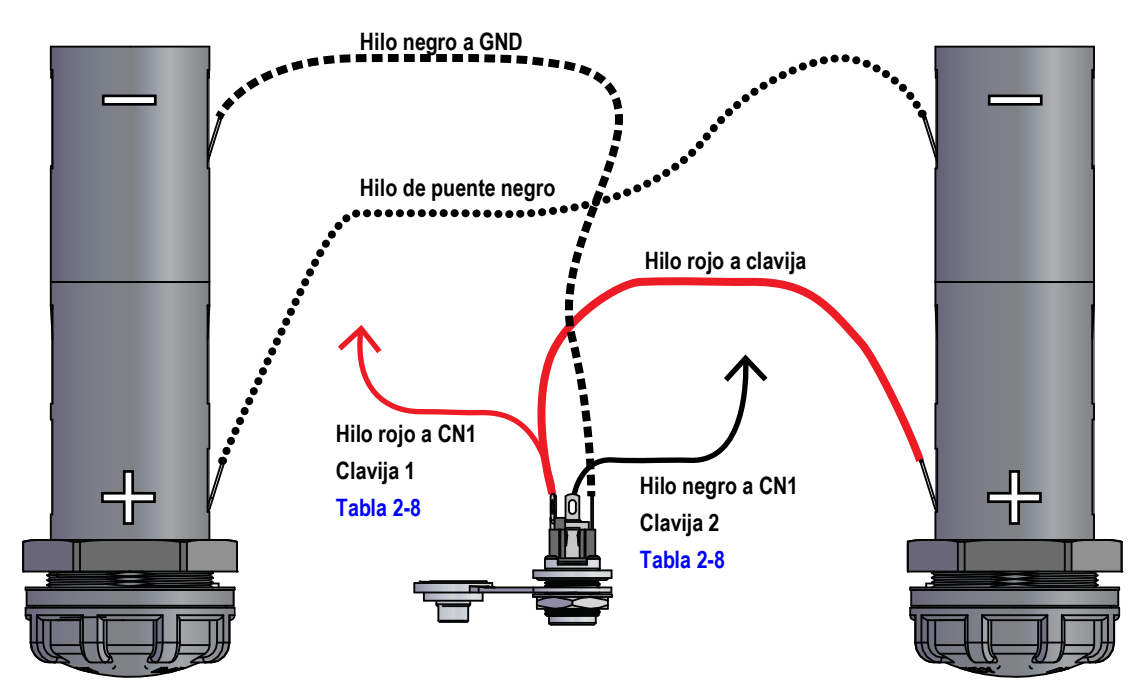

*Figura 2-13. Cableado de celda de batería 380*

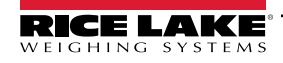

#### <span id="page-19-0"></span>**2.9.2 Conexiones eléctricas del 380X**

El indicador 380X Synergy funciona con una batería recargable de iones de litio y una fuente de alimentación incorporada. La alimentación de la placa CPU se realiza por la placa del cargador.

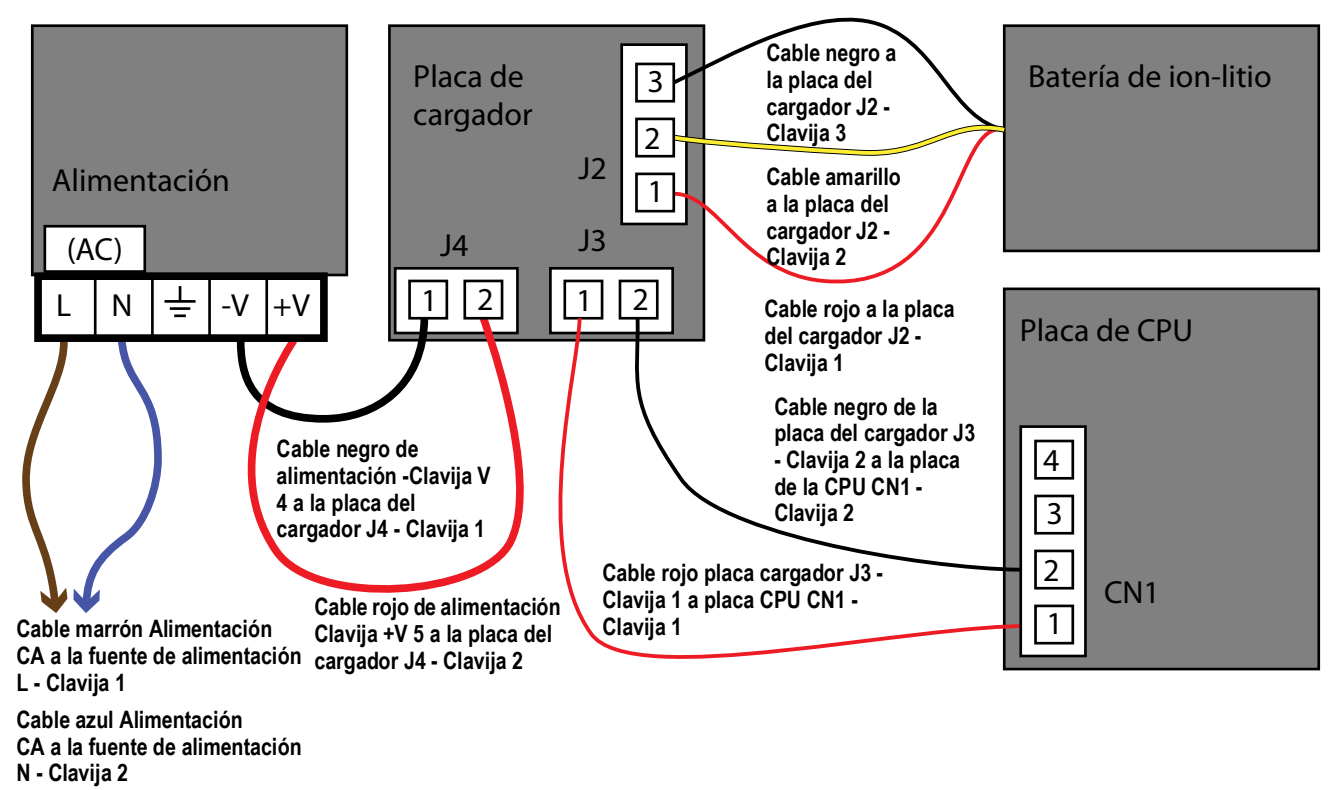

*Figura 2-14. Cableado de celda de batería*

#### **Cable de alimentación**

Las versiones de CA del 380X se envían con el cable de alimentación de CA ya instalado.

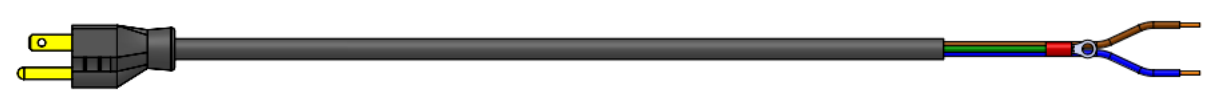

*Figura 2-15. Cable de alimentación de CA*

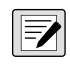

*NOTA: El cable de alimentación de CA se conecta a tierra en el orificio roscado de conexión a tierra situado en el panel trasero de la carcasa, entre el prensacables y las conexiones de la fuente de alimentación, en lugar de utilizar la clavija 3. Se trata de un requisito de UL.*

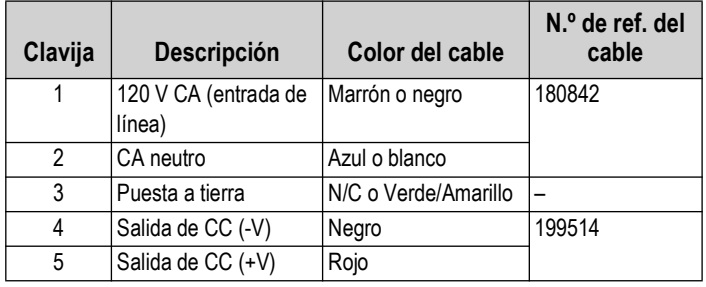

*Tabla 2-9. Asignación de clavijas de la fuente de alimentación de CA*

*NOTA: Los colores pueden variar en función del fabricante del cable de alimentación de CA. Utilice procedimientos de prueba para garantizar una instalación correcta.* 

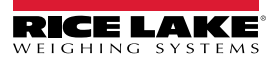

#### <span id="page-20-0"></span>**2.9.3 Conexiones eléctricas del 381-AA**

El indicador 381-AA Synergy funciona con 4 baterías AA o con un adaptador opcional de 12 V (N.º de ref. 215734). Cuando el adaptador se inserta en la toma de alimentación, la alimentación del indicador se desconecta de los portabaterías, interrumpiendo su consumo. El adaptador de corriente no carga las baterías.

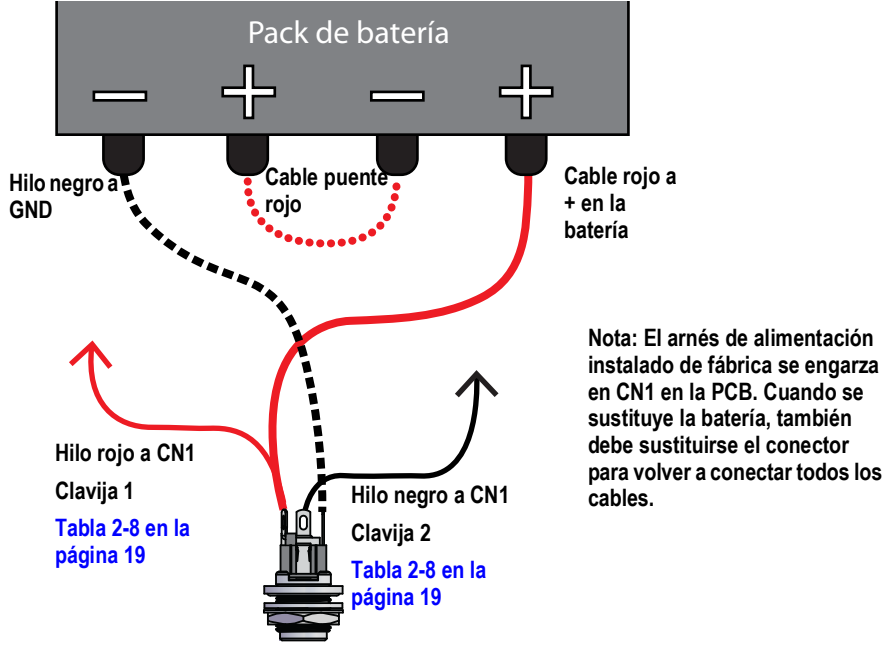

*Figura 2-16. Cableado de celda de batería 381-AA*

#### <span id="page-20-2"></span><span id="page-20-1"></span>**2.9.4 Conexiones eléctricas 381-NiMH**

 $\left( \mathbf{I} \right)$ 

El indicador 381-NiMH Synergy funciona con una batería recargable de NiMH. El adaptador de corriente (N.º de ref. 185064) carga la batería.

#### *IMPORTANTE: El 381-NiMH no debe encenderse mientras la batería se esté cargando.*

*Dejar el cargador conectado al 381-NiMh mientras no esté enchufado descargará la batería aunque el indicador esté apagado.*

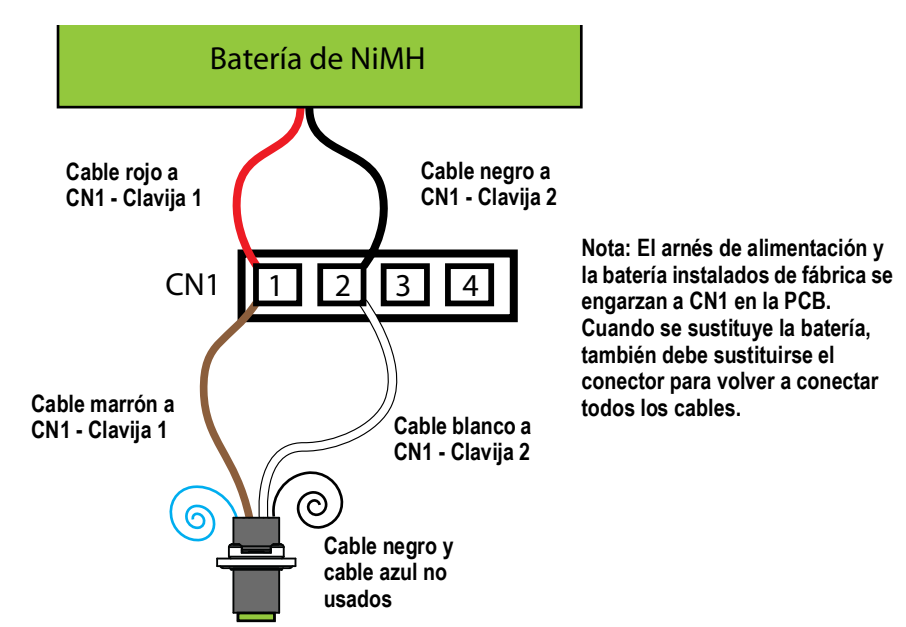

*Figura 2-17. Cableado de celda de batería 381-NiMH*

<span id="page-20-3"></span>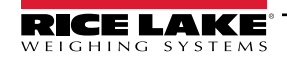

# <span id="page-21-0"></span>**2.10 Montaje**

Tras completar el trabajo en el interior de la carcasa, vuelva a fijar el alambre de puesta a tierra de la placa frontal a la placa frontal.

#### <span id="page-21-1"></span>**2.10.1 Colocación de la placa frontal 380/380X**

Coloque la placa frontal sobre la carcasa e instale los cuatro tornillos de la placa frontal con un destornillador de cabeza Philips. Siga la secuencia de apriete en la [Figura 2-18](#page-21-3) para evitar deformar la junta de la placa frontal. Apriete los tornillos a un par de 1,1 Nm (10 in-lb).

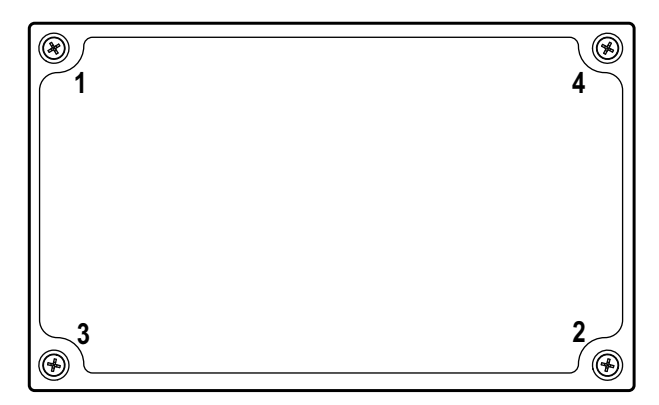

*Figura 2-18. Secuencia de apriete de la placa frontal 380/380X*

<span id="page-21-3"></span>*NOTA: Los tornillos apretados pueden aflojarse al comprimir la junta durante la secuencia de apriete, se requiere un*   $\boxed{2}$ *segundo apriete siguiendo la misma secuencia y valores de par.*

#### <span id="page-21-2"></span>**2.10.2 Montaje 381**

Coloque la tapa trasera sobre la carcasa e instale los cuatro tornillos con una llave hexagonal de 3 mm (N.º de ref. 216647). Utilice la secuencia de apriete en [Figura 2-19](#page-21-4) para evitar distorsionar la junta en el 381-NiMH. Apriete los tornillos a un par de 1,5 Nm (13 in-lb).

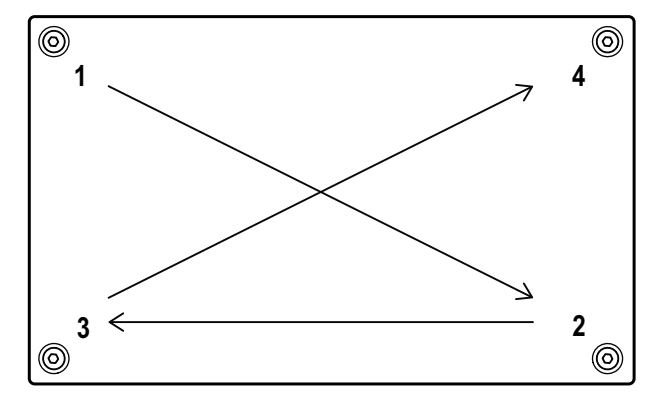

*Figura 2-19. Secuencia de apriete 381*

*NOTA: Los tornillos apretados pueden aflojarse al comprimir la junta durante la secuencia de apriete, se requiere un segundo apriete siguiendo la misma secuencia y valores de par.*

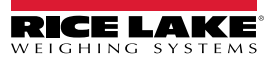

<span id="page-21-4"></span>₹

# <span id="page-22-0"></span>**2.11 Componentes del juego de piezas 380/380X**

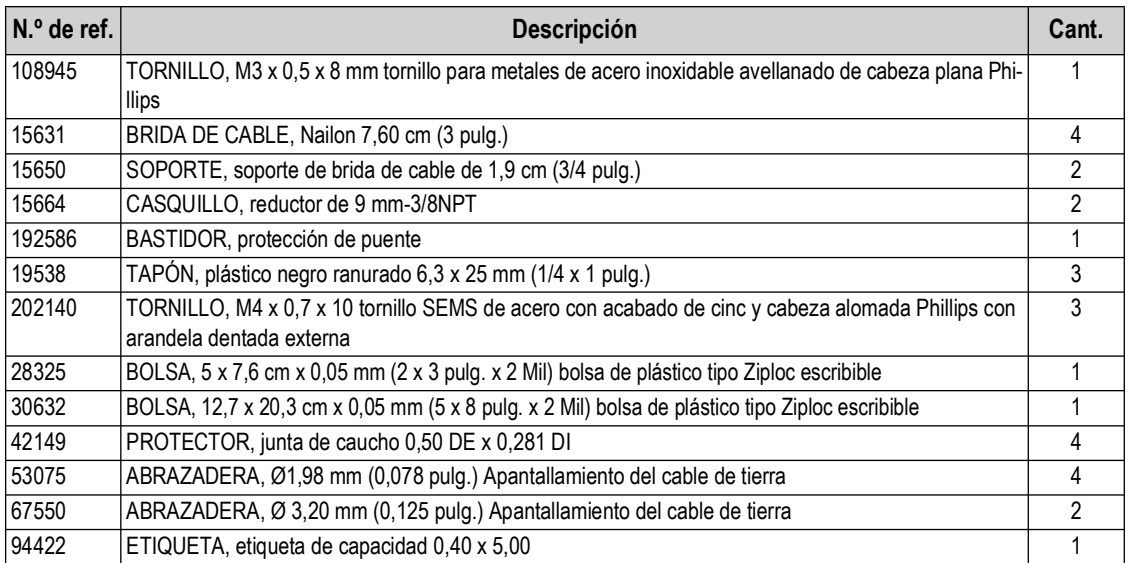

*Tabla 2-10. Juego de piezas 380/380X (N.º de ref. 205840) Componentes*

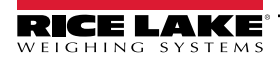

# <span id="page-23-0"></span>**2.12 Repuestos**

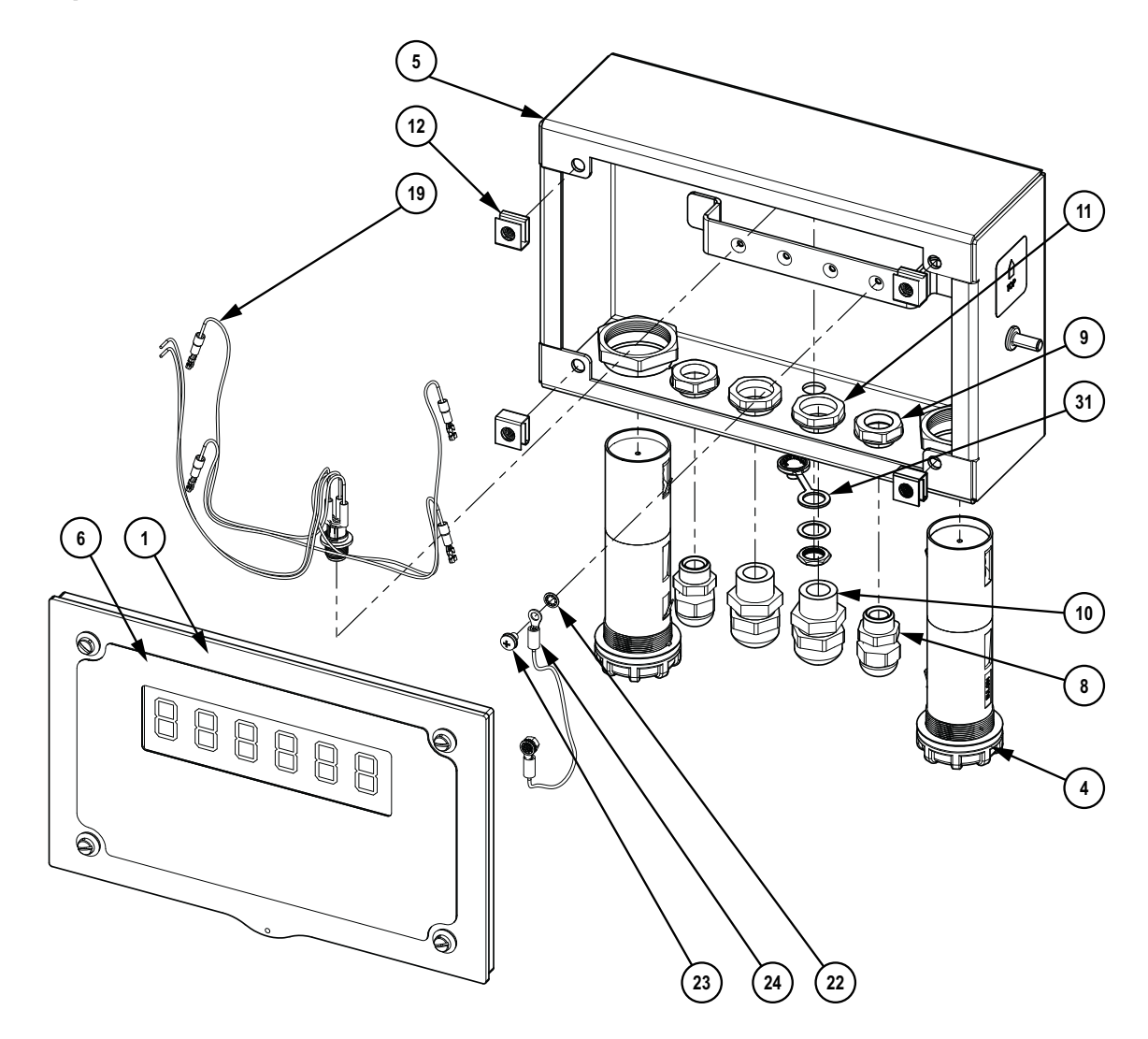

*Figura 2-20. Diagrama de repuestos 380, vista frontal*

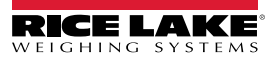

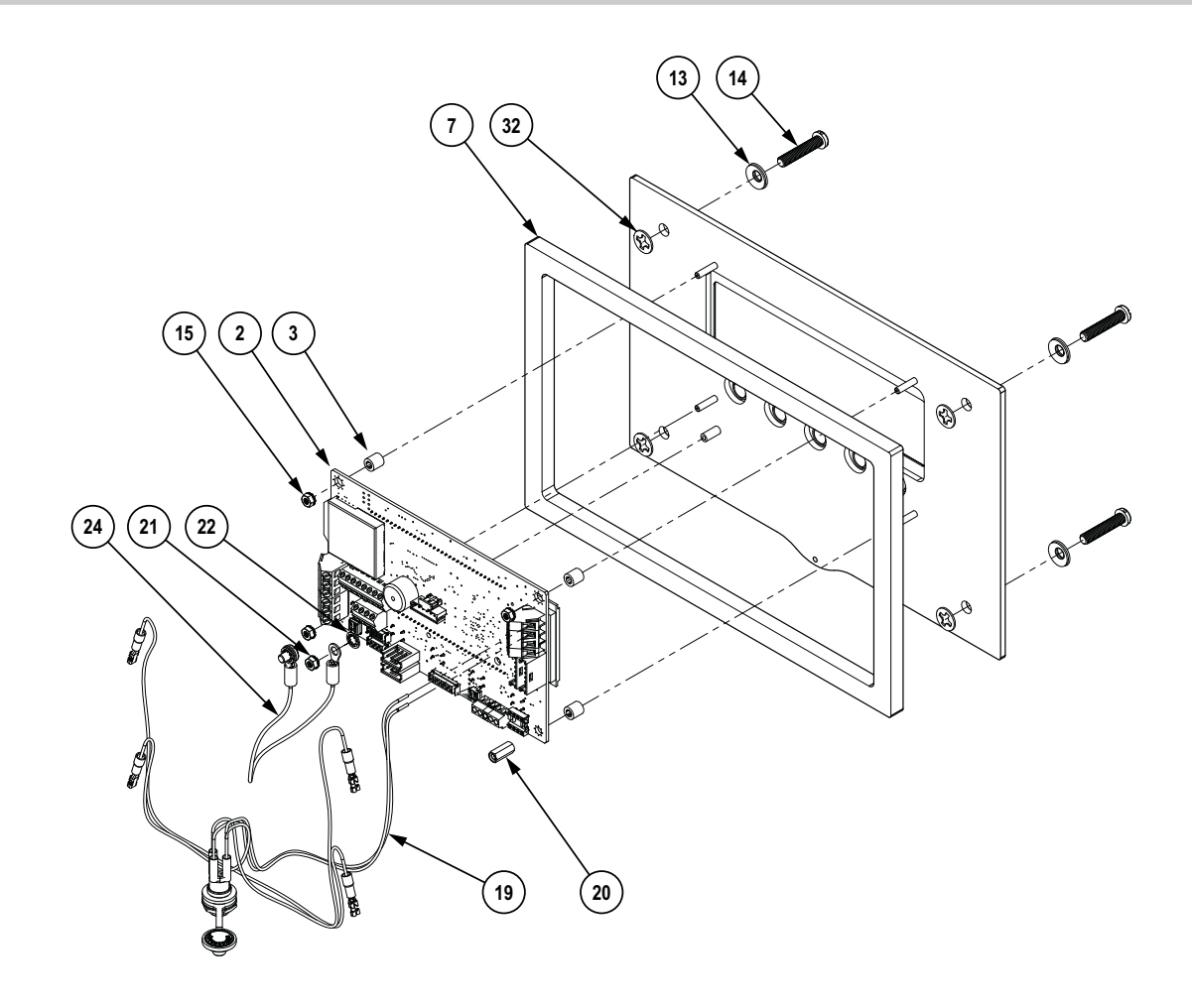

*Figura 2-21. Diagrama de repuestos 380, vista trasera*

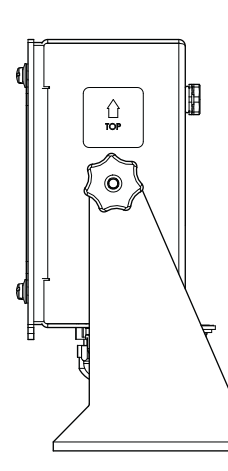

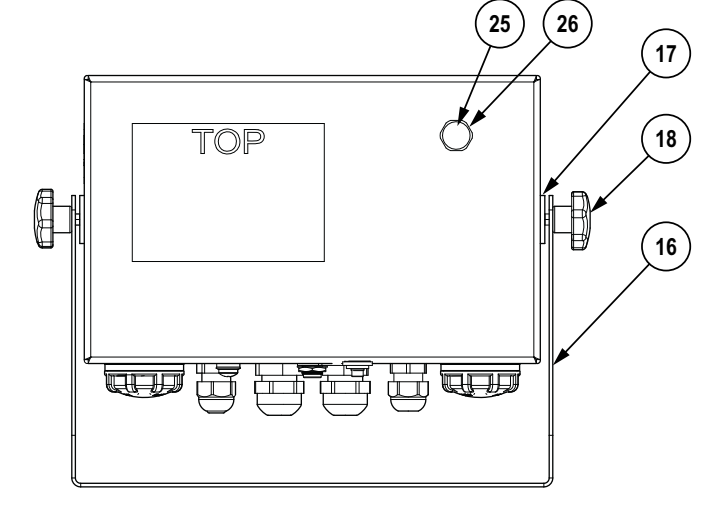

*Figura 2-22. Diagrama de repuestos 380, vista lateral*

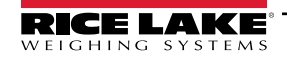

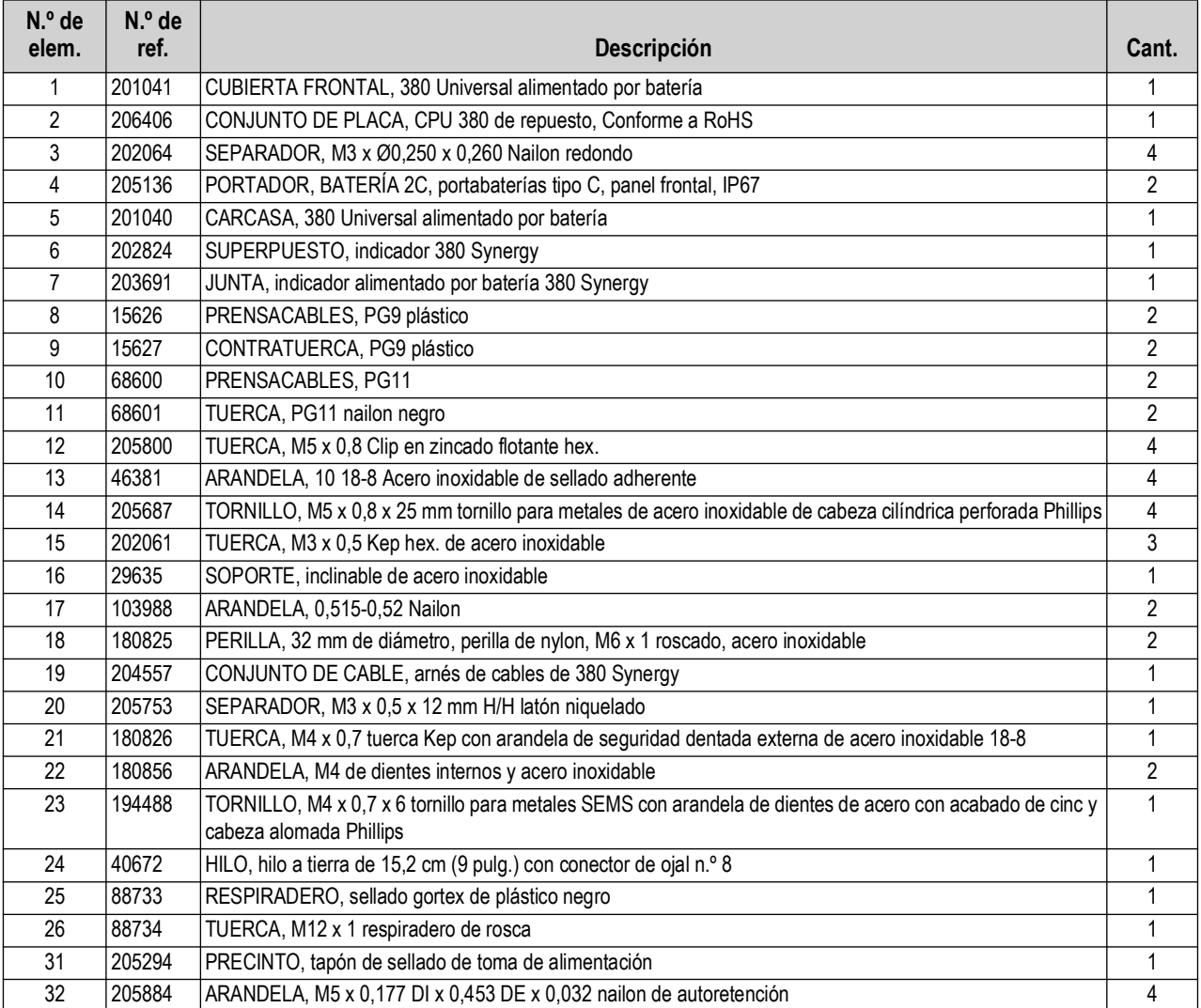

*Tabla 2-11. Repuestos 380*

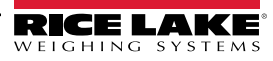

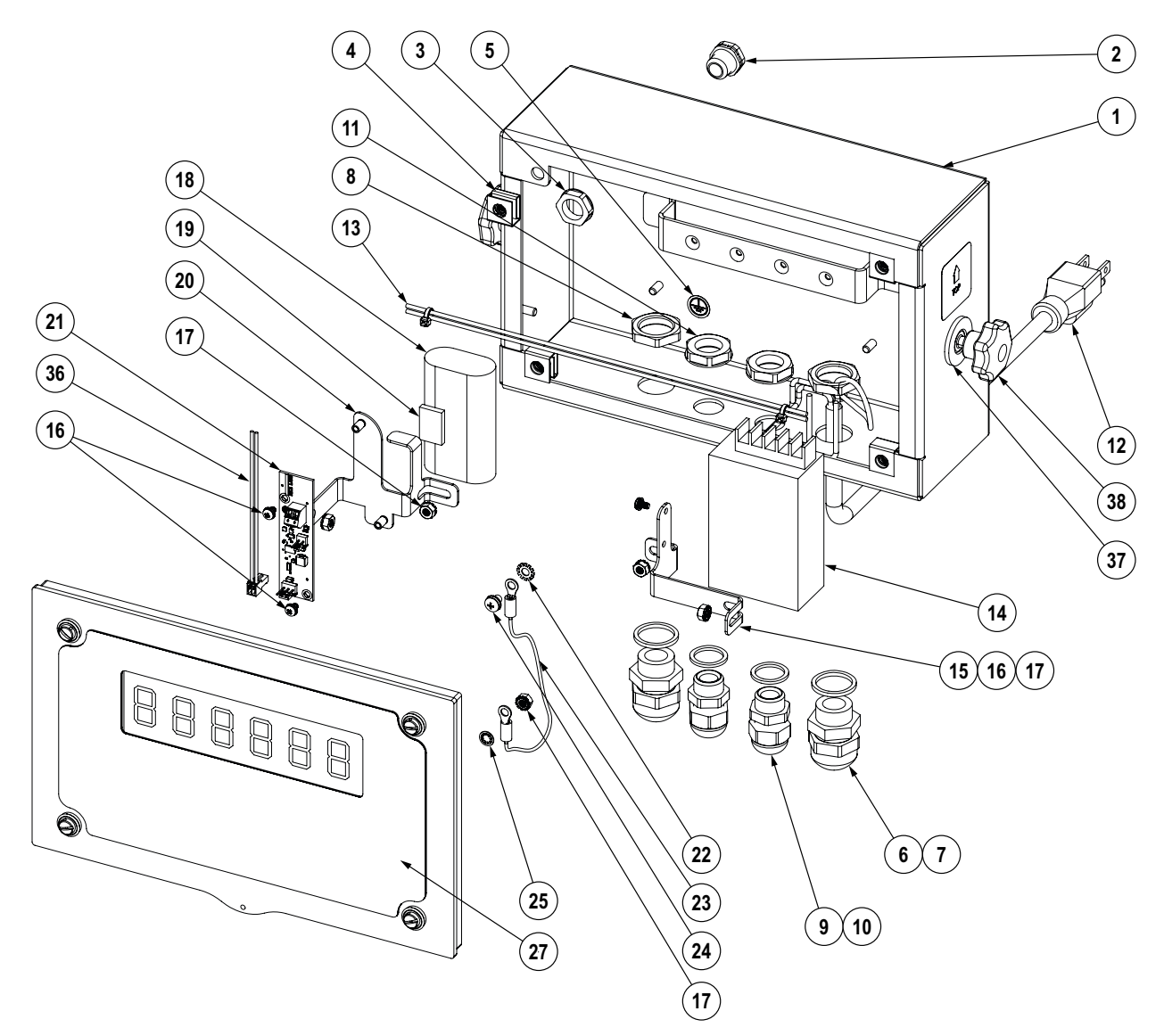

*Figura 2-23. Diagrama de repuestos 380X, vista frontal*

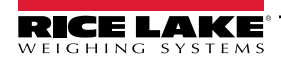

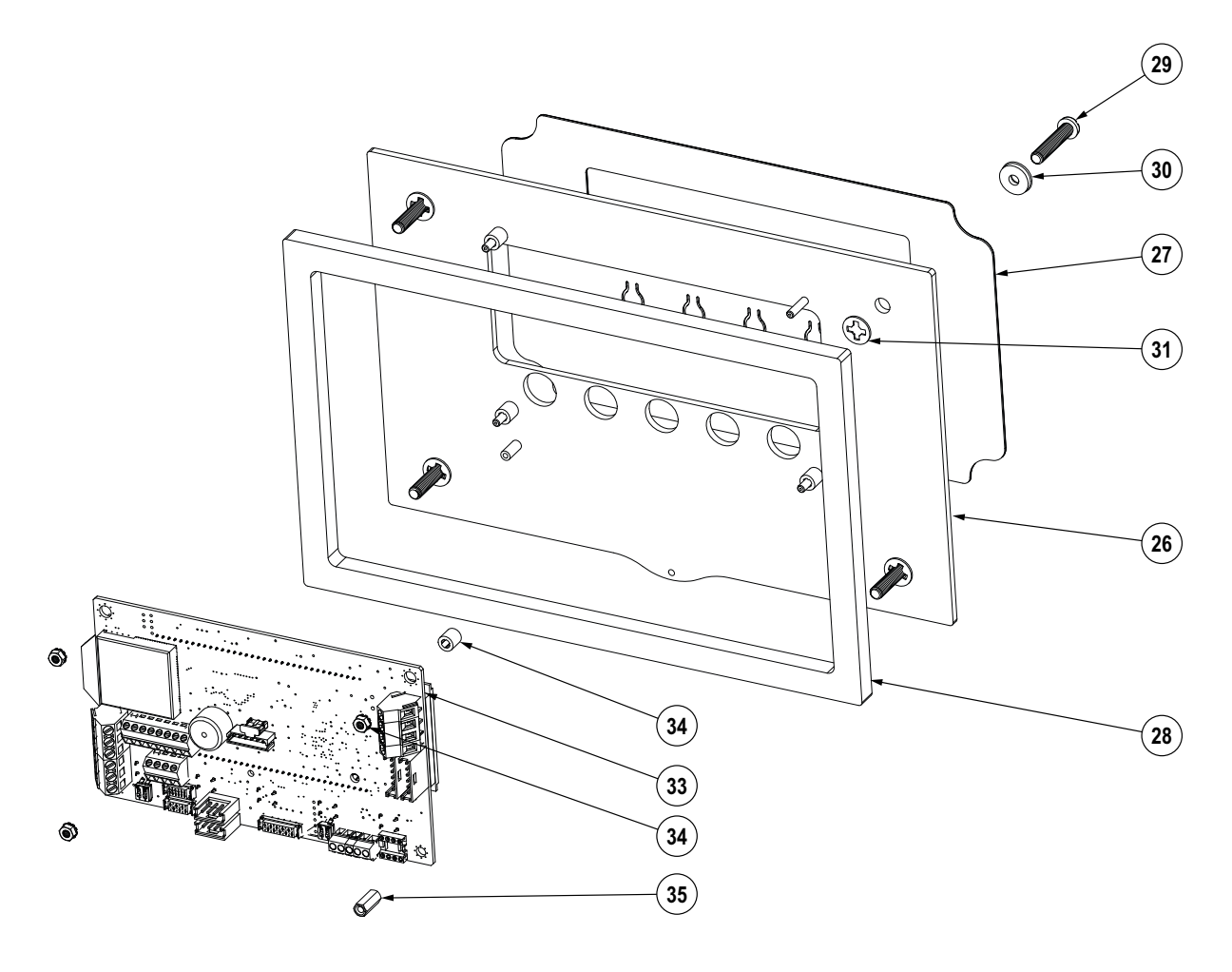

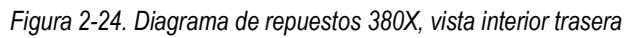

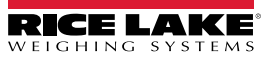

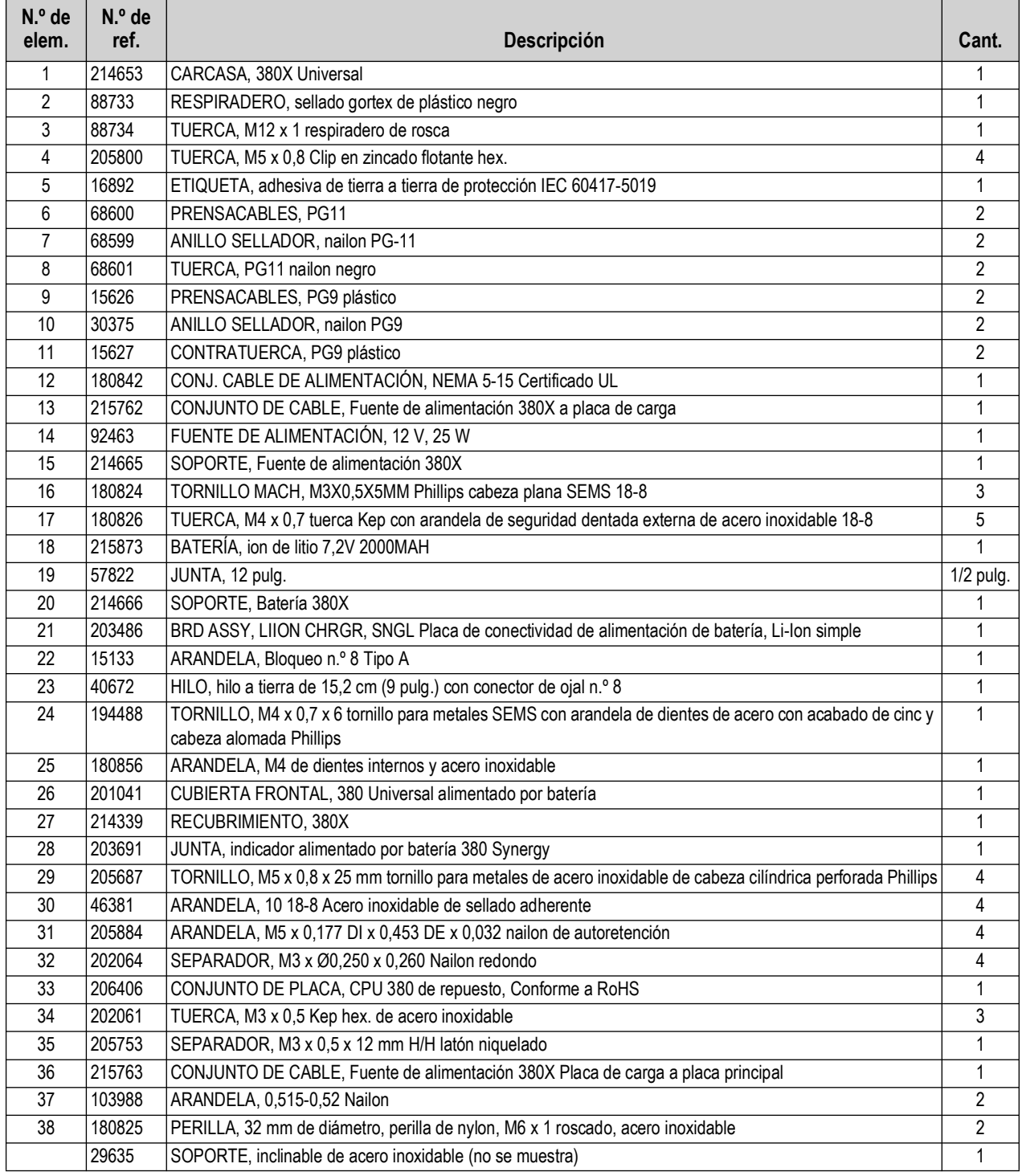

*Tabla 2-12. Repuestos 380X*

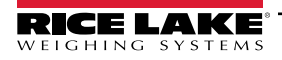

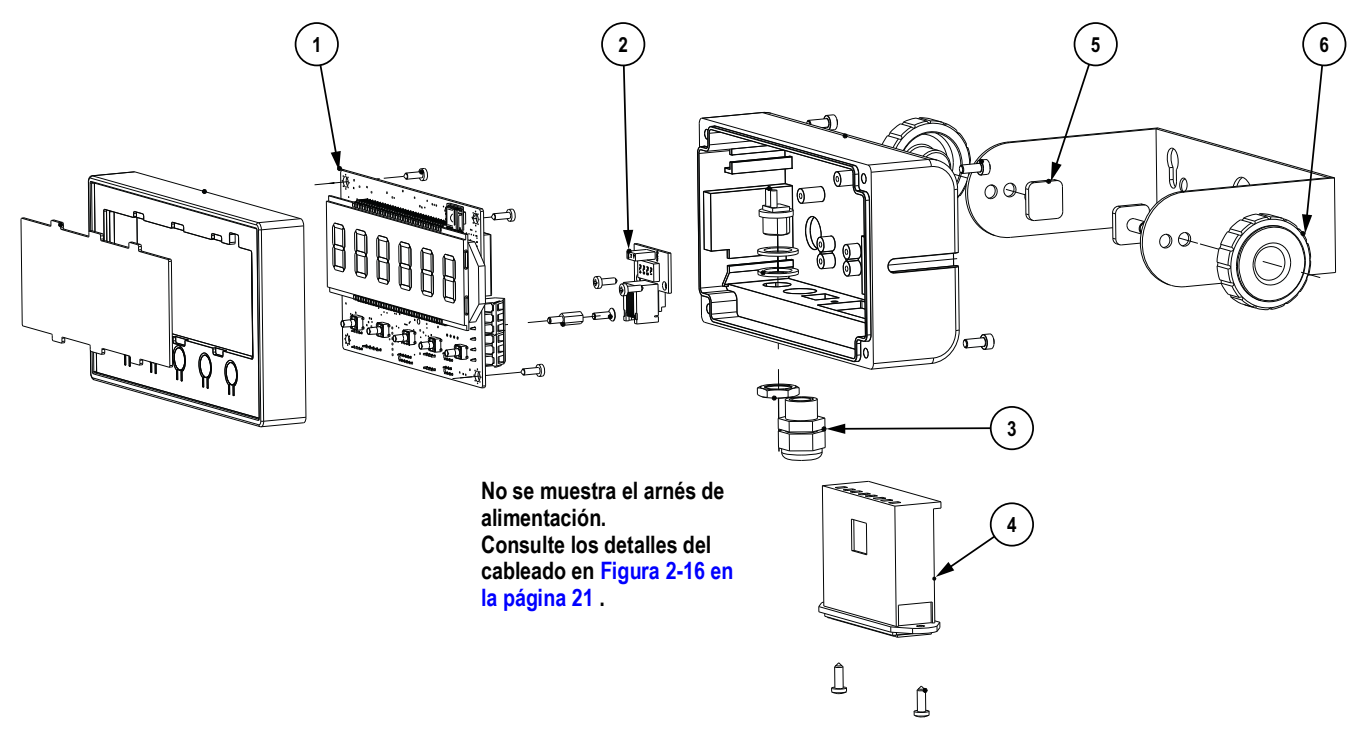

*Figura 2-25. Diagrama de repuestos 381-AA*

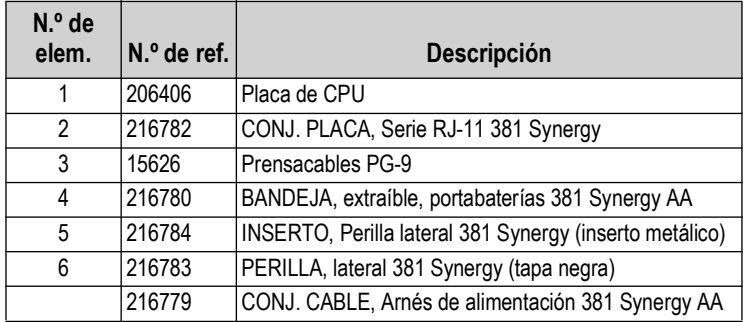

*Tabla 2-13. Repuestos 381-AA*

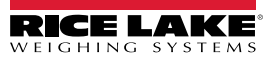

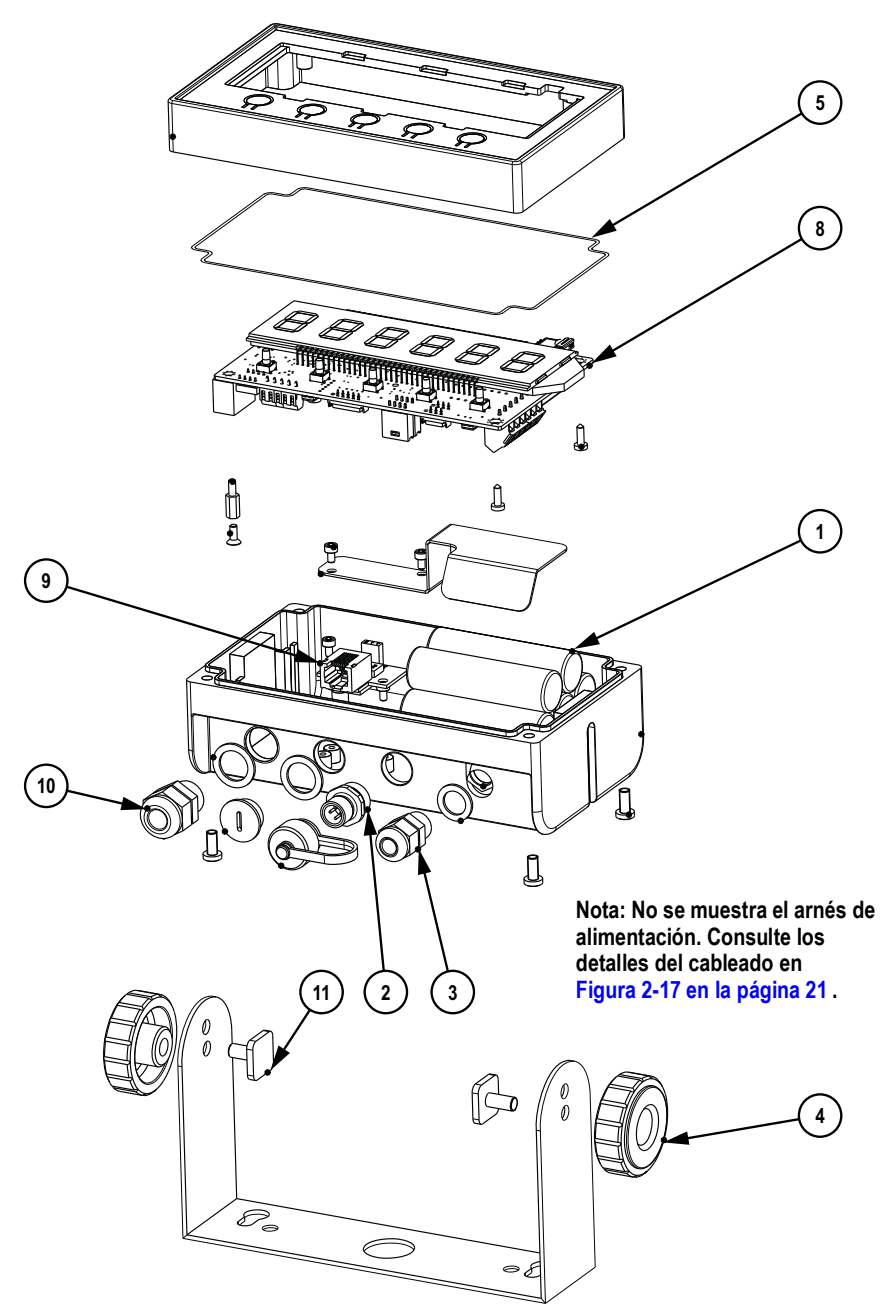

*Figura 2-26. Diagrama de repuestos 381-NiMH*

| $N.o$ de       |                       |                                                         |
|----------------|-----------------------|---------------------------------------------------------|
| elem.          | $N.o$ de ref. $\vert$ | <b>Descripción</b>                                      |
| 1              | 216781                | BATERÍA, NiMH, interna 6 V 4,5 Ah, 381 Synergy          |
| $\mathfrak{p}$ | 216778                | CONJ. CABLE, Arnés de alimentación 381 Synergy NiMH     |
| 3              | 58983                 | PRENSACABLES, PG-7                                      |
| 4              | 216783                | PERILLA, lateral 381 Synergy (tapa negra)               |
| 5              | 216814                | JUNTAS, Junta 381 Carcasa IP68                          |
| 8              | 206406                | Placa de CPU                                            |
| 9              | 216782                | CONJ. PLACA, Serie RJ-11 381 Synergy                    |
| 10             | 15626                 | PRENSACABLES, PG-9                                      |
| 11             | 216784                | INSERTO, Perilla lateral 381 Synergy (inserto metálico) |

*Tabla 2-14. Repuestos 381-NiMH*

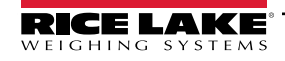

# <span id="page-31-0"></span>**3.0 Uso**

El panel frontal incorpora un visualizador LCD de siete segmentos con seis dígitos de 25 mm (1,0 pulg.) de altura. Un número negativo se muestra como cinco dígitos acompañados del signo negativo. El panel frontal también incluye cinco teclas planas de panel acompañados de botones táctiles de operación de báscula principal con un botón de encendido integrado. Hay indicadores integrados en la pantalla LCD que muestran las unidades y las funciones de la báscula.

# <span id="page-31-1"></span>**3.1 Panel frontal**

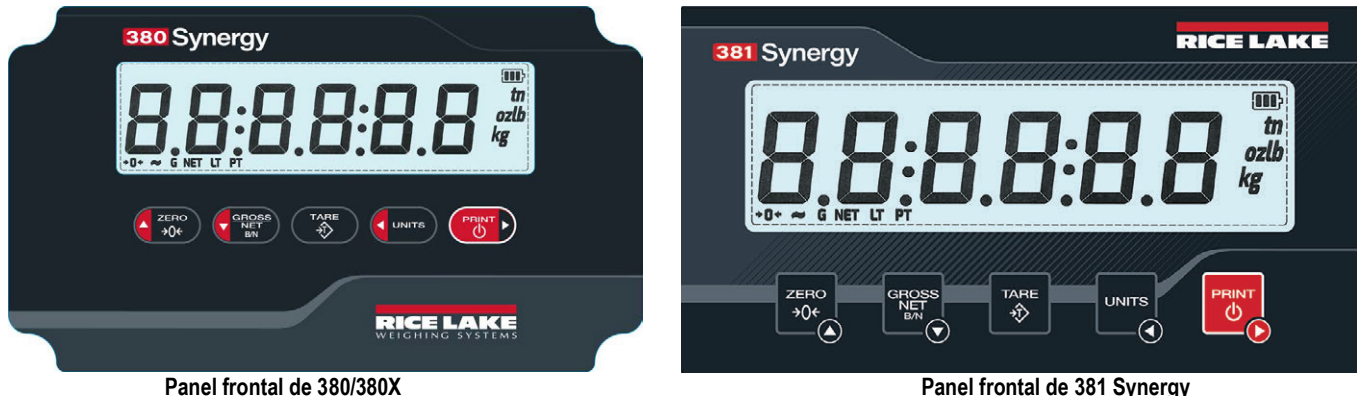

**Synergy**

*Figura 3-1. Paneles frontales de la serie Synergy 380/380X/381*

*NOTA: Todos los procedimientos de este manual utilizan las teclas del 380 para ilustrar las funciones. Cuando utilice un producto 381 Synergy, utilice los botones correspondientes que aparecen a continuación.* 

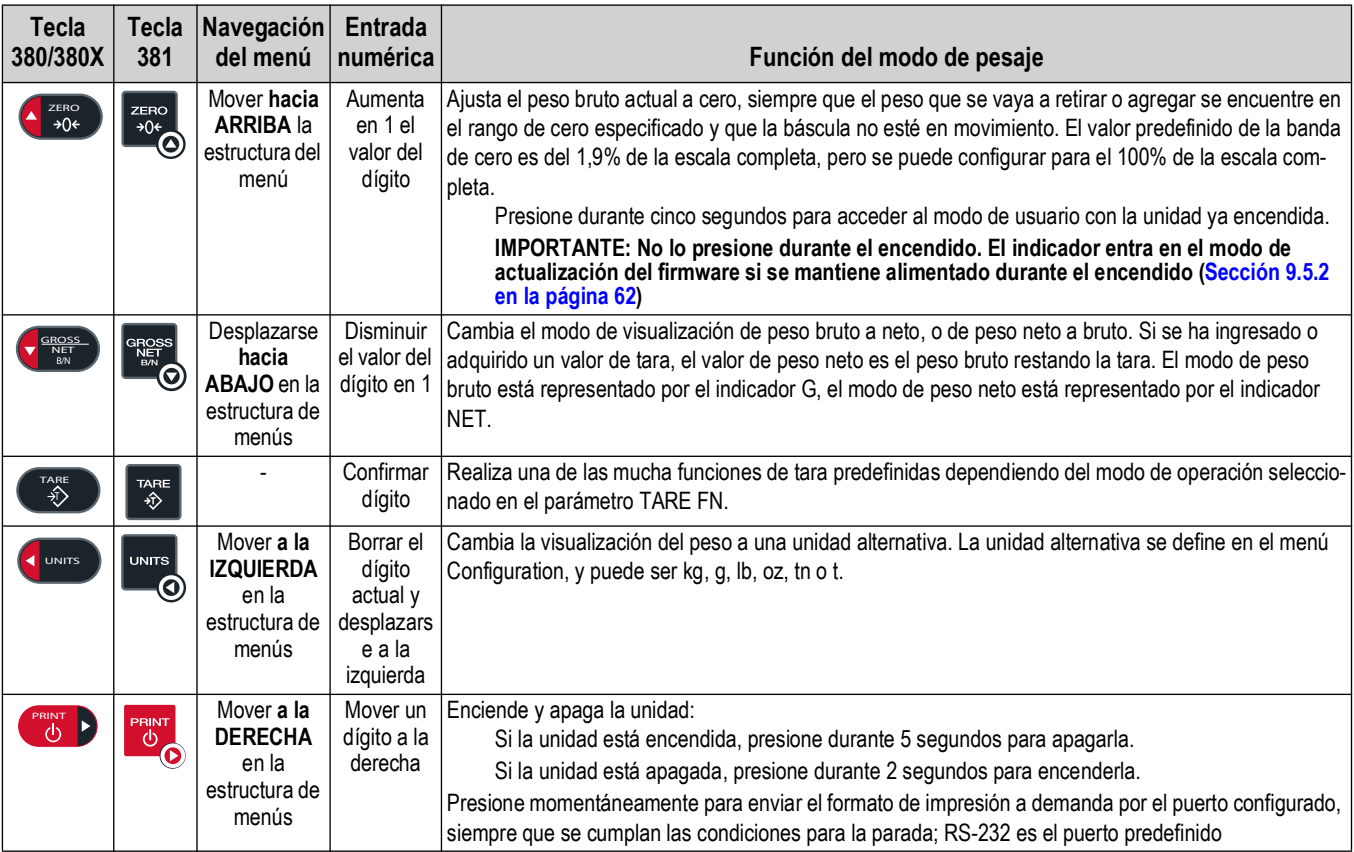

*Tabla 3-1. Botones y descripciones*

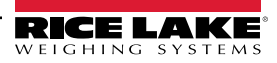

<span id="page-32-0"></span>La pantalla del 380/380X/381 utiliza indicadores LCD para proporcionar información adicional sobre el valor que se muestra y el estado de la batería.

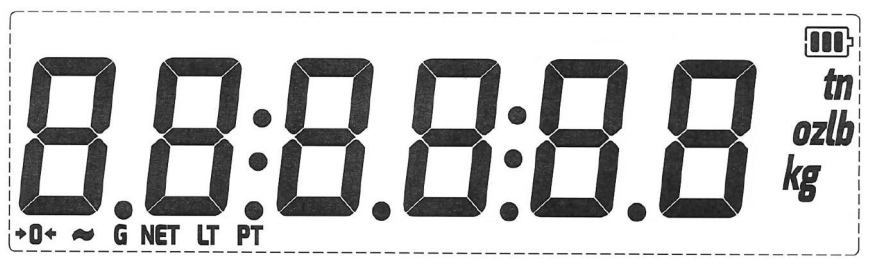

*Figura 3-2. Visualizador LCD*

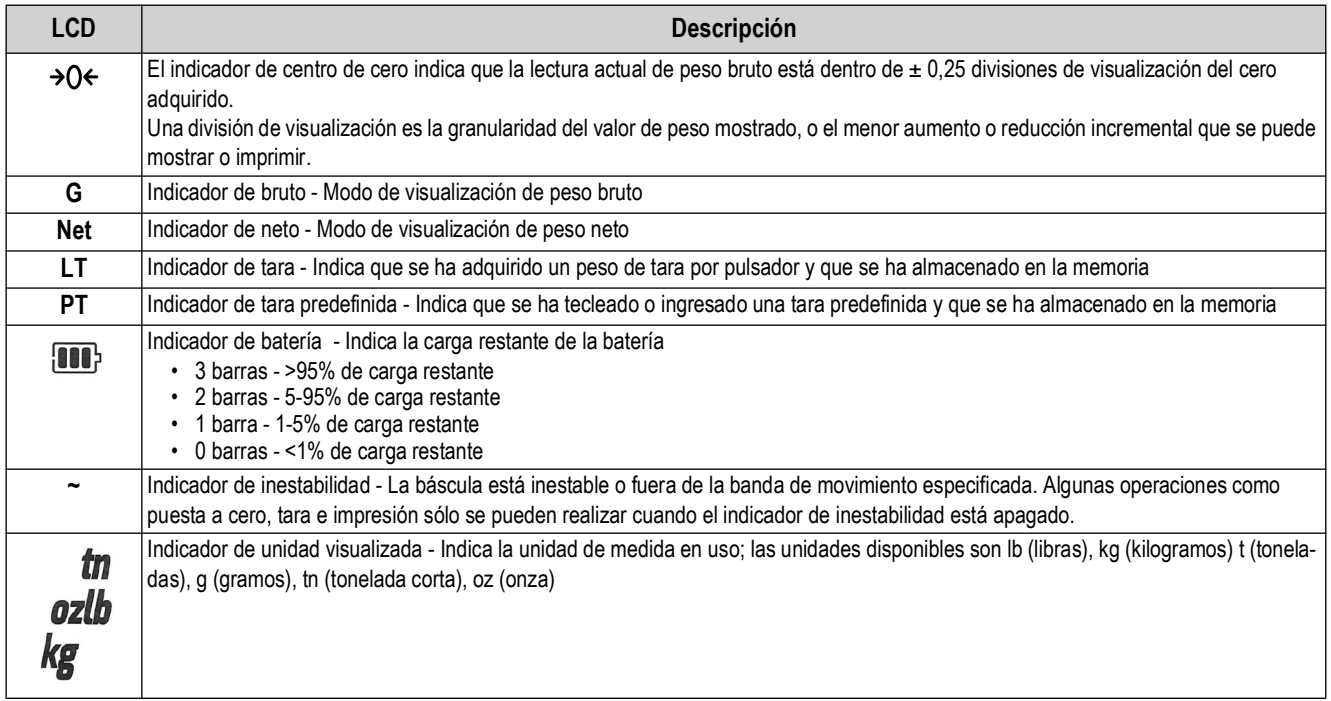

*Tabla 3-2. Indicadores LCD*

# <span id="page-32-1"></span>**3.3 Navegación general**

Los botones de función de báscula del panel frontal también permiten navegar la estructura de los menús.

- **G** UNITED Y **CHANT D** desplazan a izquierda y derecha (horizontal) en un nivel de menú. UNITS
- **CROSS DISTINGUISHED A** desplazan arriba y abajo a distintos niveles de menú y salen del menú
- (TARE) accede a un menú o parámetro y selecciona/guarda valores o ajustes de parámetro si se está en modo de ingreso de valores
- Presione  $\triangle^{\text{zero}}_{306}$  durante 5 segundos para acceder al modo de usuario
- Utilice  $\frac{1}{206}$ ,  $\frac{1}{206}$ ,  $\frac{1}{206}$ ,  $\frac{1}{206}$  y  $\frac{1}{206}$  para ingresar un valor y presione  $\frac{1}{20}$  para aceptar el valor

#### <span id="page-33-0"></span>**3.3.1 Ingreso de un valor numérico**

Varios parámetros en la estructura de menú requieren ingresar un valor numérico en lugar de realizar una selección. Los números se ingresan en dos pasos. Primero se ingresan los dígitos y después se posiciona el punto decimal.

Realice el procedimiento a continuación para ingresar un valor numérico:

- 1. Presione GROSS para acceder a un parámetro. Se muestra el valor actual del parámetro. La posición actual en la cadena parpadea continuamente.
- 2. Presione **Greens y Crant D** para cambiar la posición del dígito destellante. Ajuste el dígito como se indica a continuación hasta seleccionar el número deseado.
- 3. Presione  $\frac{1}{2}$  and  $\frac{1}{2}$  y  $\frac{1}{2}$  ara cambiar el dígito destellante.
- 4. Presione ( $\frac{1}{2}$  ) para guardar los dígitos. La posición decimal parpadea lentamente.
- 5. Presione (**I** WITS ) y **para cambiar la posición del decimal.**
- 6. Presione  $\lll$  para confirmar el valor nuevo y salir del editor. Se muestra el siguiente parámetro en el menú.

*NOTA: Presionar a <sub>4996</sub> ambién guarda el valor nuevo. Se muestra el siguiente parámetro en el menú. NOTA: No hay una posición decimal a la derecha del dígito más a la derecha.*

#### <span id="page-33-1"></span>**3.3.2 Ingreso alfanumérico**

Varios parámetros en la estructura de menú requieren ingresar un valor alfanumérico en lugar de realizar una selección.

 *NOTA: El final de la cadena de caracteres alfanuméricos es indicado por el carácter "*\_*.".*

Realice el procedimiento a continuación para ingresar un valor alfanumérico:

- 1. Presione Grección actual en la coceder a un parámetro. Se muestra la entrada actual del parámetro. La posición actual en la cadena parpadea continuamente.
- 2. Presione **o para desplazarse al carácter parpadeante que editar.**
- 3. Haga una de las siguientes acciones:
	- Presione ( $\frac{1}{2}$  ) para agregar un carácter nuevo o un espacio a la izquierda del carácter parpadeante.
	- Presione **de sesses** dos veces para eliminar el carácter parpadeante.
	- Presione Cresses una vez para editar el carácter parpadeante; vaya al siguiente paso.
- 4. Presione **o particle para desplazarse por los caracteres ASCII disponibles (Tabla 10-[4 en la página 68](#page-67-1))**.
- 5. Presione **o resolutar aceptar la edición de carácter.** El siguiente carácter a la derecha parpadea continuamente.
- 6. Repita los pasos anteriores hasta completar el ingreso alfanumérico.
- 7. Presione sa rea para confirmar la cadena actual y salir del editor. Se muestra el siguiente parámetro en el menú.

# <span id="page-34-0"></span>**3.4 Operación del modo de pesaje**

Esta sección resume las operaciones básicas del 380/380X/381.

#### <span id="page-34-1"></span>**3.4.1 Puesta a cero de la báscula**

- 1. En el modo de peso bruto, retire todo el peso de la báscula y espere a que se apague el indicador "**~**".
- 2. Presione  $\triangle$ <sub>30</sub>. Aparece  $\rightarrow$  Q para indicar que la báscula se ha puesto a cero.

*NOTA: La báscula debe estar estable y dentro del rango de cero configurado para poder poner la báscula a cero. Si no es posible poner la báscula a cero, consulte [Sección 10.1 en la página 63.](#page-62-3)*

#### <span id="page-34-2"></span>**3.4.2 Impresión de ticket**

- 1. Espere a que se apague el indicador "**~**".
- 2. Presione **para y** para enviar datos al puerto configurado. El puerto de impresión predefinido es RS-232.

Si aparece el indicador "~" al presionar ("<sub>"0</sub>"), la impresión sólo se producirá si la báscula pasa a estado estable antes de 3 segundos. Si la báscula permanece inestable durante más de 3 segundos, se ignora el presionado de *C*astro.

#### <span id="page-34-3"></span>**3.4.3 Cambio de unidades**

Presione **Comman** para cambiar entre la unidad principal y secundaria. Se muestra el indicador LCD que indica la unidad actual.

#### <span id="page-34-4"></span>**3.4.4 Cambio del modo bruto/neto**

El modo neto está disponible cuando se ha ingresado o adquirido un valor de tara (neto = bruto restando la tara). Si no se ha ingresado o adquirido una tara, el visualizador permanece en el modo bruto. El indicador LCD G o NET indica el modo actual.

Presione **Creass** para conmutar el modo de visualización entre neto y bruto.

#### <span id="page-34-5"></span>**3.4.5 Adquisición de tara**

- 1. Coloque un recipiente sobre la báscula y espere que se apague el indicador "**~**".
- 2. Presione  $\Box$  para adquirir el peso de tara del contenedor. Se muestra el peso neto y se activan los indicadores Net y LT.

#### <span id="page-34-6"></span>**3.4.6 Eliminación del valor de tara**

- 1. Retire todo el peso de la báscula y espere a que se apague el indicador "**~**". El visualizador muestra el valor de tara negativo.
- 2. Presione  $\triangle$ <sub>30</sub> para poner la báscula a cero, si fuera necesario.
- 3. Presione ( $\frac{768}{30}$ ) (o  $\frac{2580}{305}$ ) en modo OIML). La visualización pasa a peso bruto y el indicador Gross se enciende.

#### <span id="page-34-7"></span>**3.4.7 Tara predefinida (tara tecleada)**

El modo de tara se debe ajustar a tecleada o ambos para el funcionamiento de la característica de tara predefinida.

- 1. Retire todo el peso de la báscula y espere a que se apague el indicador "~" y se muestre el indicador → O ←.
- 2. Presione ( $\frac{1}{2}$ ) durante 5 segundos. El indicador pasará al modo de entrada numérica.
- 3. Use las teclas de navegación para ingresar el valor del peso de tara. Consulte la [Sección 3.3.1 en la página 34.](#page-33-0)
- 4. Presione  $\Box_{\diamondsuit}$  para salir del modo de entrada numérica, presione  $\Box_{\diamondsuit}$  otra vez para salir del modo de entrada de tara predefinida.
- 5. El visualizador pasa al peso neto, se muestran los indicadores **Net** y **PT**.

*NOTA: Presione (www.fragererigie indicador "~" está apagado, o ingrese una tara tecleada de cero para eliminar el valor de tara predefinida.*

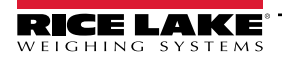

*Uso*

# <span id="page-35-0"></span>**3.5 Menú del modo de usuario**

El menú de usuario permite acceder a todos los menús contenidos en la [Sección 4.0 en la página 38](#page-37-3), salvo el menú Setup. Consulte los siguientes apartados para obtener más información sobre los menús:

- Menú Audit [Sección 4.3 en la página 40](#page-39-2)
- Menú Accumulator - [Sección 4.5 en la página 47](#page-46-3)
- Menú Tare - [Sección 4.5 en la página 47](#page-46-3)

#### <span id="page-35-1"></span>**3.5.1 Visualización de una tara guardada**

- 1. Presione **de 2506** durante 5 segundos para acceder al modo de usuario. Se muestra RUd<sub>1</sub> Ł.
- 2. Presione **o della principale della Principale della Principale della Principale della Principale della Principale della Principale della Principale della Principale della Principale del Principale del Principale del Pri**
- 3. Presione **Constant** para acceder al menú tare. Se muestra d5PER<sub>r</sub>.
- 4. Presione  $\mathcal{G}^{\text{equs}}$  para mostrar el valor de tara guardado.
- 5. Presione  $\triangle^{z_{\text{RSC}}}$  4 veces para volver al modo de pesaje.

Si no hay una tara en el sistema, el valor mostrado es cero.

#### <span id="page-35-2"></span>**3.5.2 Eliminación de una tara guardada**

- 1. Presione  $\triangle$ <sub>260</sub> durante 5 segundos para acceder al modo de usuario. Se muestra *RUdita*.
- 2. Presione **o della participato della Parisa della Parisa della Parisa della Parisa della Parisa della Parisa dell**
- 3. Presione **Cassa** para acceder al menú tare. Se muestra d5PER<sub>F</sub>.
- 4. Presione **(FRINT )** Aparecerá EL<sub>LERE</sub>.
- 5. Presione **Crease** para eliminar el valor de tara guardado. Se muestra o F.
- 6. Presione  $\triangle^{2}$ <sub>306</sub> 3 veces para volver al modo de pesaje.

#### <span id="page-35-3"></span>**3.5.3 Visualización de la versión legalmente relevante**

- 1. Presione **de 2506** durante 5 segundos para acceder al modo de usuario. Se muestra RUd<sub>1</sub> Ł.
- 2. Presione **Congress**. Aparece Lru.
- 3. Presione ( $\sqrt{\frac{2000000}{k_{\text{max}}}}$ ). Se muestra la versión legalmente relevante.
- 4. Presione  $\triangle_{\text{30c}}^{\text{zero}}$  3 veces para volver al modo de pesaje.

#### <span id="page-35-4"></span>**3.5.4 Visualización del acumulador**

- 1. Presione **de 2506** durante 5 segundos para acceder al modo de usuario. Se muestra RUd<sub>1</sub> Ł.
- 2. Presione **o multa** de **antical de la partide de la partide de la partide de la partide de la partide de la partide de la partide de la partide de la partide de la partide de la partide de la partide de la partide de la**
- 3. Presione **C RESSE** . Aparece **d5PRE** n.
- 4. Presione  $\sqrt{\frac{q_{\text{RBS}}}{q_{\text{NN}}}}$ . Se muestra el valor del acumulador.
- 5. Presione  $\triangle_{\frac{7}{206}}$  3 veces para volver al modo de pesaje.
#### **3.5.5 Impresión del acumulador**

- 1. Presione  $\triangle$ <sub>260</sub> durante 5 segundos para acceder al modo de usuario. Se muestra *RUdita*.
- 2. Presione **o multa** o *C***<sub>rat</sub> D** hasta que se muestre **ALLU**<sub>n</sub>.
- 3. Presione **C RESSE** . Aparece **d5PRE** n.
- 4. Presione **CRINT D**. Aparece PrERE<sub>n</sub>.
- 5. Presione **Capaca** para imprimir el valor del acumulador. Se muestra o F.
- 6. Presione  $\triangle_{\frac{7480}{206}}$  3 veces para volver al modo de pesaje.

#### **3.5.6 Eliminación del acumulador**

- 1. Presione  $\triangle$ <sub>260</sub> durante 5 segundos para acceder al modo de usuario. Se muestra *RUdita*.
- 2. Presione **o multa** o **de la participal de la participal de la participal de la participal de la participal de la participal de la participal de la participal de la participal de la participal de la participal de la part**
- 3. Presione **C**<sub>FINS</sub> Aparece d5PRE<sub>n</sub>.
- 4. Presione **C**UNITS . Aparece EL-REA.
- 5. Presione **Compara eliminar el valor del acumulador**. Se muestra o F.
- 6. Presione  $\triangle_{\frac{7}{206}}$  3 veces para volver al modo de pesaje.

### **3.6 Restablecimiento de la configuración (predefinida)**

Haga lo siguiente para restablecer el indicador a los valores de fábrica:

*NOTA: Para restablecer el indicador a los ajustes de fábrica, el indicador debe estar en el menú Setup (consulte [Sección 4.0 en la página 38\)](#page-37-0) y se debe retirar el puente CAL (consulte [Sección 4.1 en la página 38\)](#page-37-1).*

1. Acceda al modo de configuración presionando **de socología de acceda de accuencia de arranque. Se muestra 5EEUP.** 

*NOTA: Al acceder al modo de configuración, presione solo una vez. No mantenga presionado ni presione dos veces .*  $2ERO$ 

- 2. Presione **Constantine Contrantine Contrantine Contra Contra Contra Contra Contra Contra Contra Contra Contra Contra Contra Contra Contra Contra Contra Contra Contra Contra Contra Contra Contra Contra Contra Contra Contr**
- 3. Presione **Contre .** Aparece dEFLE.
- 4. Presione **CEROSS** Aparece no.
- 5. Presione **REARY D**. Aparece YES.
- 6. Presione **(FROSS)** para restablecer la configuración. Se muestra o F.
- 7. Presione  $\frac{1}{2}$   $\frac{1}{2}$   $\frac{1}{2}$
- 8. Presione  $\triangle_{\frac{7480}{206}}$  3 veces para volver al modo de pesaje.

# <span id="page-37-0"></span>**4.0 Configuración**

El indicador 381 posee dos tipos de parámetros de configuración en el 380/380X/381, parámetros del modo de configuración (o configuración legal para el comercio) y parámetros del modo de usuario (o configuración no legal).

- Puede acceder a los parámetros del modo de configuración presionando since momentáneamente durante la Secuencia de arranque. Presione **A zero quantita sola vez. No mantenga presionado ni presione dos veces A zero** . Todos los menús en este apartado son accesibles en el modo de configuración.
- Puede acceder al modo de usuario presionando **de strago** durante 5 segundos. El modo de usuario incluye todos los menús en este apartado aparte del menú de configuración.

*NOTA: La pulsación de la tecla debe finalizar antes de que se complete la puesta en marcha.*

*NOTA: Es necesario retirar el puente CAL para poder acceder a los parámetros del modo de configuración (consulte [Sección 4.1\)](#page-37-2).*

Las siguientes secciones proporcionan representaciones gráficas de las estructuras de los menús del 380/380X/381. La mayoría de los árboles de menú están acompañados de una tabla que detalla todos los parámetros y valores de parámetro asociados al menú. El ajuste predefinido de fábrica aparece en negrita.

*NOTA:* **Todos** *los parámetros asociados al peso deben estar configurados antes de calibrar la unidad.*

### <span id="page-37-2"></span><span id="page-37-1"></span>**4.1 Precintar el indicador**

Habitualmente, es posible acceder al modo de configuración presionando momentáneamente de <sub>soc</sub>o durante la secuencia de encendido. Ciertas aplicaciones legales para el comercio requieren limitar el acceso al modo de configuración. Esta restricción se logra en dos pasos. Primero se debe restringir el acceso del firmware al modo de Configuración cortocircuitando el puente JP3/CAL de la placa CPU. A continuación, la carcasa debe asegurarse con un precinto a prueba de manipulaciones. Los 380/380X/381 utilizan todos el mismo método para restringir el acceso.

 $\blacktriangleright$ 

**NOTA: Ciertas aplicaciones legales para el comercio requieren precintar el indicador para limitar el acceso al puente de CAL.**<br>La rotura del procipto anulo el octodo local caracterizato de la precintar el indicador para l *La rotura del precinto anula el estado legal para el comercio del indicador debido a que el precinto limita el acceso al menú de configuración.*

#### **4.1.1 Cerrar el puente CAL**

Con el puente abierto, el 380/380X/381 puede calibrarse y configurarse. El puente debe instalarse antes de precintar el 380/ 380X/381 para aplicaciones legales para el comercio. Consulte [Figura 2-12 en la página 18](#page-17-0) para conocer la ubicación del puente CAL en la placa CPU.

#### *NOTA: Siempre ponga el puente sobre JP3 directamente alineado con las clavijas. Si el puente está girado o mal alineado, sufrirá daños.*

Para restringir el acceso del firmware al indicador 380/380X/381 para aplicaciones legales para el comercio:

- 1. Cortocircuite el puente CAL para restringir el acceso al modo de configuración.
- <span id="page-37-3"></span>2. Instale la cubierta sobre el puente CAL para proteger el acceso al puente. (Opcional)

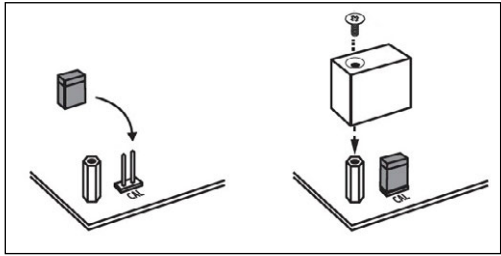

*Figura 4-1. Cerrar el puente CAL*

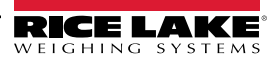

### **4.1.2 Precintar el 380/380X**

Precintar el indicador 38/380X para restringir el acceso del puente CAL, la electrónica, los contactos eléctricos y los parámetros de configuración legal para el comercio:

- 1. Cortocircuite el puente CAL para restringir el acceso al modo de configuración. (Figura 4-[1 en la página 38](#page-37-3))
- 2. Apriete los cuatro tornillos de placa frontal a un par de 1,1 Nm (10 pulg-lb).
- 3. Pase el alambre de precintado por los dos tornillos de cabeza cilíndrica inferiores de la placa frontal y el orificio en la parte central inferior de la placa frontal, como se muestra en la [Figura 4](#page-38-0)-2.
- 4. Cierre el precinto para asegurarlo.

*NOTA: El puente CAL debe estar colocado para impedir el acceso al modo de Configuración en el arranque [\(Figura 4](#page-37-3)-1 en la*  ZI *[página 38\)](#page-37-3).* 

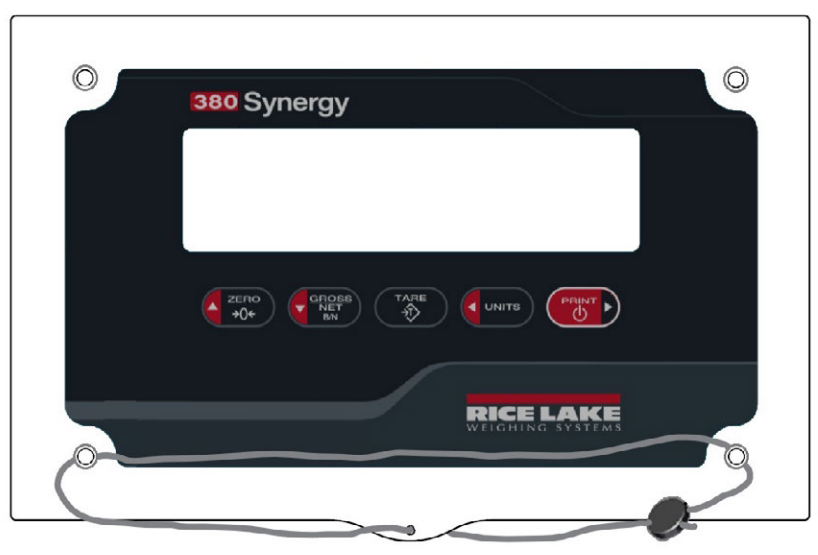

*Figura 4-2. Precintar el indicador 380/380X - Sin acceso*

### <span id="page-38-0"></span>**4.1.3 Precintar el 381**

El 381 se precinta con una etiqueta adhesiva autodestructiva (N.º de ref. 162882) colocada sobre la unión entre las dos mitades del indicador. El precinto impide que la parte delantera y la trasera se separen y prohíbe el acceso al puente.

- 1. Cortocircuite el puente CAL para restringir el acceso al modo de configuración. (Figura 4-[1 en la página 38](#page-37-3))
- 2. Precinte el 381 con dos etiquetas adhesivas autodestructivas colocadas sobre la unión entre las dos mitades del indicador.

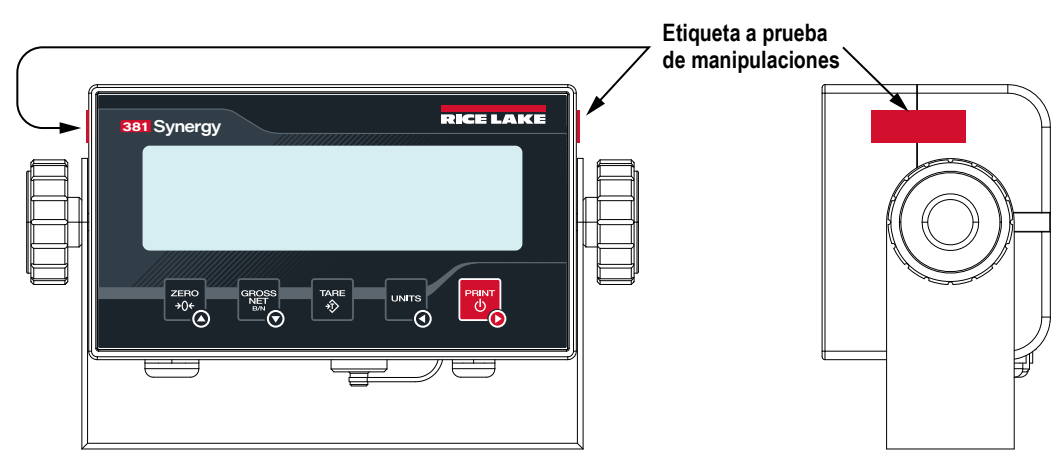

*Figure 4-3. Precintar el indicador 381 - Sin acceso*

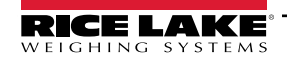

## **4.2 Menú principal**

 $\overline{\mathbf{z}}$ 

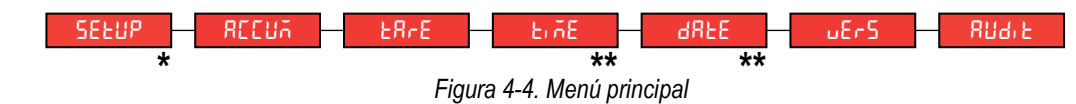

 *NOTA: \* Solo visible en el modo de configuración.*

 *NOTA: \*\* Solo visible con la opción RTC instalada.*

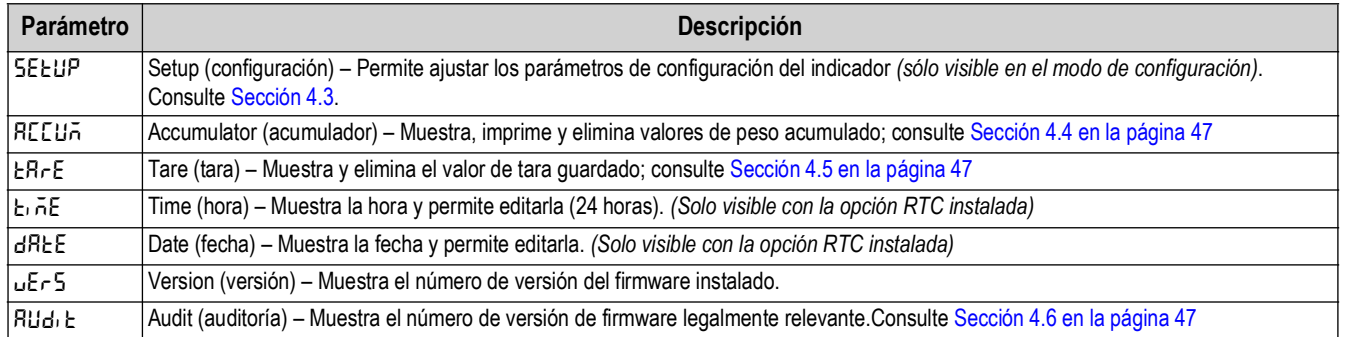

*Tabla 4-1. Descripciones del menú principal*

## <span id="page-39-0"></span>**4.3 Menú Setup**

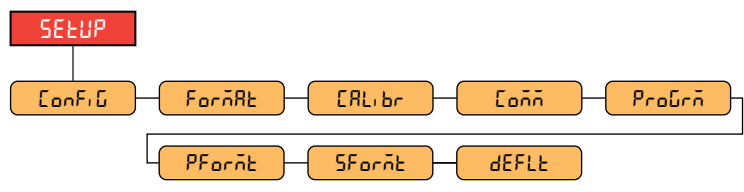

*Figura 4-5. Menú Setup*

 *NOTA: El menú Setup solo es visible en el modo de configuración.*

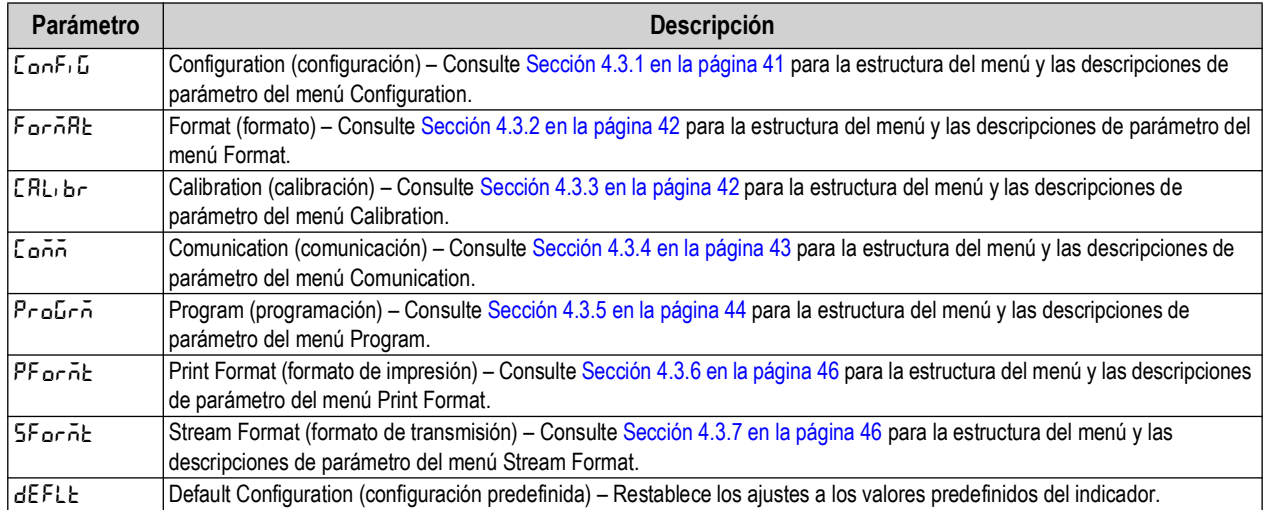

*Tabla 4-2. Descripciones del menú Setup*

### <span id="page-40-0"></span>**4.3.1 Menú Setup – Configuration**

<span id="page-40-1"></span>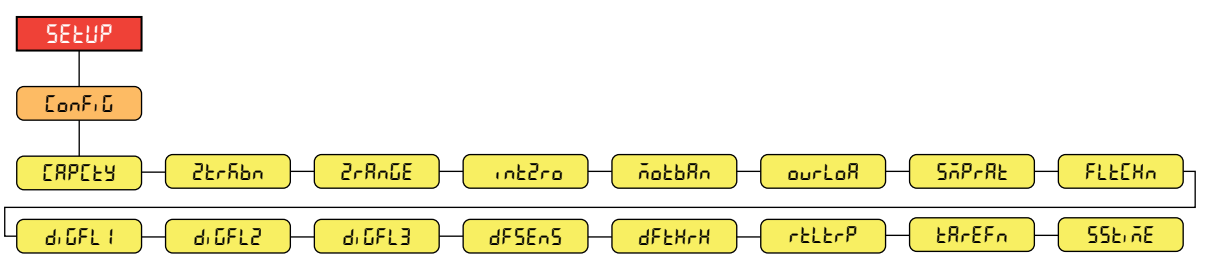

*Figura 4-6. Menú Setup – Configuration*

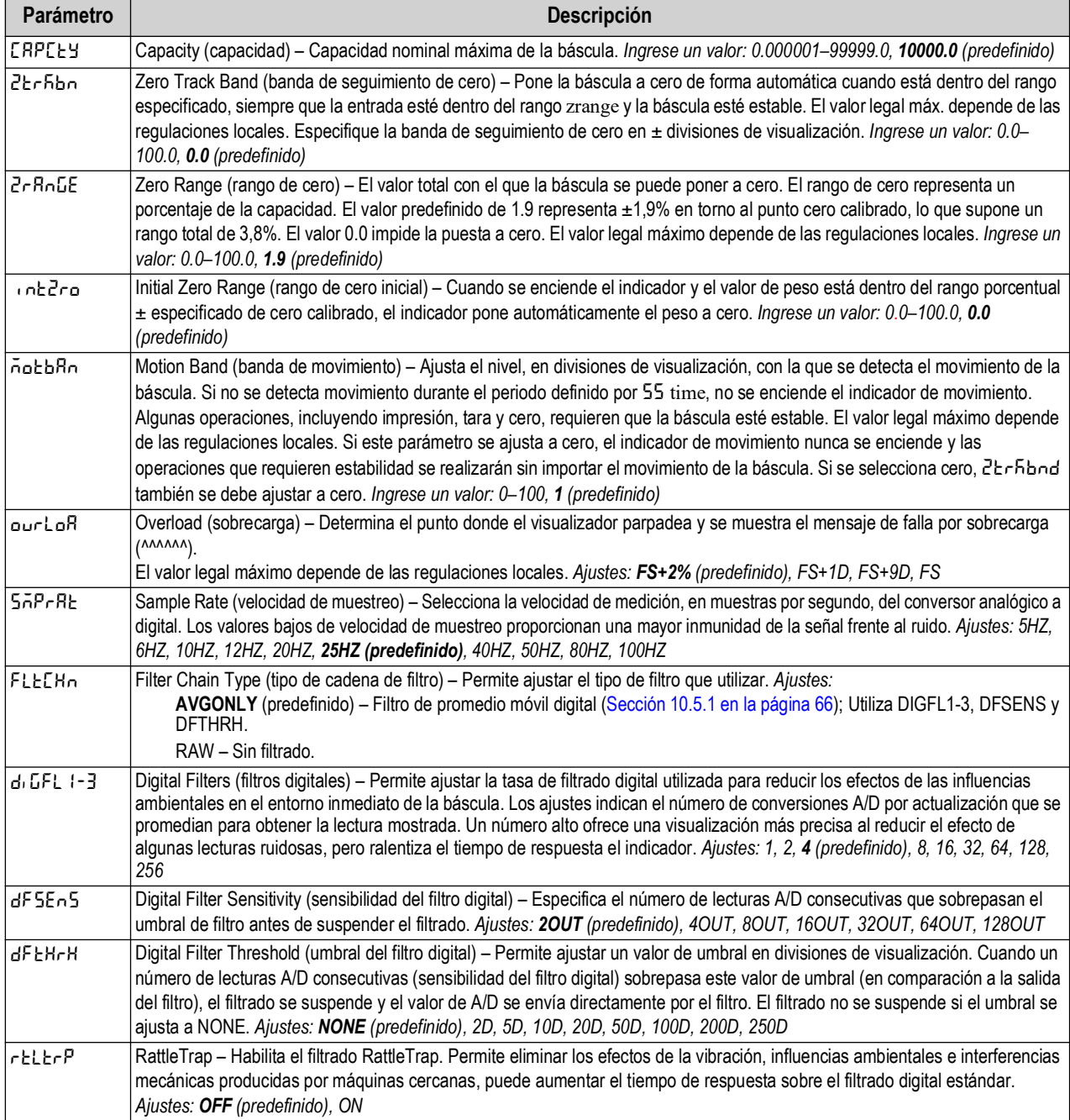

*Tabla 4-3. Descripciones del menú Setup – Configuration*

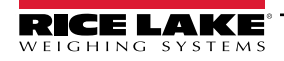

| Parámetro  | <b>Descripción</b>                                                                                                    |
|------------|----------------------------------------------------------------------------------------------------|
| 1686EFn    | Tare Function (función de tara) – Habilita o deshabilita la tara tecleada y por pulsador. Ajustes:<br><b>BOTH</b> (predefinido) – Se habilitan la tara tecleada y por pulsador.<br>NOTARE – No se permite la tara (sólo modo bruto).<br>PBTARE - Taras por pulsador habilitados.<br>KEYED - Tara tecleada habilitada. |
| l 55E) 5E. | Standstill Time (tiempo de estabilidad) – Define el periodo durante el cual la báscula no debe estar en movimiento antes de<br>poder considerar que la báscula está estable (en intervalos de 0,1 seg.). Ingrese un valor: 0-600, 10 (predefinido)                                                                    |

*Tabla 4-3. Descripciones del menú Setup – Configuration (*Cont.*)*

#### <span id="page-41-0"></span>**4.3.2 Menú Setup – Format**

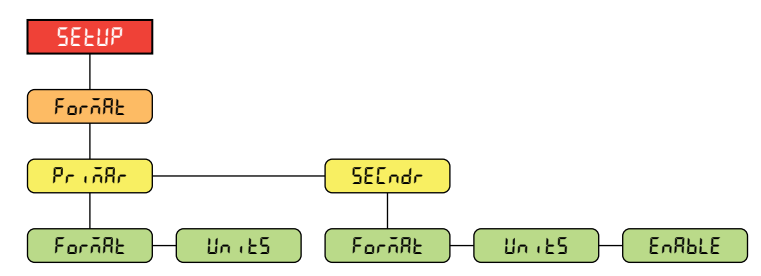

*Figura 4-7. Format – Menús principales y secundarios* 

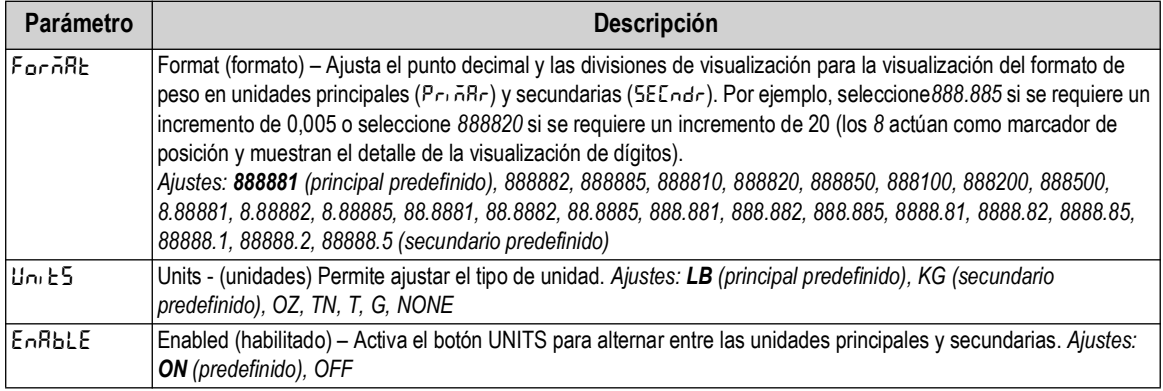

*Tabla 4-4. Format – Descripción de menú principal y secundario*

### <span id="page-41-2"></span><span id="page-41-1"></span>**4.3.3 Menú Setup – Calibration**

Para obtener más información sobre los procedimientos de calibración, consulte [Sección 5.0 en la página 48.](#page-47-0)

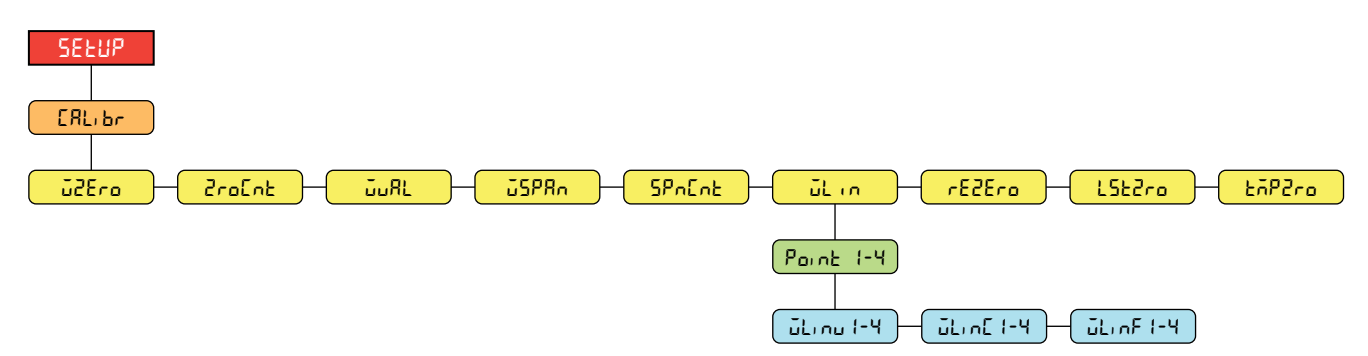

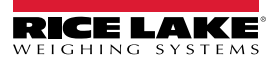

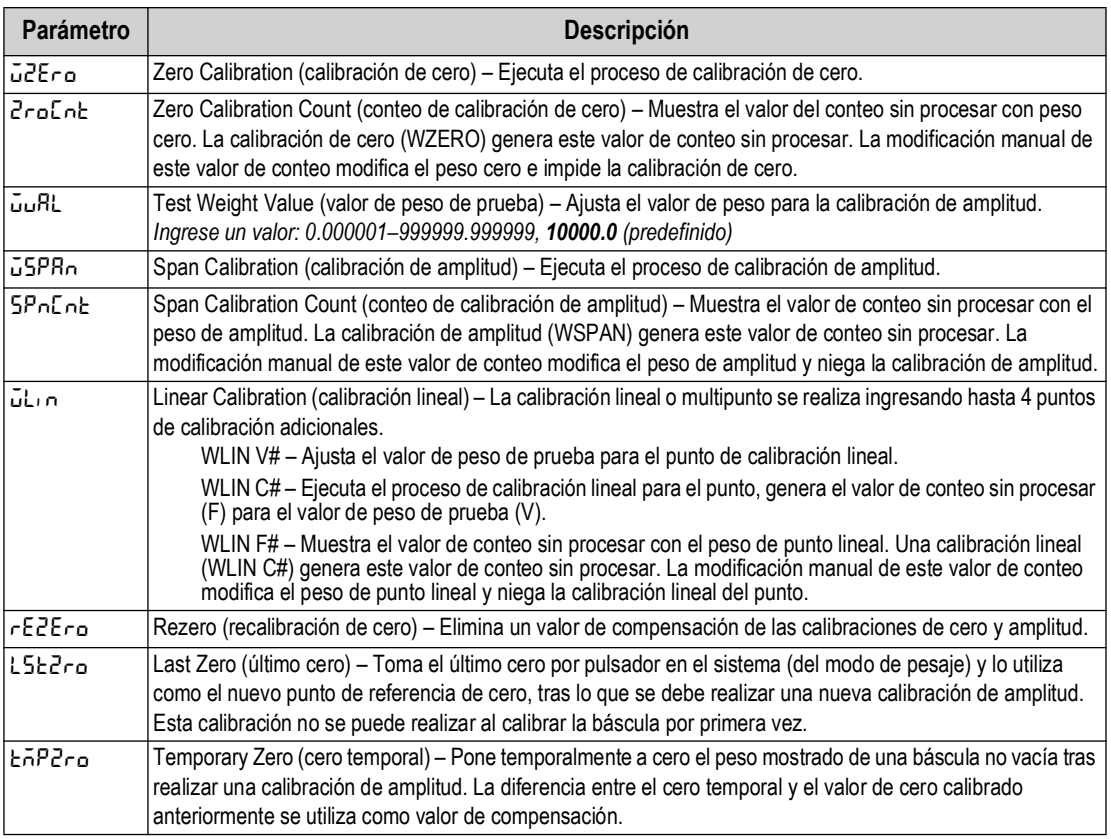

#### *Figura 4-8. Menú Setup – Calibration*

*Tabla 4-5. Descripción del menú Setup – Calibration*

### <span id="page-42-0"></span>**4.3.4 Menú Setup – Communication**

El puerto serie admite la comunicación serie RS-232. El puerto USB admite un puerto COM virtual USB.

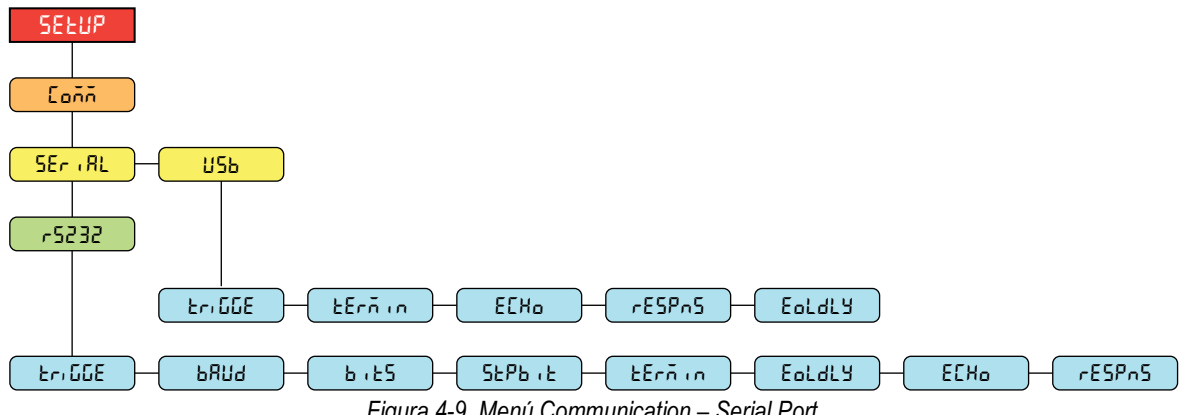

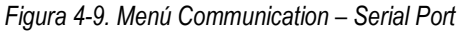

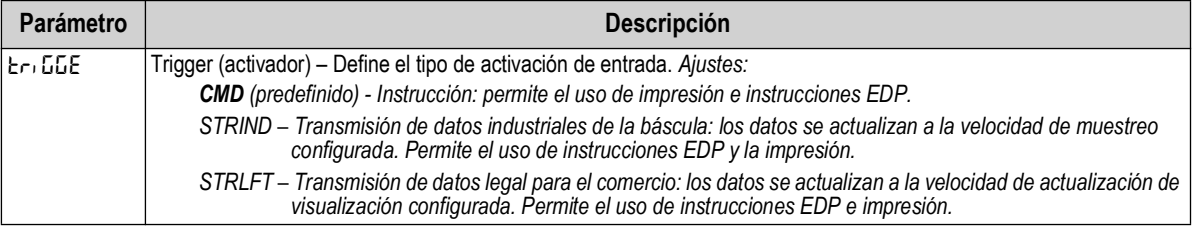

#### *Tabla 4-6. Descripción del menú Communication – Serial Port*

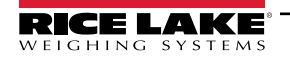

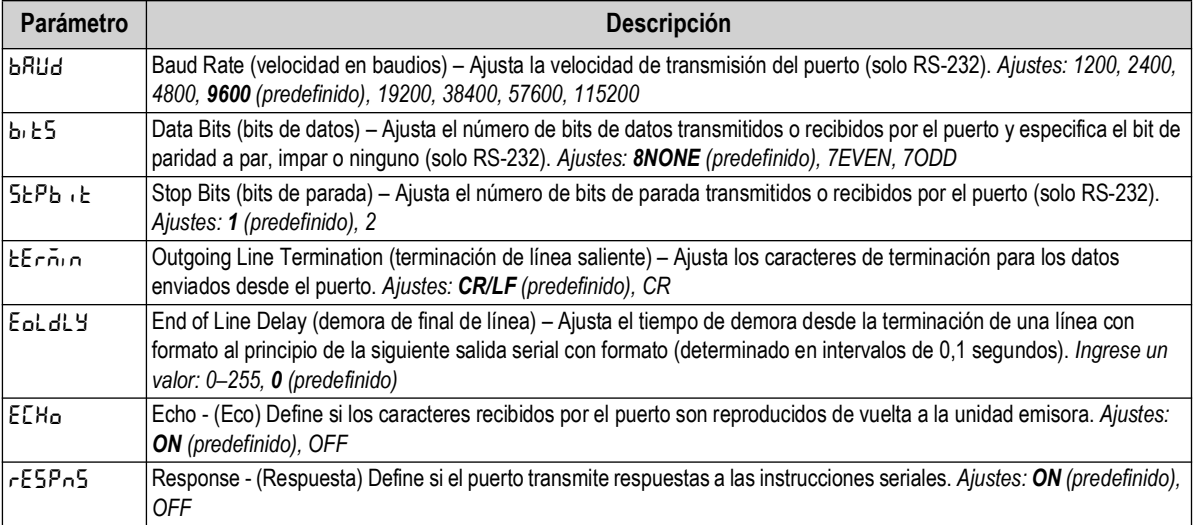

*Tabla 4-6. Descripción del menú Communication – Serial Port* (Cont.)

### <span id="page-43-0"></span>**4.3.5 Menú Setup – Program**

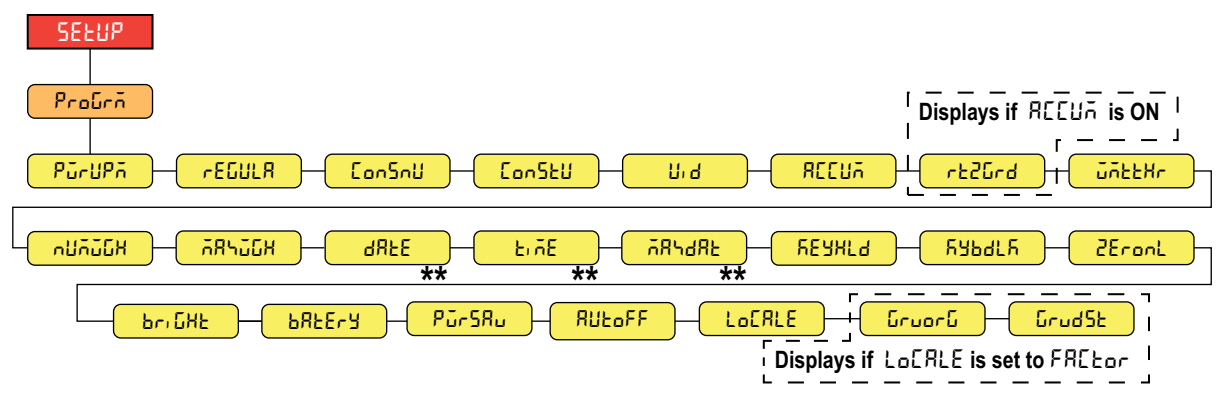

*Figura 4-10. Menú Setup – Program*

 *NOTA: \*\* Solo visible con la opción RTC instalada.*

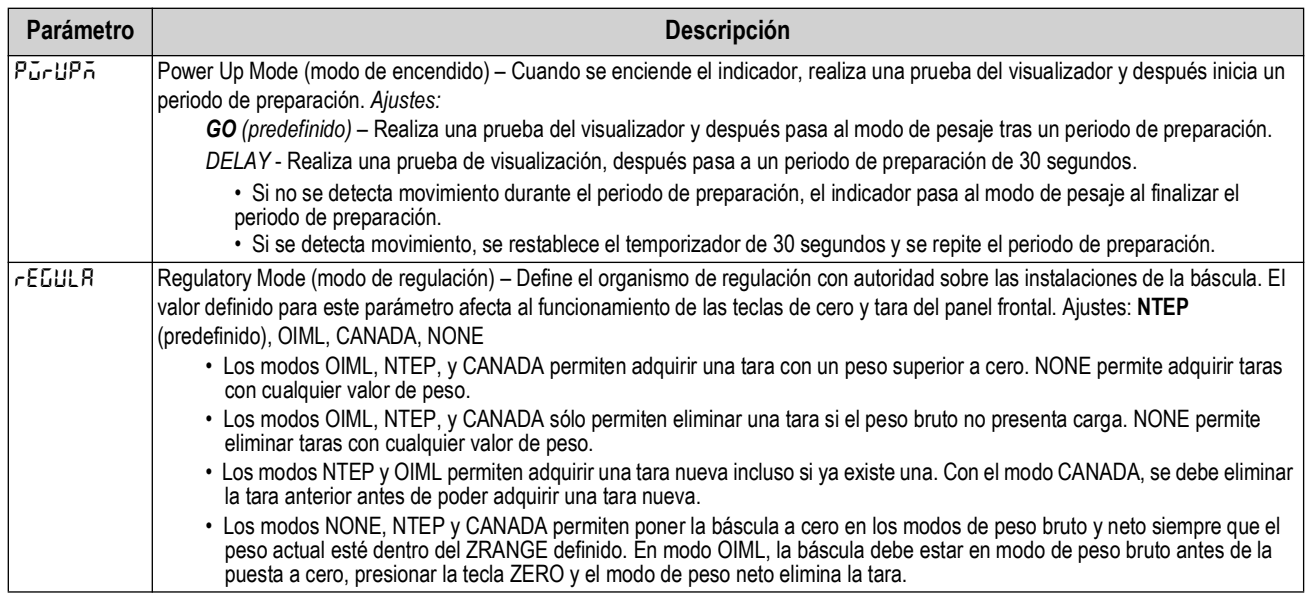

*Tabla 4-7. Descripción del menú Setup – Program*

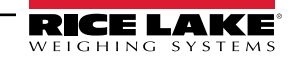

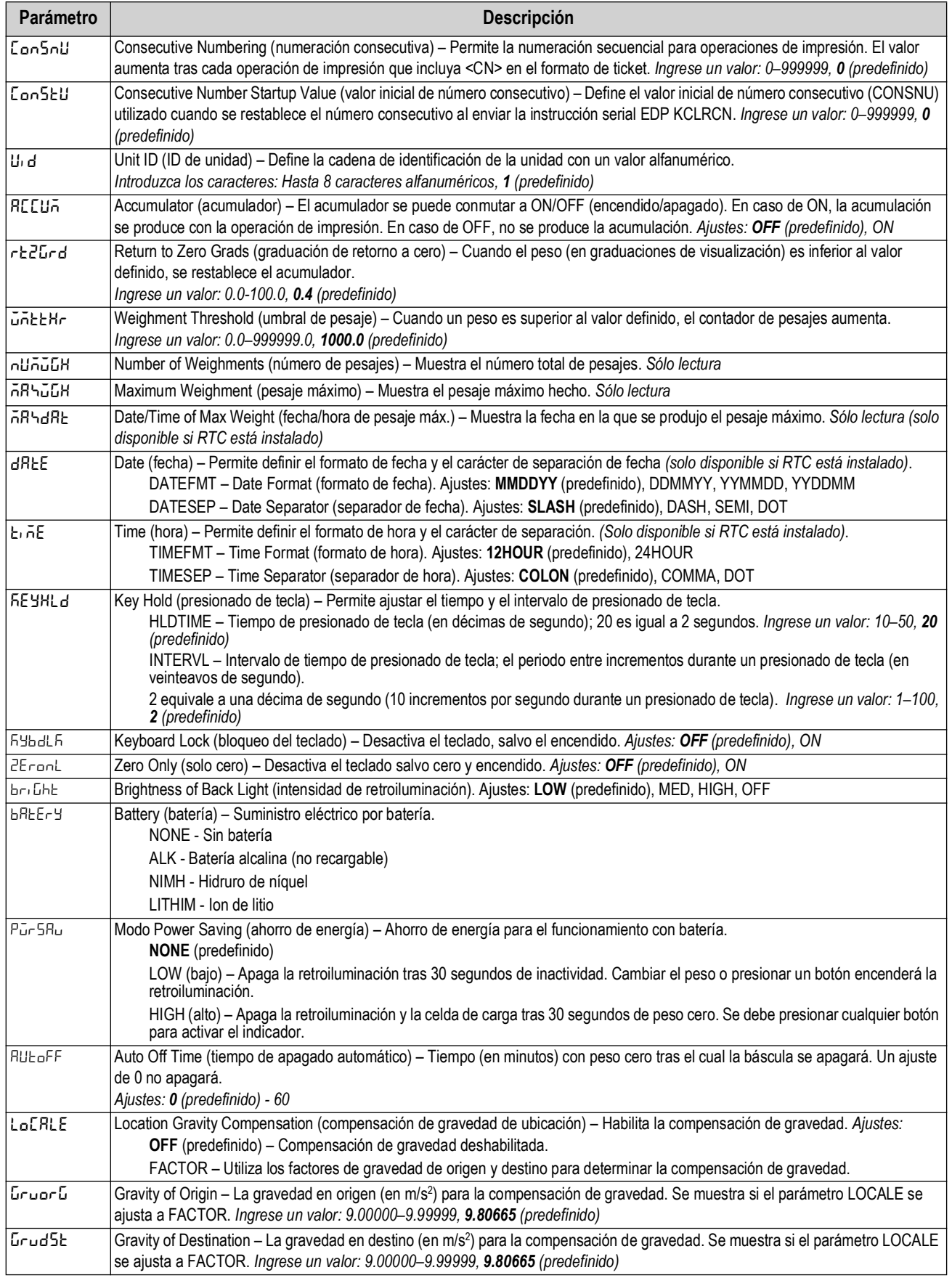

*Tabla 4-7. Descripción del menú Setup – Program (*Cont.*)*

### <span id="page-45-2"></span><span id="page-45-0"></span>**4.3.6 Menú Setup – Print Format**

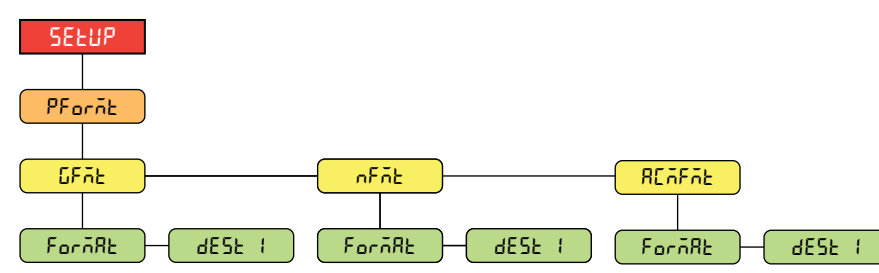

*Figura 4-11. Menú Setup – Print Format* 

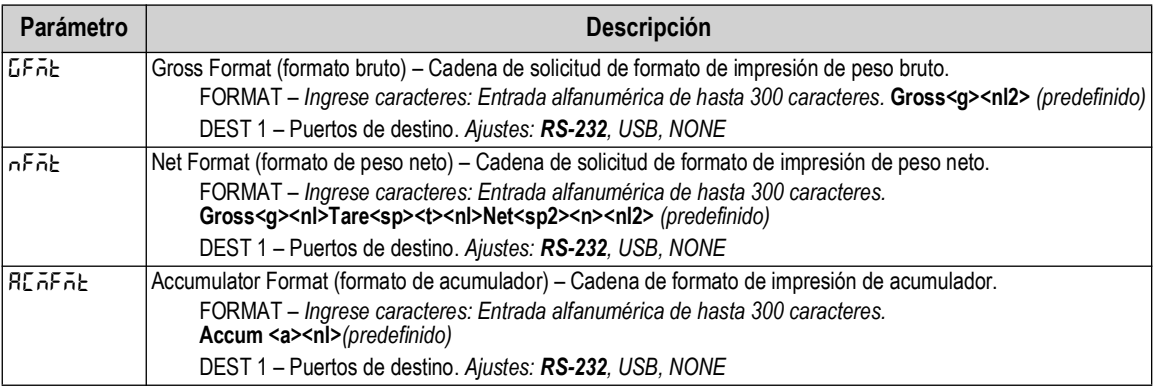

*Tabla 4-8. Descripción del menú Setup – Print Format*

### <span id="page-45-1"></span>**4.3.7 Menú Setup – Stream Format**

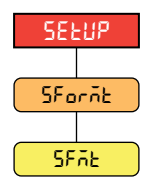

*Figura 4-12. Menú Setup – Stream Format*

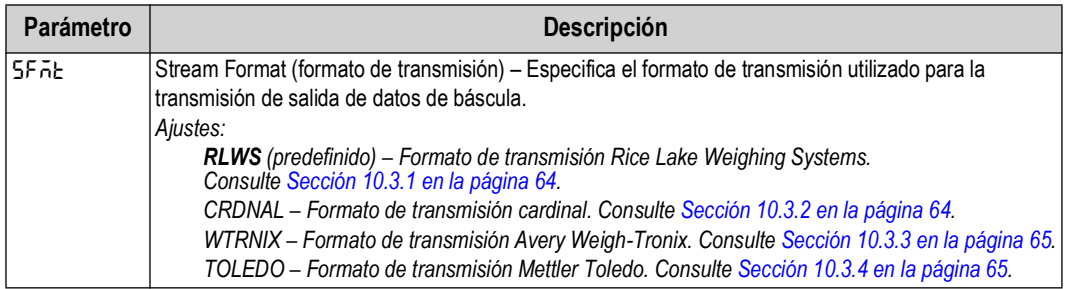

*Tabla 4-9. Descripción del menú Setup – Stream Format*

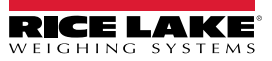

### <span id="page-46-0"></span>**4.4 Menú Accumulator**

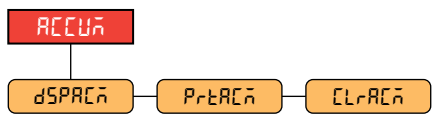

*Figura 4-13. Menú Accumulator* 

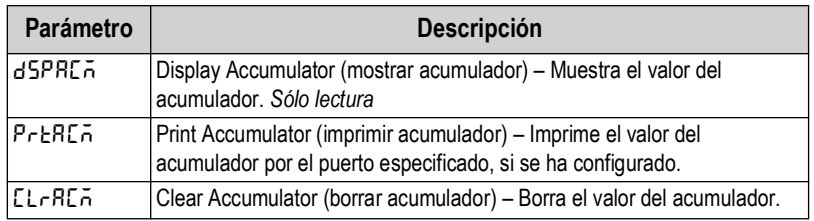

*Tabla 4-10. Descripción del menú Accumulator*

### <span id="page-46-1"></span>**4.5 Menú Tare**

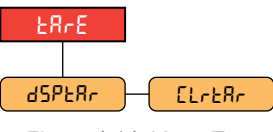

*Figura 4-14. Menú Tare* 

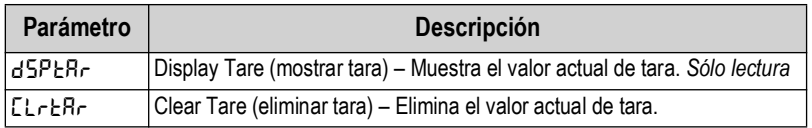

*Tabla 4-11. Descripción del menú Tare*

### <span id="page-46-2"></span>**4.6 Menú Audit**

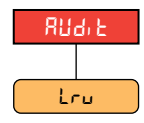

*Figura 4-15. Menú Audit*

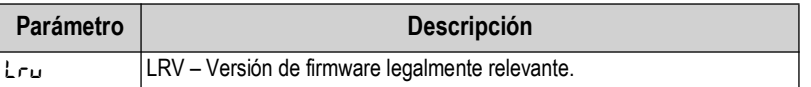

*Tabla 4-12. Descripción del menú Audit*

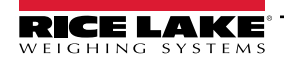

# <span id="page-47-0"></span>**5.0 Calibración**

El 380/380X/381 puede calibrarse utilizando el panel frontal o las instrucciones EDP. Los apartados a continuación detallan los procedimientos requeridos para estos métodos de calibración.

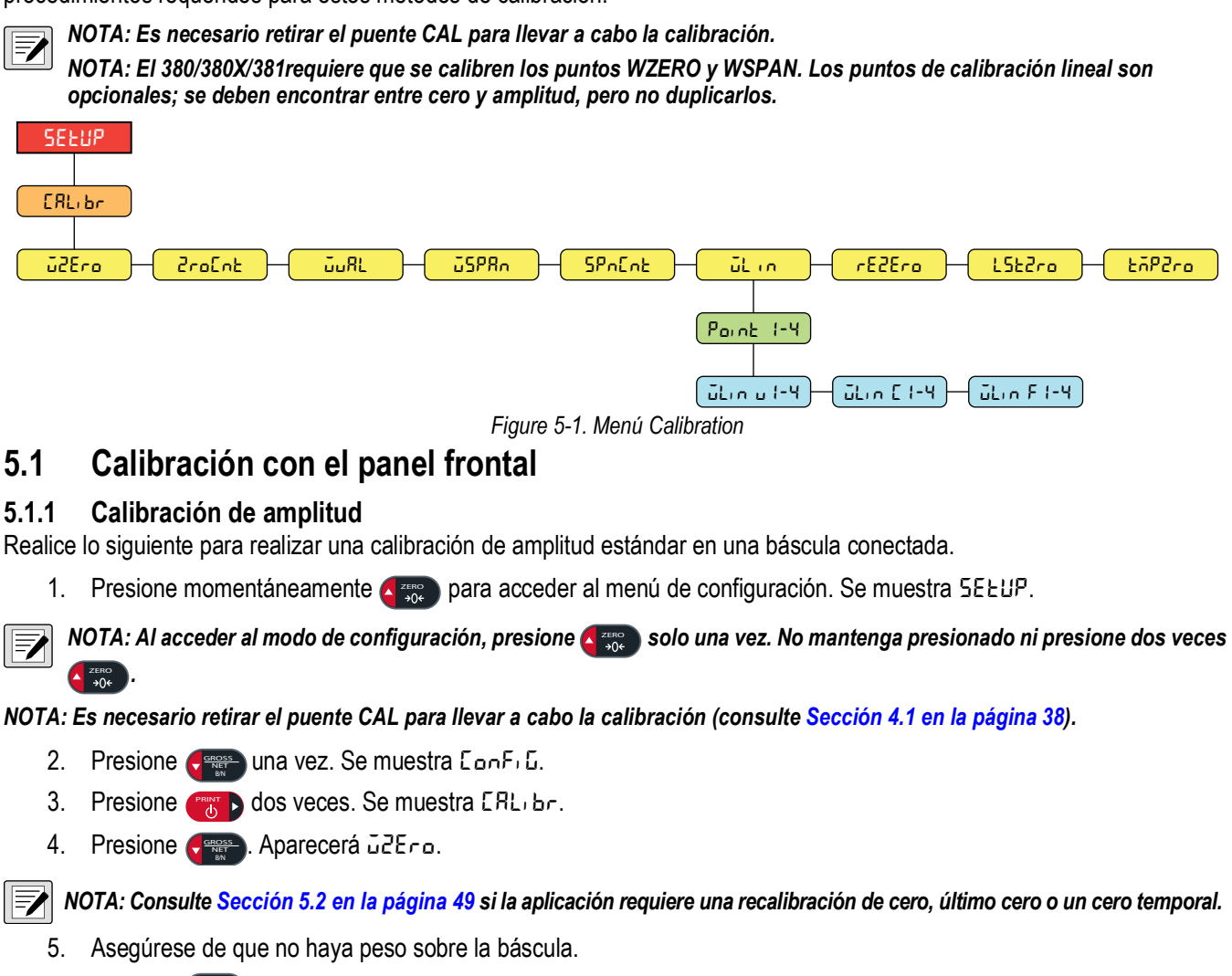

- <span id="page-47-3"></span><span id="page-47-1"></span>6. Presione  $\frac{q_{\text{meas}}}{m}$  para realizar una calibración de cero. Se muestra o F.
- 7. Presione <sub>(<sup>748</sup>)</sub>. Se muestra ZroEnt. Consulte el [Sección 4.3.3 en la página 42](#page-41-2) para más información sobre ZroEnt.
- 8. Presione **and D**. Aparecerá **www.**
- 9. Presione CRIPT BE muestra el valor del peso de prueba actual.
- 10. Ingrese un valor nuevo, si fuera necesario. Consulte el [Sección 3.3.1 en la página 34](#page-33-0) para obtener más información sobre el ingreso numérico.
- 11. Presione <sub>(Ace</sub> ) para aceptar el valor. Se muestra **JSPR**<sub>n</sub>.
- 12. Coloque la cantidad especificada de peso de prueba sobre la báscula.
- 13. Presione **CROSSS** para realizar una calibración de amplitud. Se muestra o F.
- <span id="page-47-2"></span>14. Presione ( $\frac{1}{2}$ ). Se muestra 5P<sub>n</sub>C<sub>n</sub>t. Consulte el [Sección 4.3.3 en la página 42](#page-41-2) para obtener más información sobre **SPNcnt**.

 *NOTA: La calibración de amplitud se ha completado. Para pasar a la calibración lineal, consulte [Sección 5.1.2 en la página 49](#page-48-1).*

15. Presione  $\leftarrow$  <sub>306</sub> 3 veces para volver al modo de pesaje.

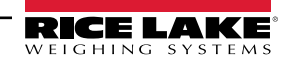

### <span id="page-48-1"></span>**5.1.2 Calibración lineal**

Los puntos de calibración lineal ofrecen una mayor precisión de la báscula al calibrar el indicador con hasta 4 puntos adicionales entre las calibraciones de cero y amplitud.

- 1. Complete los [pasos 1–](#page-47-1)[14](#page-47-2) en el [Sección 5.1.1 en la página 48.](#page-47-3)
- 2. Presione **entre** . Aparecerá ūL<sub>in</sub>.
- 3. Presione **(1988)** Aparecerá Point 1.
- 4. Presione **(Francisco**). Aparecerá ūL<sub>inu</sub>i.
- 5. Presione **Creass**. Se muestra el valor del peso de prueba actual para el punto 1.
- 6. Ingrese un valor nuevo, si fuera necesario. Consulte el [Sección 3.3.1 en la página 34](#page-33-0) para obtener más información sobre el ingreso numérico.
- 7. Presione <sup>TARE</sup> para aceptar el valor. Se muestra ullion Ell.
- 8. Coloque la cantidad especificada de peso de prueba sobre la báscula.
- 9. Presione **CROSS SERVED PRIA REALIZAR** una calibración de punto lineal. Se muestra o F.
- 10. Presione ( $\frac{1}{2}$ ). Aparecerá ulin F I. Consulte el [Sección 4.3.3 en la página 42](#page-41-2) para más información sobre WLIN F#.
- 11. Presione **A**<sub>306</sub>. Se muestra Point 1.
- 12. Presione **(FRINT )** Se muestra Point 2.
- 13. Repita los pasos anteriores para los puntos 2-4, si fuera necesario.

*<u>z</u> NOTA: La calibración lineal de un punto se guarda tras haber calibrado el punto.* 

14. Presione  $\triangle_{\text{306}}$  3 veces para volver al modo de pesaje.

### <span id="page-48-0"></span>**5.2 Calibraciones de cero alternativo**

Durante una calibración, el valor de cero ( $\bar{\omega}$ 2E<sub>ro</sub>) se puede reemplazar por un cero temporal ( $\bar{\omega}$  $\bar{\omega}$ P $\bar{\omega}$ ) o el último cero (**LSTZRO**). Se puede realizar una recalibración de cero (**rezero**) tras la calibración. Consulte la información a continuación sobre estos ceros alternativos.

#### **5.2.1 Último cero**

Toma el último cero por pulsador en el sistema (del modo de pesaje) y lo utiliza como el nuevo punto de referencia de cero, después se debe realizar una calibración de amplitud nueva. Esta calibración no se puede realizar al calibrar la báscula por primera vez.

La calibración de último cero se suele utilizar con básculas de camión para permitir que una verificación de báscula se convierta en una calibración sin tener que retirar los pesos de prueba.

#### **5.2.2 Cero temporal**

Una calibración de cero temporal pone temporalmente a cero el peso mostrado en una báscula no vacía. Tras la calibración de amplitud, la diferencia entre el cero temporal y el valor de cero calibrado anteriormente se utiliza como compensación.

La calibración de cero temporal se suele utilizar con básculas de tolva para calibrar la amplitud sin perder la calibración de cero original.

#### **5.2.3 Recalibración de cero**

Se debe realizar una recalibración de cero para eliminar una compensación de calibración cuando se requieren ganchos o cadenas para sostener los pesos de prueba.

Tras completar la calibración de amplitud, retire los ganchos, las cadenas y los pesos de prueba de la báscula. Con el peso retirado, se realiza una recalibración de cero para ajustar los valores de calibración de cero y amplitud.

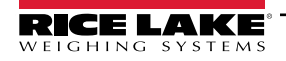

## **5.3 Calibración de instrucción EDP**

Siga las siguientes instrucciones para calibrar el 380/380X/381 utilizando las instrucciones EDP. Para más información sobre las instrucciones EDP del 380/380X/381, consulte [Sección 7.0 en la página 52.](#page-51-0)

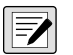

#### *NOTA: El indicador debe responder con OK tras cada paso o en caso contrario se deberá repetir el procedimiento de calibración.*

**Para instrucciones con terminación** *#s***,** *s* **es el número de báscula (1).**

1. Pasa al modo de configuración [\(Sección 4.1 en la página 38](#page-37-1)).

*NOTA: Es necesario retirar el puente CAL para llevar a cabo la calibración.*

- 2. Para una calibración estándar, retire todo el peso de la báscula (salvo los ganchos o cadenas necesarios para sujetar los pesos).
- 3. Emita la instrucción **SC.WZERO***#s* para realizar una calibración estándar del punto cero.
	- Emita **SC.TEMPZERO***#s* para realizar una calibración de cero temporal.
	- Emita **SC.LASTZERO***#s* para realizar una calibración de último cero.
- 4. Ponga la pesa patrón en la báscula.
- 5. Emita la instrucción **SC.WVAL***#s=xxxxx*, donde *xxxxx* es el valor de la pesa patrón para amplitud colocada en la báscula.
- 6. Emita la instrucción **SC.WSPAN***#s* para calibrar el punto de amplitud. Vaya al [paso 7](#page-49-0) para calibrar los puntos de linealización adicionales, o vaya al [paso 11](#page-49-1).
- <span id="page-49-0"></span>7. Ponga un peso igual al primer punto de linealización sobre la báscula.
- 8. Emita la instrucción **SC.WLIN.V***n#s=xxxxx*, donde *n* es el número de punto lineal (1-4) y *xxxxx* es el valor exacto del peso aplicado.
- <span id="page-49-2"></span>9. Envíe la instrucción **SC.WLIN.C***n#s* para calibrar el punto de linealización, donde *n* es el número de punto de linealización (1-4).
- 10. Repita los [pasos 7–](#page-49-0)[9](#page-49-2) para hasta 4 puntos de linealización en total.
- <span id="page-49-1"></span>11. En caso de haber utilizado ganchos o cadenas para sujetar las cargas, retire todas las cargas incluyendo los ganchos y las cadenas y emita la instrucción **SC.REZERO***#s* para eliminar la compensación de cero.
- 12. Emita la instrucción **KSAVEEXIT** para volver al modo de pesaje.

# **6.0 Revolution**

La herramienta Revolution proporciona un conjunto de funciones de asistencia a la configuración, calibración, personalización, copia de respaldo de los ajustes de configuración y actualización de firmware.

Tanto los valores de calibración como la configuración de la báscula pueden guardarse desde y restaurarse en el 380/380X/ 381 utilizando Revolution.

<span id="page-50-1"></span> $\equiv$  *[NOTA: Para los requisitos del sistema, visite la página del producto en el s](https://www.ricelake.com/products/revolution-scale-software/)itio web de Rice Lake Weighing Systems.* 

# **6.1 Conexión al indicador**

Conecte el puerto serial de la PC al com 1 del indicador 380/380X/381, y después haga clic en *Connect* en la barra de herramientas. Revolution intentará establecer las comunicaciones con el indicador. Si es necesario configurar las comunicaciones, seleccione *Options...* en el menú Tools.

### **Descarga al indicador**

La función *Send Configuration to Device* del menú Communications de Revolution permite descargar un archivo de configuración de Revolution (con o sin datos de calibración de báscula) o enviar/descargar formatos de ticket a un indicador conectado en modo de configuración.

La función *Send Section to Device* del menú Communications permite la descarga únicamente del objeto mostrado actualmente, como una configuración de báscula.

Debido a que se transfieren menos datos utilizando *Send Section to Device*, es habitualmente más rápido que una descarga completa de la configuración, pero aumenta la posibilidad de una descarga fallida debido a la dependencia de otros objetos. Si la descarga falla, intente realizar una descarga completa utilizando la función *Send Configuration to Device.*

### **Envío de configuración a Revolution**

La función *Get Configuration from Device* del menú Communications de Revolution permite guardar en la PC un archivo con la configuración actual de un indicador conectado. Tras haberlo guardado, el archivo de configuración proporciona una copia de respaldo que se puede restablecer con rapidez en el indicador si fuera necesario. De forma alternativa, el fichero se puede editar con Revolution y volver a descargarlo al indicador.

# **6.2 Guardar y transferir datos**

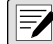

*NOTA: Revolution posee un módulo para guardar y transferir datos. Es el método recomendado frente al uso de ProComm o Hyper Terminal.* 

### <span id="page-50-0"></span>**6.2.1 Guardar datos del indicador en una computadora**

Los datos de configuración se pueden guardar en una computadora conectada al puerto seleccionado. La PC debe estar ejecutando un emulador de terminal como *Tera Term o PuTTY*.

Al configurar el indicador, verifique que los valores ajustados para los parámetros de baudios y bits en el menú serial coinciden con los ajustes de velocidad en baudios, bits y paridad configurados para el puerto serial de la PC.

Para guardar todos los datos de configuración, ponga primero el emulador del terminal en modo de captura de datos, después ponga el indicador en modo de configuración y emita la instrucción DUMPALL al indicador. El 380/380X/381 responde enviando todos los parámetros de configuración a la PC como texto con formato ASCII.

### **6.2.2 Descarga de datos de configuración de la PC al indicador**

Los datos de configuración guardados en una PC o disco se pueden descargar desde la PC al indicador. Este procedimiento es útil cuando se han puesto en servicio varios indicadores con configuraciones similares o al reemplazar un indicador.

Para enviar la configuración al dispositivo, conecte la PC al puerto seleccionado tal y como se describe en [Sección 6.2.1](#page-50-0). Ponga el indicador en modo de configuración y utilice el software de comunicaciones de la PC para enviar los datos de configuración al indicador. Tras completar la transferencia, calibre el indicador como se detalla en la [Sección 5.0 en la](#page-47-0)  [página 48.](#page-47-0)

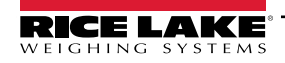

# <span id="page-51-0"></span>**7.0 Instrucciones EDP**

El indicador 380/380X/381 se puede controlar mediante una computadora conectada a uno de los puertos de comunicación del indicador. El control se realiza mediante un conjunto de instrucciones que pueden simular los presionados de tecla del panel frontal, devolver y modificador los parámetros de configuración, y realizar funciones de generación de informes. Las instrucciones permiten enviar datos de configuración o guardar datos en una computadora conectada. Este apartado detalla el conjunto de instrucciones EDP y los procedimientos para guardar y transferir datos utilizando los puertos de comunicación. El conjunto de instrucciones EDP se divide en varios grupos.

Cuando el indicador procesa una instrucción, o responde con un valor (para instrucciones de generación de informes o al consultar ajustes de parámetros) o con el mensaje *OK*. La respuesta *OK* verifica que la instrucción se ha recibido. Si no se reconoce la instrucción, el indicador responde con *?? invalid command*. Si la instrucción no se puede ejecutar en el modo actual, el indicador responde con *?? invalid mode*. Si se reconoce la instrucción, pero el valor está fuera de rango o es de tipo no válido, el indicador responde con *??* seguido del tipo y del rango.

## **7.1 Instrucciones de presión de tecla**

Las instrucciones seriales de presión de tecla simulan el presionado de las teclas del panel frontal del indicador. Estas instrucciones se pueden utilizar en los modos de configuración y de pesaje. Varias instrucciones actúan como seudoteclas, proporcionando funciones no representadas por una tecla en el panel frontal.

Por ejemplo, para ingresar una tara de 15 lb utilizando instrucciones seriales:

- 1. Teclee *K1* y presione **Enter** (o **Return**).
- 2. Teclee *K5* y presione **Enter**.
- 3. Teclee *KTARE* y presione **Enter**.

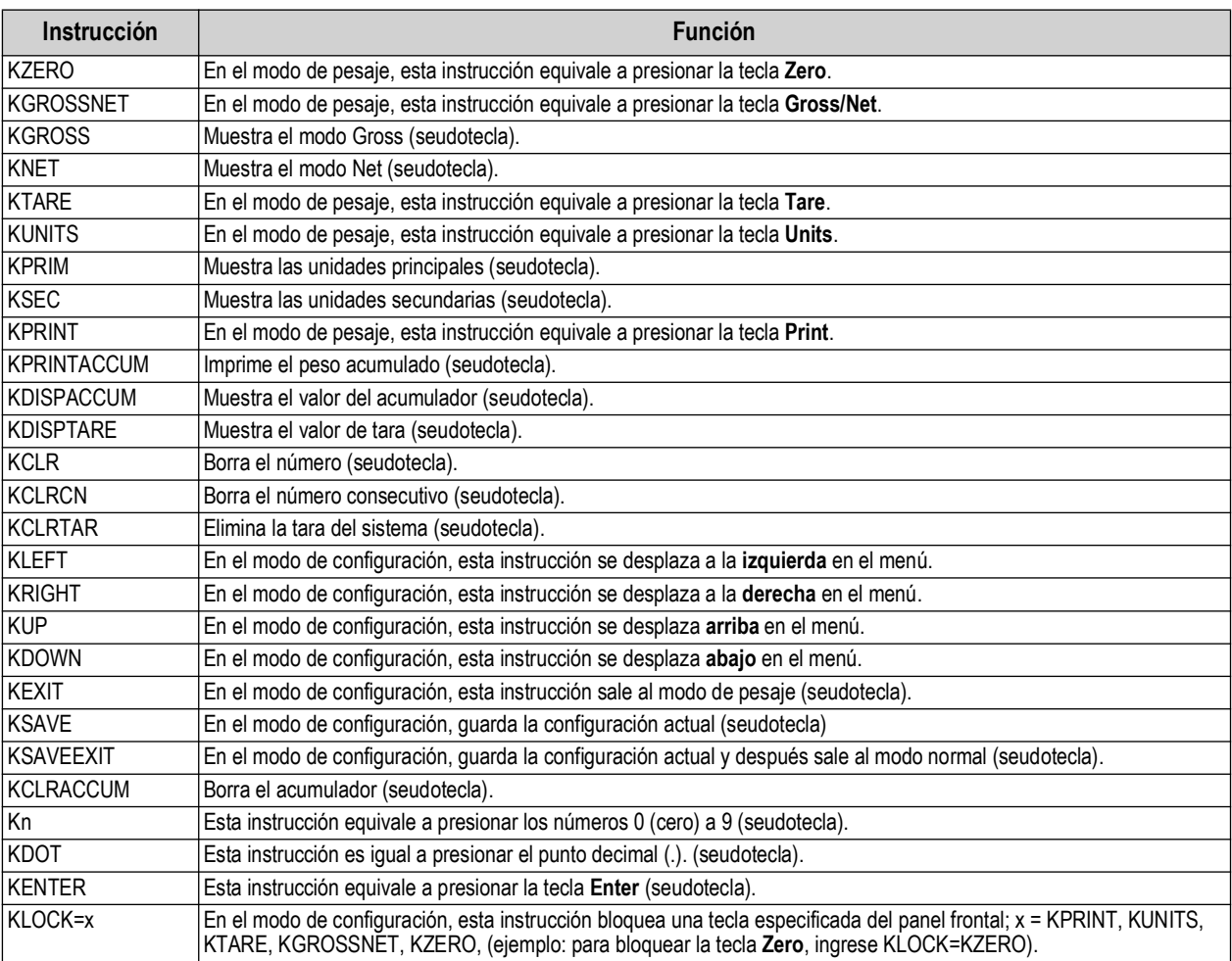

*Tabla 7-1. Instrucciones de presión de tecla*

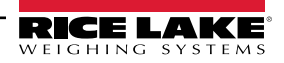

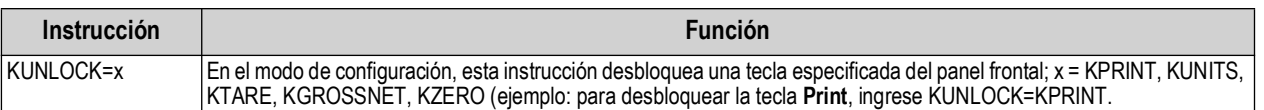

*Tabla 7-1. Instrucciones de presión de tecla (Cont.)*

### **7.2 Instrucciones de generación de informe**

Las instrucciones de generación de informe devuelven información específica al puerto de comunicaciones. Las instrucciones enumeradas en la [Tabla 7](#page-52-0)-2 se pueden utilizar en el modo de configuración o el de pesaje.

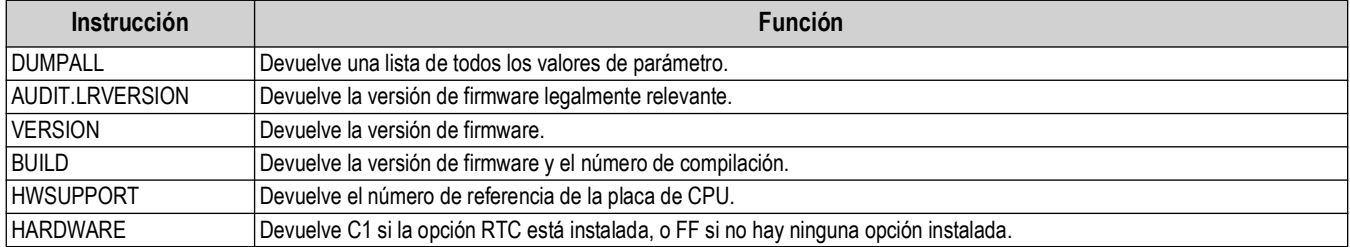

*Tabla 7-2. Instrucciones de generación de informe*

### <span id="page-52-0"></span>**7.3 Instrucción de restablecimiento de configuración**

La siguiente instrucción puede utilizarse para restablecer los parámetros de configuración del 380/380X/381.

| Instrucción                | Función                                                                                                   |
|----------------------------|----------------------------------------------------------------------------------------------------|
| <b>IRESETCONFIGURATION</b> | Restablece todos los parámetros de configuración a sus valores predefinidos (sólo modo de configuración). |
|                            | _  _. .<br>.<br>$\sim$ $\sim$                                                                             |

*Tabla 7-3. Instrucción de restablecimiento de configuración*

 *NOTA: Ejecutar la instrucción RESETCONFIGURATION elimina todos los ajustes de calibración de la báscula.*

### **7.4 Instrucciones de ajuste de parámetro**

Las instrucciones de ajuste de parámetro permiten mostrar o modificar el valor actual de un parámetro de configuración. Los ajustes actuales de un parámetro de configuración se pueden mostrar en el modo de configuración o el modo de pesaje utilizando la siguiente sintaxis:

#### instrucción<ENTER>

La mayoría de los valores de parámetro sólo se pueden modificar en el modo de configuración.

Utilice la siguiente sintaxis de instrucción al cambiar los valores de los parámetros: instrucción=valor<ENTER>. No inserte espacios antes o después del signo igual (=). Si se teclea una instrucción incorrecta o se especifica un valor no válido, el indicador devuelve *??* seguido de un error de mensaje.

*Ejemplo: para definir el parámetro de banda de movimiento en la báscula n.º 1 a 5 divisiones, teclee lo siguiente:*

#### *SC.MOTBAND#1=5<ENTER>*

Para devolver una lista de los valores disponibles para parámetros, ingrese la instrucción y un signo igual seguido de un signo de interrogación (instrucción=?<ENTER>). El indicador debe estar en el modo de configuración para utilizar esta función. Tras modificar los parámetros de configuración mediante instrucciones EDP, utilice las instrucciones *KSAVE* o *KSAVEEXIT*  para guardar los cambios en la memoria.

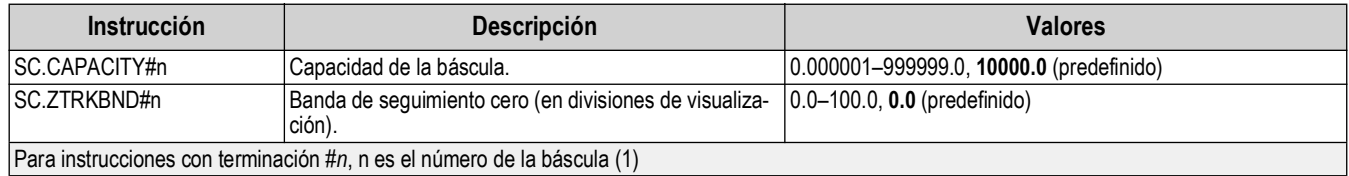

*Tabla 7-4. Instrucciones de básculas*

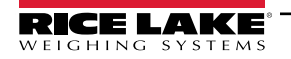

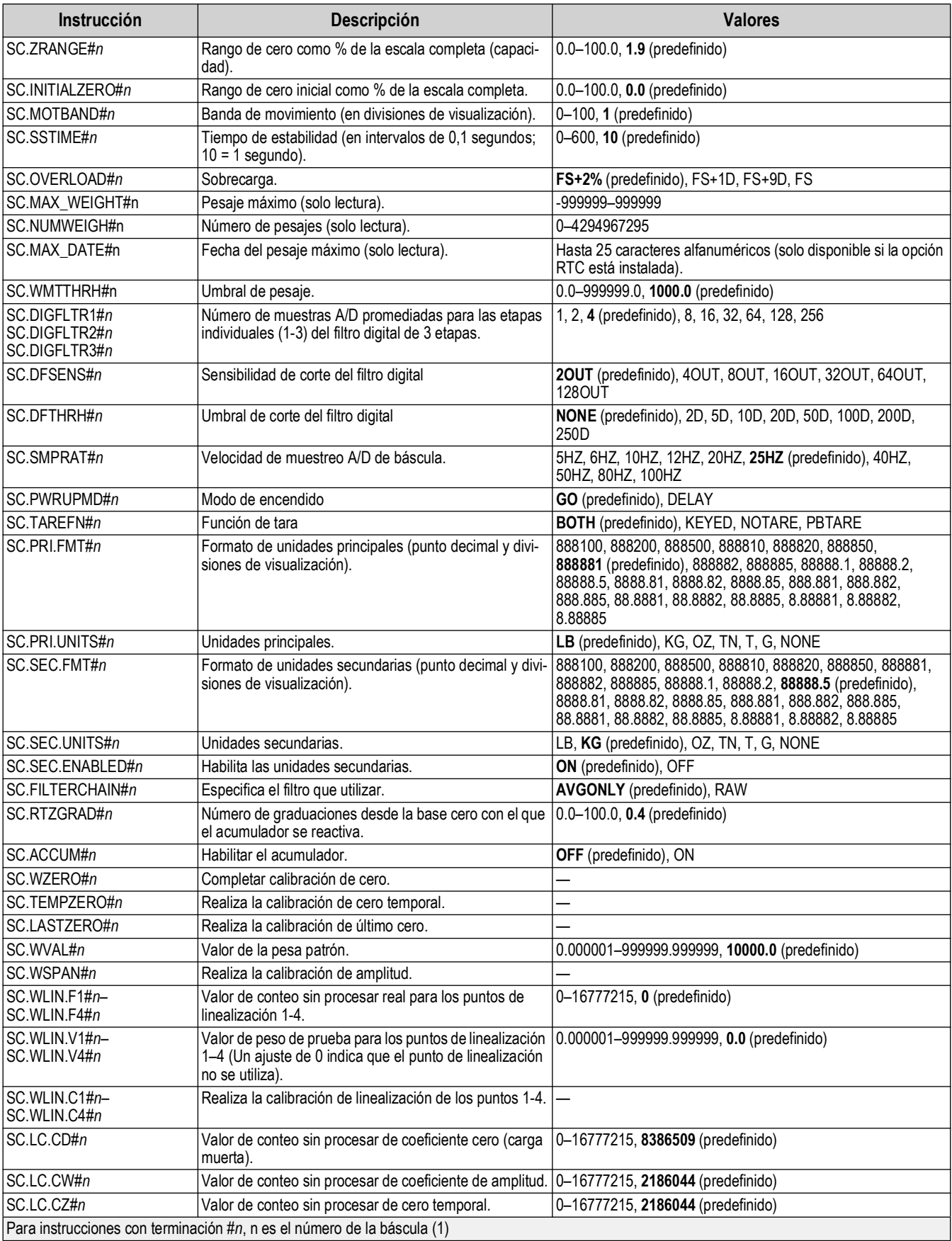

*Tabla 7-4. Instrucciones de básculas (Cont.)*

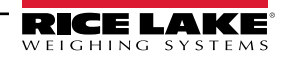

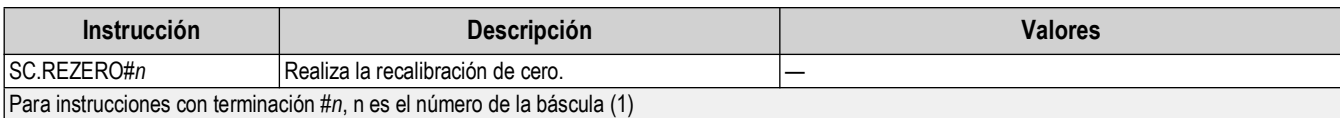

*Tabla 7-4. Instrucciones de básculas (Cont.)*

### **7.5 Instrucciones de configuración USB**

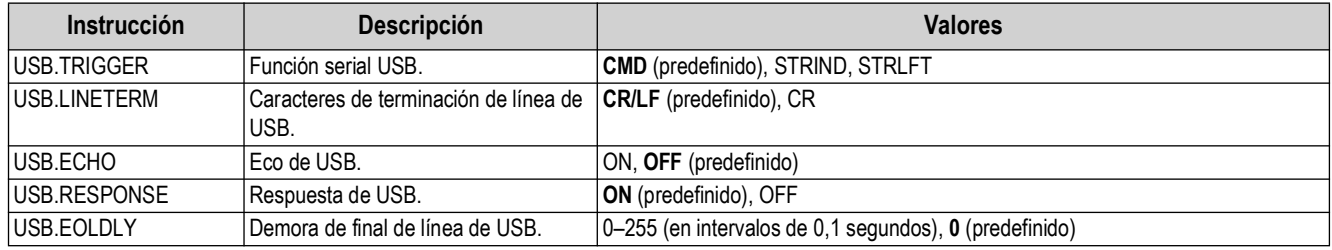

*Tabla 7-5. Instrucciones de puerto USB*

# **7.6 Instrucciones de configuración EDP**

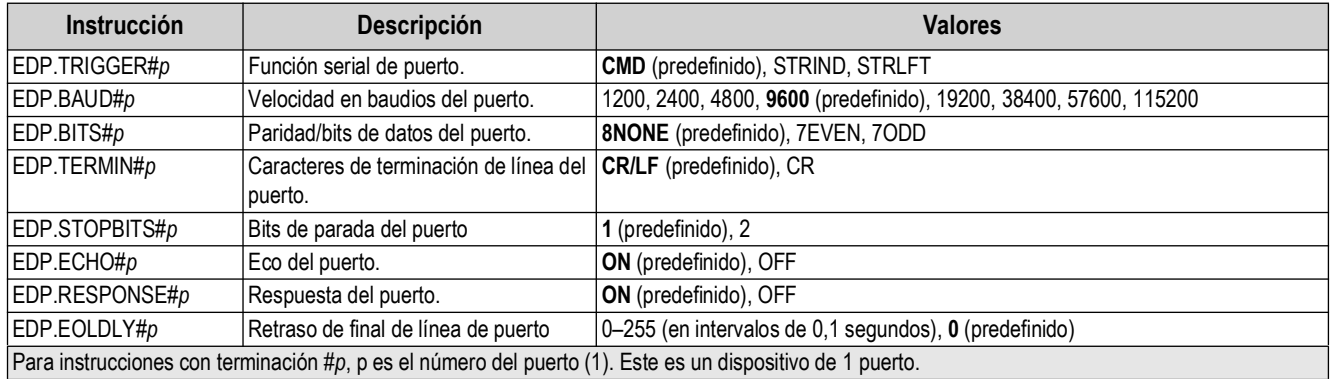

*Tabla 7-6. Instrucciones de puerto serial*

### **7.7 Instrucciones de configuración de transmisión**

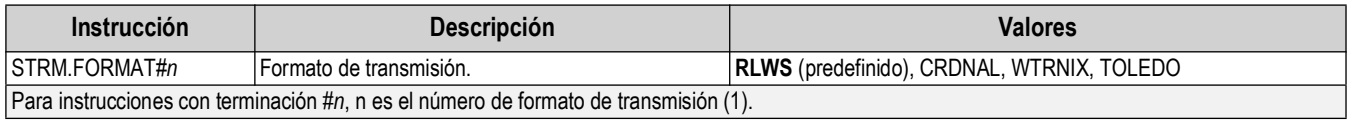

*Tabla 7-7. Instrucciones de formato de transmisión*

# **7.8 Instrucciones de funcionalidad**

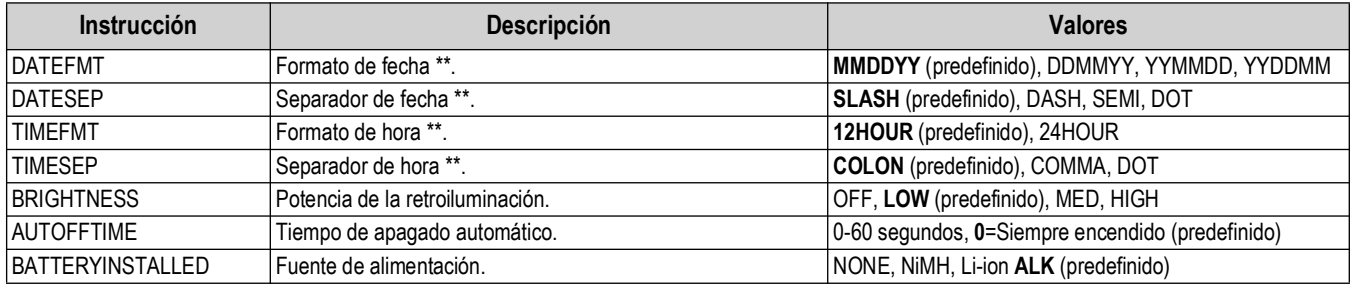

*Tabla 7-8. Instrucciones de funcionalidad*

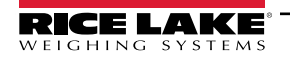

| <b>Instrucción</b>                                                         | <b>Descripción</b>                                                                                                    | <b>Valores</b>                                    |  |  |
|----------------------------------------------------------------------------|----------------------------------------------------------------------------------------------------|---------------------------------------------------|--|--|
| <b>POWERSAVEMODE</b>                                                       | Modo de ahorro de energía.                                                                                                    | <b>NONE</b> (predefinido), LOW, HIGH              |  |  |
| <b>CONSNUM</b>                                                             | Numeración consecutiva                                                                                                    | 0-999999, 0 (predefinido)                         |  |  |
| <b>CONSTUP</b>                                                             | Valor de inicio de número consecutivo.                                                                                                    | 0-999999, 0 (predefinido)                         |  |  |
| UID.                                                                       | ID del indicador.                                                                                                    | Hasta 8 caracteres alfanuméricos, 1 (predefinido) |  |  |
| <b>KYBDLK</b>                                                              | Bloqueo de teclado (desactiva el teclado salvo el encendido)                                                                                                    | OFF (predefinido), ON                             |  |  |
| <b>IZERONLY</b>                                                            | Deshabilita todas las teclas salvo ZERO y encendido.                                                                                                    | OFF (predefinido), ON                             |  |  |
| Kholdtime                                                                  | Tiempo de presionado de tecla (en décimas de segundo); 20<br>equivale a 2 sequndos.                                                                                                    | 10-50, 20 (predefinido)                           |  |  |
| KHOLDINTERVAL                                                              | Intervalo de presionado de tecla, el periodo entre incrementos<br>durante un presionado de tecla (en veinteavos de segundo). 2<br>equivale a una décima de segundo (10 incrementos por<br>segundo de presionado de tecla). | 1–100, 2 (predefinido)                            |  |  |
| <b>LOCALE</b>                                                              | Habilita la compensación de gravedad.                                                                                                    | <b>OFF</b> (predefinido), FACTOR                  |  |  |
| GRAV.LOC                                                                   | Factor de gravedad en origen (en m/s <sup>2</sup> ) para la compensación<br>de gravedad.                                                                                                    | 9.00000-9.99999, 9.80665 (predefinido)            |  |  |
| DEST.GRAV.LOC                                                              | Factor de gravedad en destino (en m/s <sup>2</sup> ) para la compensación<br>de gravedad.                                                                                                    | 9.00000-9.99999, 9.80665 (predefinido)            |  |  |
| ** Las funciones de fecha y hora solo están disponibles con la opción RTC. |                                                                                                    |                                                   |  |  |

*Tabla 7-8. Instrucciones de funcionalidad (Cont.)*

## **7.9 Instrucciones de formato de impresión**

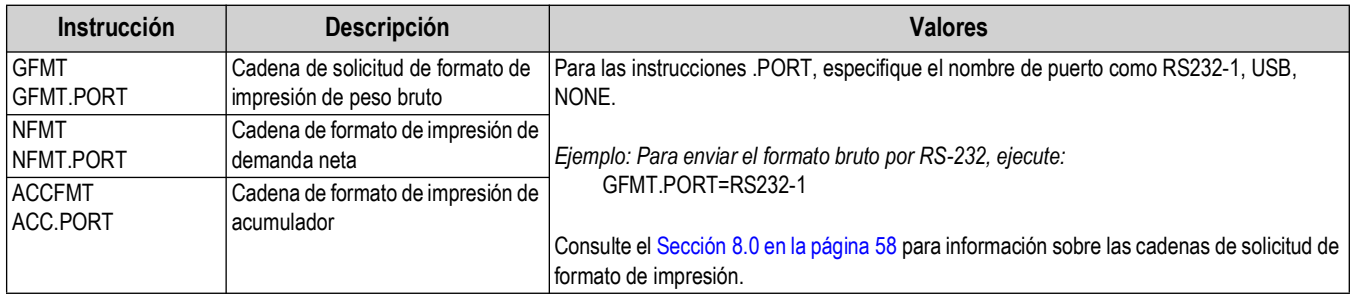

*Tabla 7-9. Instrucciones de formato de impresión*

# **7.10 Instrucciones de modo de pesaje**

Estas instrucciones funcionan en el modo de pesaje. Las instrucciones no relacionadas con el pesaje funcionan en el modo de configuración.

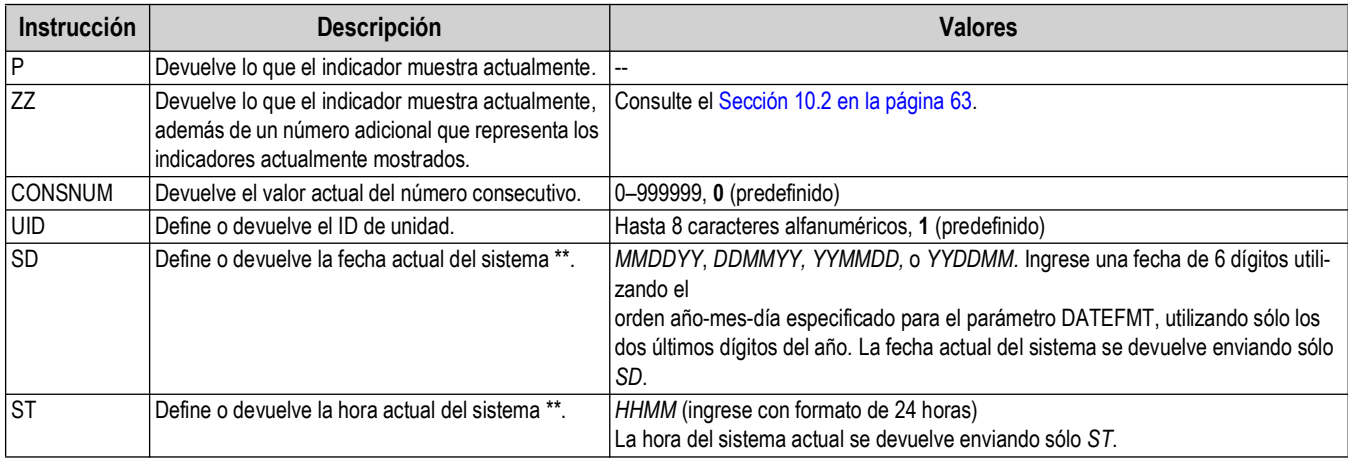

*Tabla 7-10. Instrucciones de modo de pesaje*

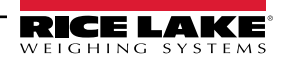

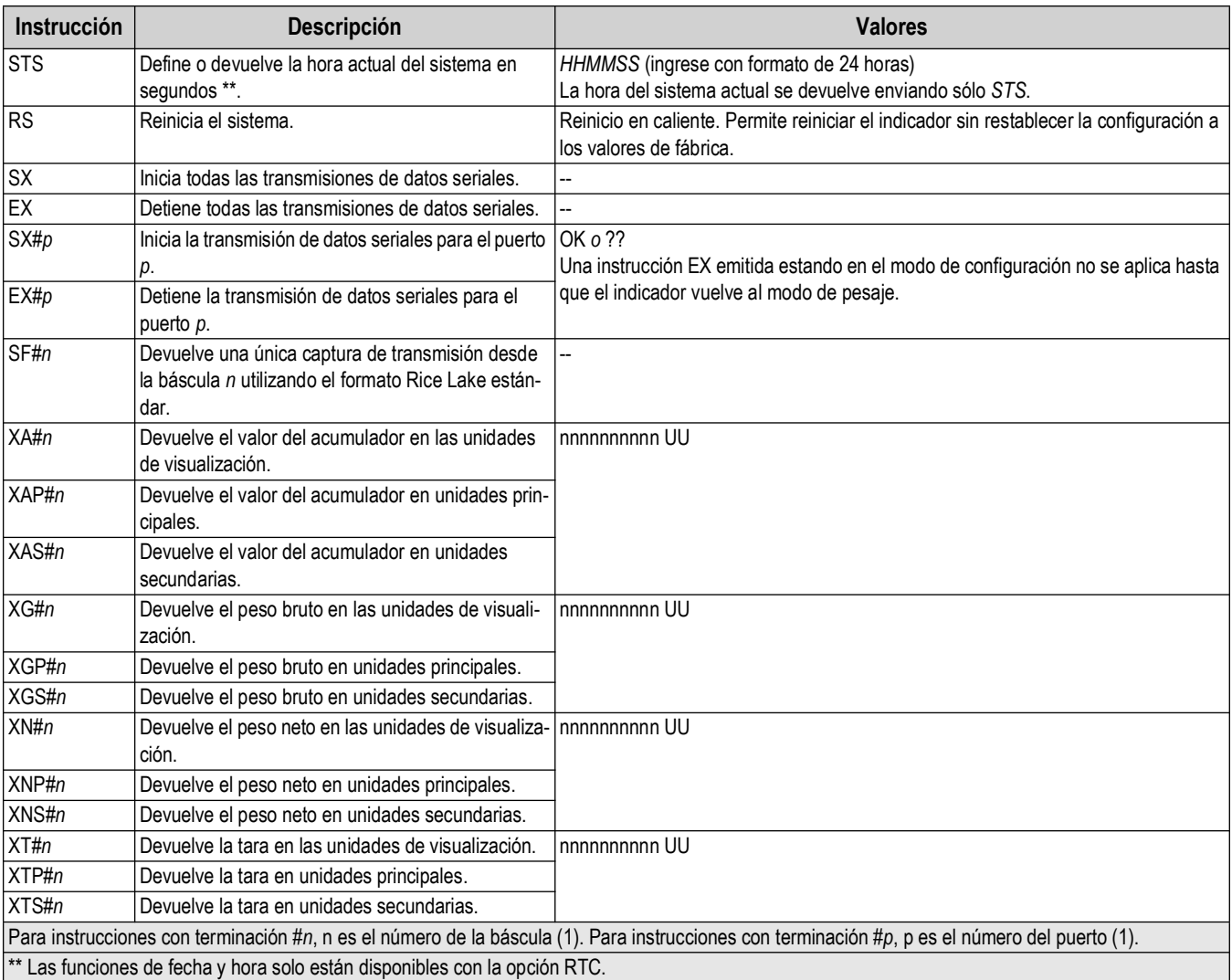

*Tabla 7-10. Instrucciones de modo de pesaje (Cont.)*

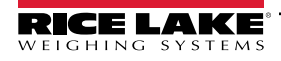

# <span id="page-57-0"></span>**8.0 Formateo de impresión**

El indicador 380/380X/381 ofrece tres formatos de impresión, GFMT, NFMT y ACCFMT, que determinan el formato de la salida impresa cuando se presiona la tecla **Print**. Si se ha ingresado o adquirido una tara, se utiliza NFMT; de lo contrario, se utiliza GFMT.

Cada formato de impresión se puede personalizar para incluir información, como el nombre y la dirección de la empresa, en tickets impresos. El formato de impresión se programa utilizando una combinación de tokens de formateo de impresión (como en la [Tabla 8](#page-57-1)-1) y caracteres ASCII. La configuración puede contener hasta 300 caracteres. La salida enviada a la impresora puede contener hasta 400 caracteres. Use el menú de formato de impresión mediante el panel frontal del indicador o Revolution para personalizar el formato de impresión.

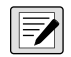

*NOTA: Presione la flecha abajo para consultar el valor decimal del carácter ASCII en el segundo nivel de menú. NOTA: Consulte el [Sección 10.6 en la página 68](#page-67-0) para consultar la tabla de caracteres ASCII.*

# **8.1 Tokens de formato de impresión**

La [Tabla 8](#page-57-1)-1 enumera los tokens que permiten configurar los formatos de impresión. Los tokens que se incluyan en las cadenas de formato deben estar delimitados por los caracteres < y >. Los caracteres fuera de estos delimitadores se imprimen como texto en el ticket. Los caracteres de texto pueden incluir caracteres ASCII que pueden ser impresos por el dispositivo de salida.

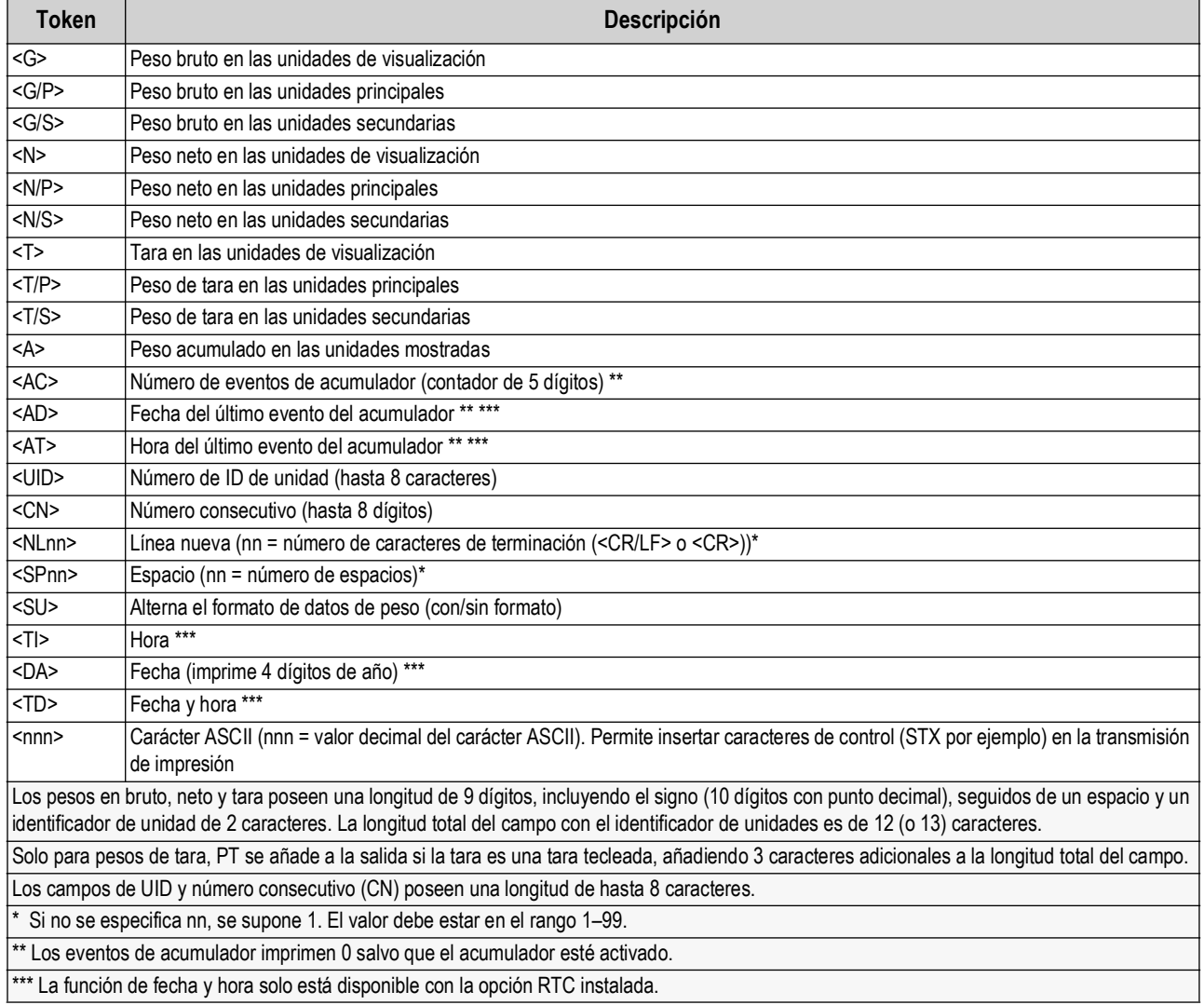

<span id="page-57-1"></span>*Tabla 8-1. Tokens de formato de impresión*

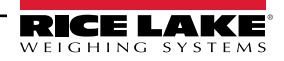

[Tabla 8](#page-58-0)-2 enumera los formatos de impresión del 380/380X/381 predefinidos:

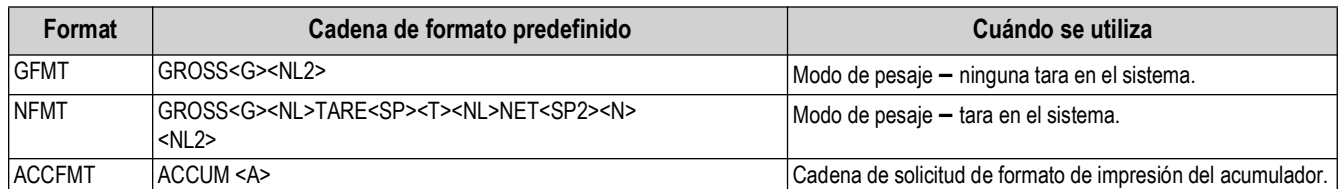

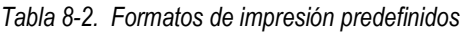

<span id="page-58-0"></span>*NOTA: Los tokens <G/P>, <N/P> y <T/P> (Tabla 8-[1 en la página 58](#page-57-1)) imprimen los pesos bruto, neto y de tara en las*   $\mathbb{E}$ *unidades principales.*

*NOTA: Los tokens <G/S>, <N/S> y <T/S> (Tabla 8-[1 en la página 58](#page-57-1)) imprimen los pesos bruto, neto y de tara en las unidades secundarias.*

*NOTA: El límite de 400 caracteres para cada cadena de formato de impresión incluye la longitud del campo de salida de los tokens de formato de impresión, no la longitud del token. Por ejemplo, si se configura el indicador para mostrar un punto decimal, el token <G> genera un campo de salida de 13 caracteres: el valor de peso de 10 caracteres (incluyendo el punto decimal), un espacio y un identificador de unidades de dos caracteres. La cadena configurada de formato de impresión incluyendo tokens está limitada a 300 caracteres.*

*NOTA: PT (tara predefinida) se suma a la tara si la tara se tecleó.*

## **8.2 Personalización de formatos de impresión**

Los formatos GFMT, NFMT y ACCFMT se pueden personalizar utilizando el menú de formato de impresión (PForME) con el panel frontal. Consulte el [Sección 4.3.6 en la página 46](#page-45-2) para la estructura del menú de formato de impresión. El indicador debe estar en el modo de configuración para poder acceder al menú de formato de impresión [\(Sección 1.3 en la página 8](#page-7-0)).

#### **Uso del panel frontal**

Utilice el menú de formato de impresión para personalizar los formatos de impresión y editar las cadenas de formato de impresión modificando los caracteres ASCII en la cadena de formato. Consulte el [Sección 3.3.2 en la página 34](#page-33-1) para el procedimiento de ingreso alfanumérico para editar la cadena de formato de impresión.

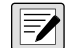

*NOTA: Algunos caracteres no se pueden mostrar en el panel frontal del indicador 380/380X/381, consulte la tabla de caracteres ASCII en la [Sección 10.6 en la página 68](#page-67-0) para los caracteres disponibles. El indicador 380/380X/381 puede enviar o recibir varios caracteres ASCII. El carácter impreso depende del conjunto de caracteres ASCII específico aplicado para el dispositivo receptor.*

### **8.3 Caracteres ilegibles por humanos**

Los caracteres ASCII del 0 al 31 son caracteres ilegibles por humanos. Debido a que estos caracteres no son visibles, no se muestran como opciones seleccionables en un formato de impresión del indicador 380/380X/381. Para incluir un carácter especial en un formato de impresión, es necesario utilizar su equivalente decimal. Por ejemplo, el carácter especial *Esc* sería <27> o 60, 50, 55, 62 (omitiendo las comas).

*Ejemplos de instrucción de salida de impresión para una TMU295 en formato BRUTO:*

#### *Formato de impresión:*

*GROSS<G><NL2><TD><NL><27>q*

*Formato de impresión: GROSS<G><NL2><TD><NL><27><113>*

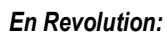

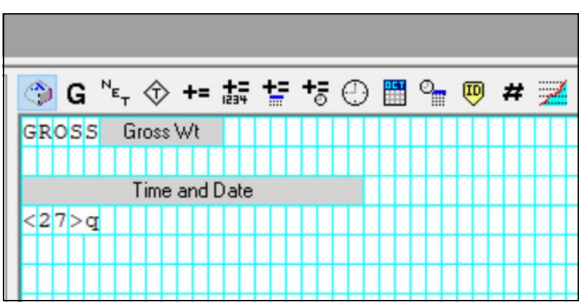

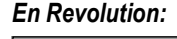

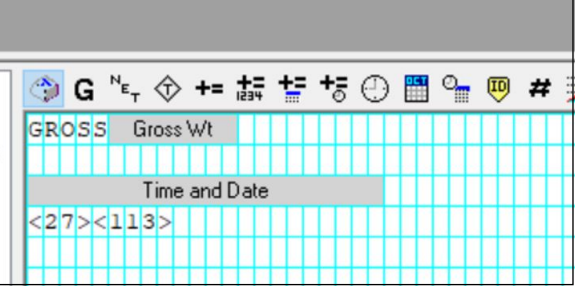

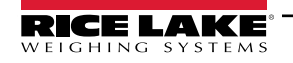

# **9.0 Mantenimiento**

La información de mantenimiento de este manual está diseñada para cubrir los aspectos de mantenimiento y solución de problemas del indicador 380/380X/381. Comuníquese con un proveedor local de Rice Lake Weighing Systems si observa un problema que requiera asistencia técnica.

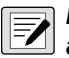

*NOTA: Tenga a mano el número de modelo y el número de serie de la báscula o del indicador al llamar para solicitar asistencia.* 

## **9.1 Puntos de verificación del mantenimiento**

Verifique la báscula con regularidad para determinar la necesidad de una calibración. Se recomienda verificar la calibración de cero en días alternos, y verificar la calibración cada semana durante los meses posteriores a la instalación. Observe los resultados y modifique el periodo entre verificaciones de calibración dependiendo de la precisión requerida.

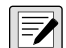

*NOTA: Elabore un procedimiento de inspección rutinaria. Informe de los cambios en el funcionamiento de la báscula a la persona o departamento responsable del desempeño de la báscula.* 

## **9.2 Cableado in situ**

En caso de un supuesto problema del cableado, verifique los componentes eléctricos de la báscula.

- Verifique que las interconexiones entre los componentes del sistema sean adecuadas.
- Verifique que el cableado cumpla con las especificaciones en las ilustraciones de ilustración.
- Verifique la continuidad, cortocircuitos y puestas a tierra de todo el cableado y las conexiones utilizando un ohmímetro y con la báscula apagada.
- Verifique si el cableado presenta conexiones aflojadas, uniones soldadas deficientes, cables cortocircuitados o estropeados y puestas a tierra no especificadas. Estos problemas producen lecturas imprecisas y cambios en las lecturas de peso.
- Verifique todos los blindajes de cable para garantizar que la puesta a tierra se ha realizado exclusivamente en los puntos especificados en las ilustraciones de instalación.

### **9.3 Solución de problemas**

La [Tabla 9](#page-59-0)-1 detalla consejos para la solución de problemas de condiciones de falla de hardware y software

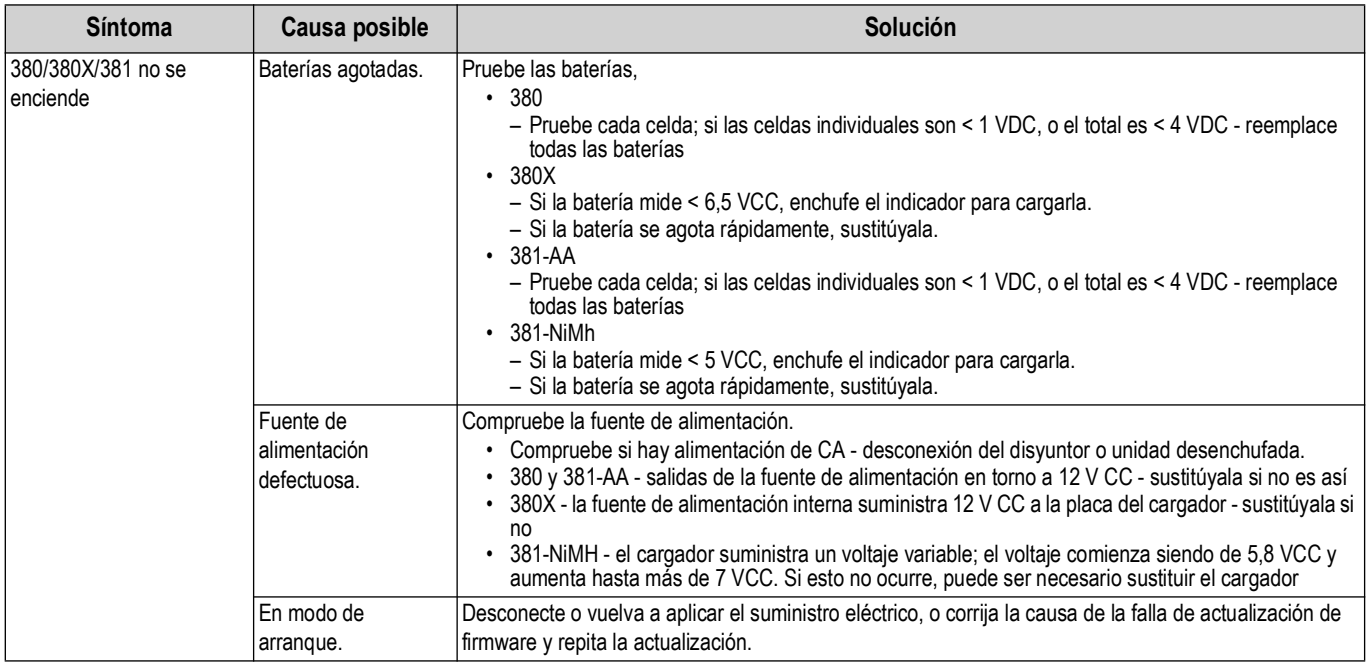

<span id="page-59-0"></span>*Tabla 9-1. Solución de problemas básicos*

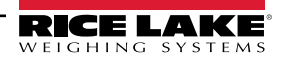

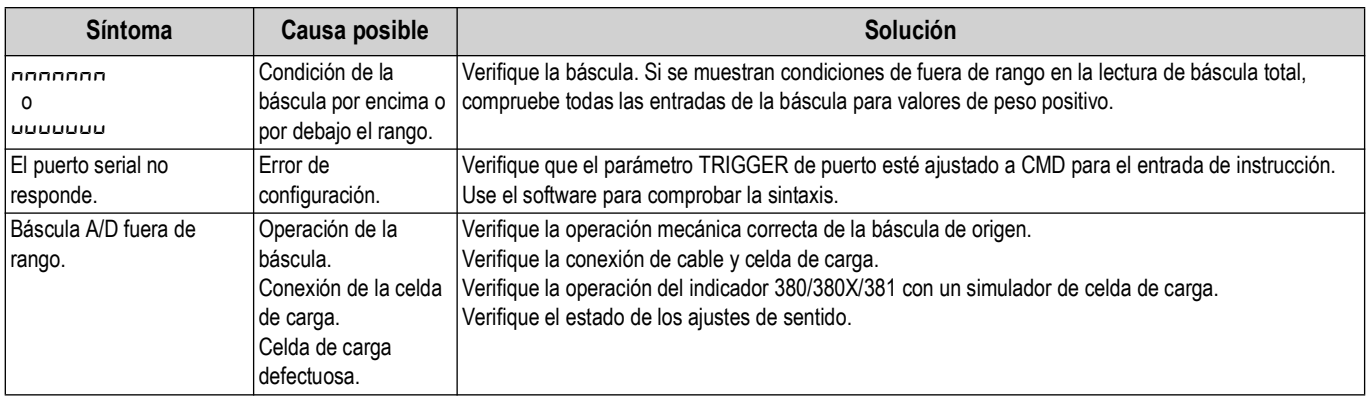

*Tabla 9-1. Solución de problemas básicos (*Cont.*)*

### **9.4 Reemplazo de la tarjeta**

 $\Omega$ 

*IMPORTANTE: Utilice protección antiestática para la conexión a tierra y para proteger los componentes de las descargas electrostáticas (ESD) cuando trabaje dentro de la carcasa del 380/380X/381. Los procedimientos que requieran trabajar en el interior del 380/380X/381 deben ser realizados únicamente por personal de servicio calificado.*

Para sustituir una tarjeta de 380/380X/381, siga el procedimiento siguiente:

1. Extraiga las baterías, o desconecte la alimentación externa del indicador si se usa.

*PRECAUCIÓN: Desconexión de la alimentación externa en el 380/380X/381 activará las baterías si están instaladas.*

- 2. Retire la placa frontal como se detalla en la [Sección 2.5 en la página 12.](#page-11-0)
- 3. Marque las conexiones para la reinstalación de la tarjeta.
- 4. Desconecte la tarjeta por completo.
- 5. Retire las tres tuercas de esquina y el separador que fija la tarjeta, y retírela.
- 6. Ponga la tarjeta de reemplazo sobre la placa frontal y fije usando las tuercas y el separador retirados anteriormente.
- 7. Reconecte la tarjeta. Consulte [Figura 2-12 en la página 18](#page-17-0) para detalles sobre los conectores de la tarjeta.
- 8. Sustituya la placa frontal y asegure los tornillos como se indica en [Sección 2.10 en la página 22.](#page-21-0)

*IMPORTANTE: Siempre verifique que el indicador haya vuelto a una condición segura instalando correctamente todas las*   $\Omega$ *conexiones y completando una prueba de todas las funciones antes de reinstalar la placa frontal y devolver el indicador al servicio.*

### **9.5 Envío de firmware**

Hay dos maneras de actualizar el firmare; usando el software Revolution y un archivo .bef o usando una conexión directa a la PC y un archivo .exe.

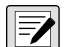

*NOTA: Use la versión de Revolution 3.33 o posterior.*

*NOTA: Es necesario retirar el puente CAL para actualizar el firmware. En caso de no retirar el puente CAL, la actualización fallará y se mostrará el mensaje "The CPU board is in LEGAL state!" (¡La placa de CPU está en estado LEGAL!).*

*NOTA: La actualización del firmware devuelve los ajustes de configuración a sus valores de fábrica.*

#### **9.5.1 Con Revolution**

Revolution se utiliza para actualizar el firmware del indicador 380/380X/381. El enlace para iniciar este proceso está disponible en la pantalla de inicio de Revolution. Conecte al indicador como se indica en [Sección 6.1 en la página 51.](#page-50-1)

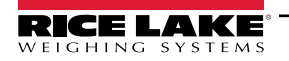

#### **9.5.2 Sin Revolution**

 *NOTA: Todas las versiones de los indicadores Synergy utilizan el mismo firmware 380\*.*

- 1. [Descargue el nuevo firmware de](http://www.ricelake.com/380) **www.ricelake.com/380.** El paquete incluirá dos archivos cuyos nombres comenzarán con '380\_PN202264\_Vx.xx'.
- 2. Conecte el indicador a la computadora con uno de los siguientes medios:
	- MicroUSB [\(Figura 2-12 en la página 18](#page-17-0))
	- Conector serie CN10 en el 380/380X ([Sección 2.8.2 en la página 18\)](#page-17-1)
	- RJ-11 externo en el 381
- 3. Apague el indicador.
- 4. Mantenga presionado **al Español**al encender el indicador. El visualizador permanecerá apagado, pero si el indicador está conectado a la PC por USB, la PC emitirá un sonido que indica que la conexión USB a la PC está configurada.
- 5. Ejecute el archivo \* .exe.
- 6. Seleccione el puerto COM en la PC que está asociada al puerto USB o RS-232.
- 7. Seleccione Program y espere a que aparezca **Firmware Updated Successfully** (actualización de firmware correcta). Cuando finaliza el proceso de actualización, el indicador 380/380X/381 se apaga.

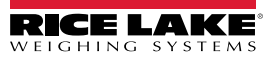

# **10.0 Apéndice**

### **10.1 Mensajes de error**

El 380/380X/381 proporciona una serie de mensajes de error en el panel frontal para ayudar en el diagnóstico de problemas. La [Tabla 10](#page-62-1)-1 enumera estos mensajes y su significado.

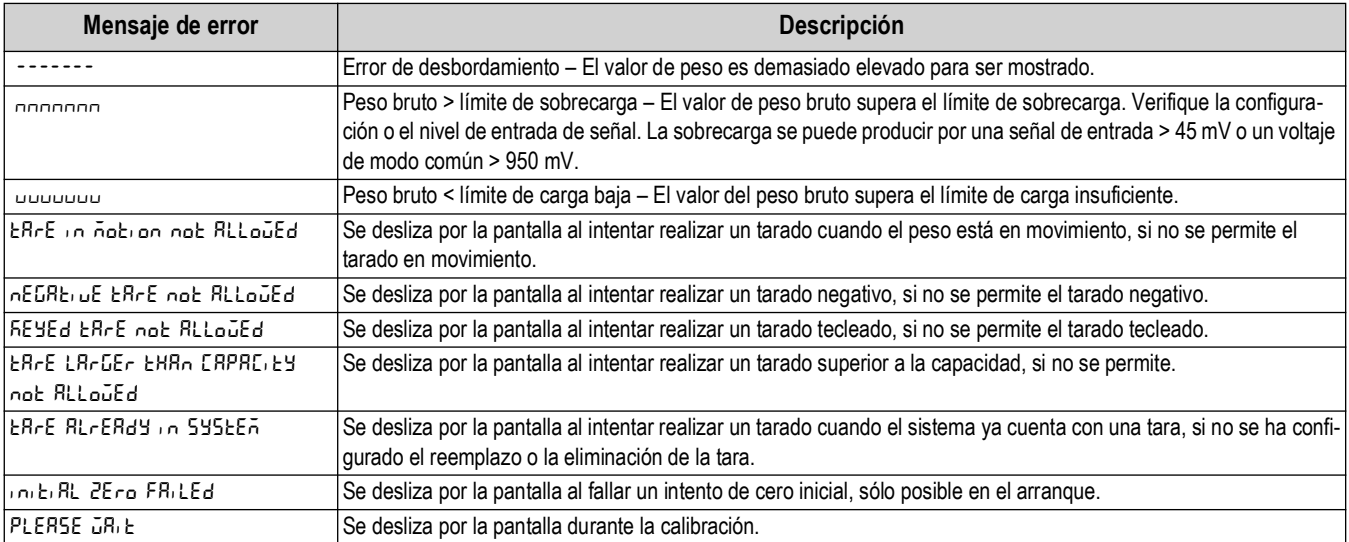

*Tabla 10-1. Mensajes de error*

# <span id="page-62-1"></span><span id="page-62-0"></span>**10.2 Instrucción EDP ZZ**

La instrucción ZZEDP permite consultar de forma remota lo que aparece en el visualizador LCD, junto con un número decimal que indica los indicadores actualmente encendidos. El formato del valor devuelto es WWWWWW UU NNN en modos de visualización de peso, y VVVVVV NNN en modos de visualización no de peso. NNN es un número entre 0 y 4095, y es la suma de los valores que representan los distintos indicadores [\(Tabla 10](#page-62-2)-2).

*Ejemplo: Si la instrucción ZZ devuelve un valor de estado de indicador de 0145, los indicadores de peso bruto, estabilidad y lb están encendidos. El número 0145 representa la suma de los valores del indicador del modo de peso bruto (16), el indicador de estabilidad (128) y el indicador lb (1).*

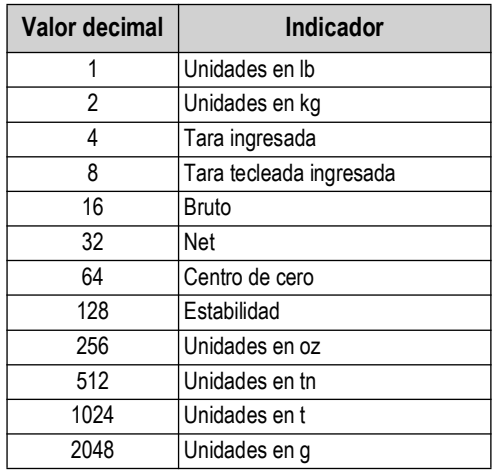

*Tabla 10-2. Códigos de estado devueltos por la instrucción ZZ*

<span id="page-62-2"></span> *NOTA: El bit de estabilidad se establece cuando el indicador de movimiento NO está encendido.*

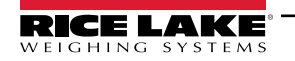

## **10.3 Formatos de salida (transmisión) continua de datos**

Cuando el ajuste de activación de un puerto se ajusta a STRIND o STRLFT, los datos son transmitidos de forma continua desde el puerto pertinente en una de las cuatro opciones de formato fijo.

### **Opciones de formato fijo:**

- Rice Lake Weighing Systems ([Section 10.3.1](#page-63-2))
- Cardinal ([Section 10.3.2\)](#page-63-3)
- Avery Weigh-Tronix ([Sección 10.3.3 en la página 65](#page-64-2))
- Mettler Toledo [\(Sección 10.3.4 en la página 65\)](#page-64-3)

### <span id="page-63-2"></span>**10.3.1 Formato de transmisión Rice Lake Weighing Systems (** $rL\bar{\omega}5$ **)**

<span id="page-63-0"></span>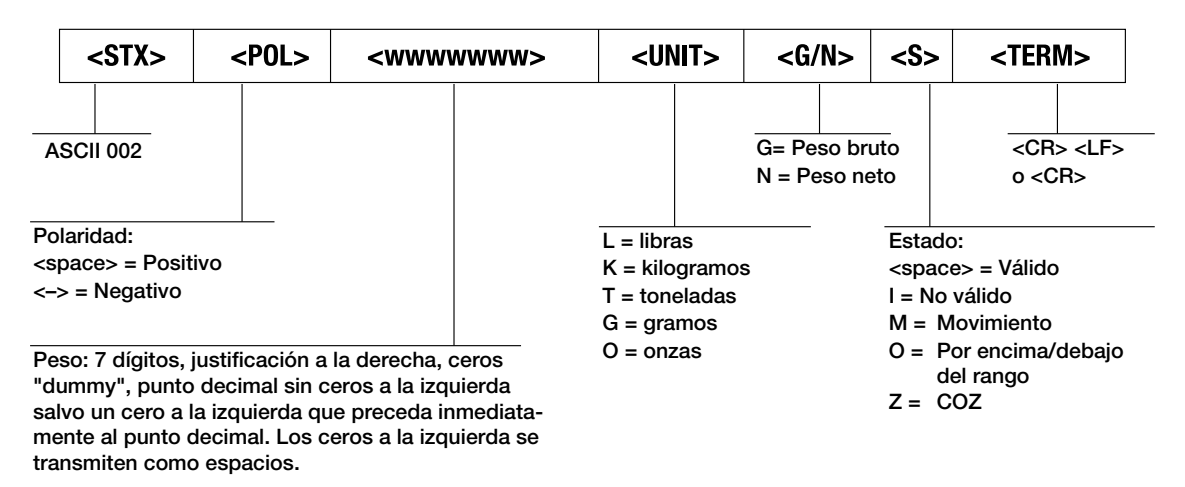

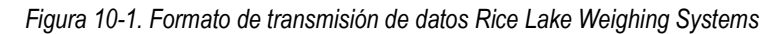

### <span id="page-63-3"></span>**10.3.2 Formato de transmisión Cardinal (crdnal)**

<span id="page-63-1"></span>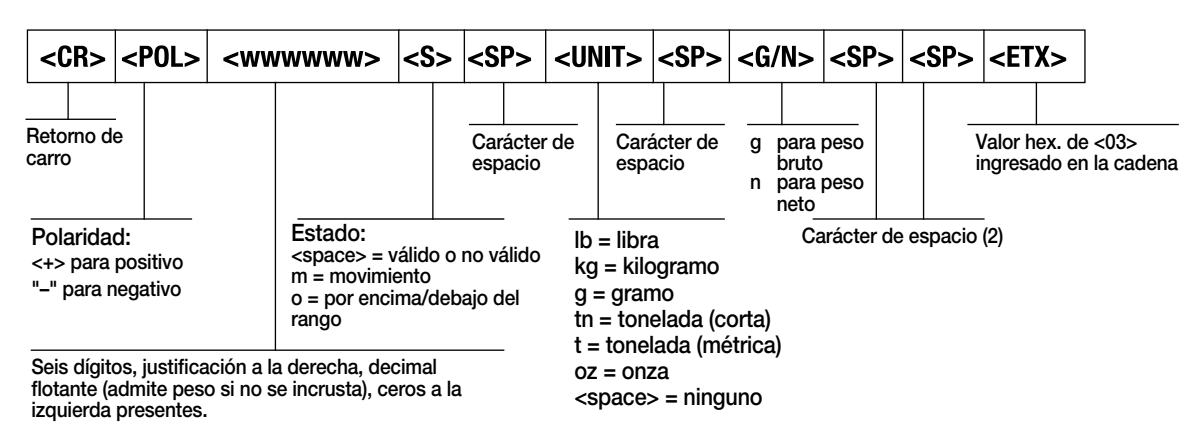

*Figura 10-2. Formato de transmisión de datos Cardinal*

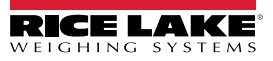

<span id="page-64-0"></span>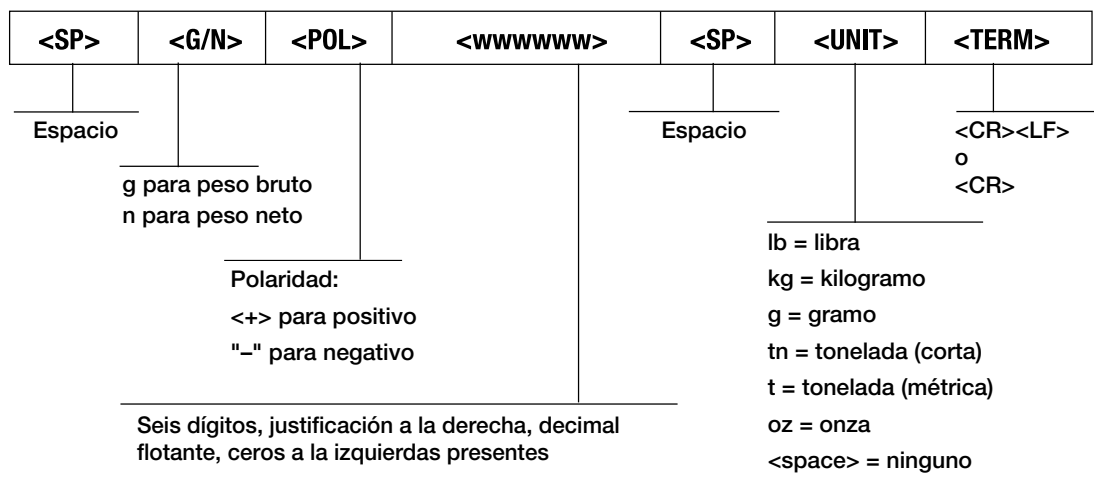

#### <span id="page-64-2"></span>**10.3.3 Formato de transmisión Avery Weigh-Tronix (wtrnix)**

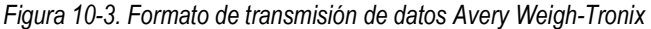

#### <span id="page-64-3"></span>**10.3.4 Formato de transmisión Mettler Toledo (toledo)**

<span id="page-64-1"></span>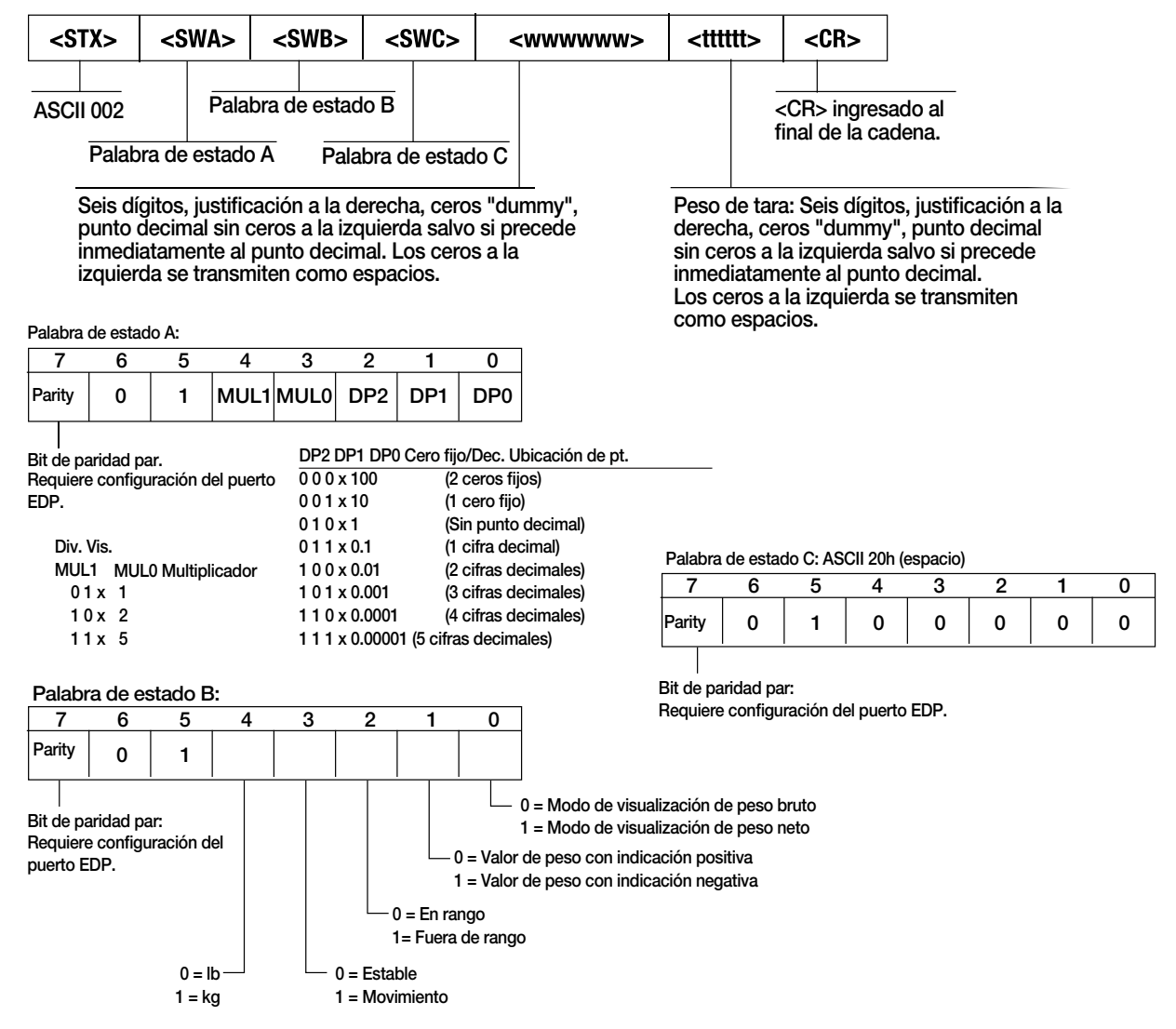

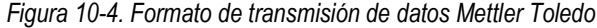

### **10.4 Factores de conversión para unidades secundarias**

El indicador 380/380X/381 posee la capacidad de convertir matemáticamente un peso a otra unidad de medida y mostrar el resultado presionando la tecla Units. Las unidades disponibles son libras (lb), kilogramos (kg), toneladas (t), gramos (g), tonelada corta (tn) y onzas (oz).

Las unidades secundarias se pueden especificar en el menú Format utilizando el parámetro *SECNDR*.

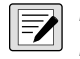

#### *NOTA: Los multiplicadores están preconfigurados en el indicador.*

*NOTA: Asegúrese de que la posición del punto decimal secundario se ajusta de forma correcta para la capacidad de la báscula en las unidades secundarias.*

### **10.5 Filtrado digital**

El filtrado digital permite generar una lectura de báscula estable en entornos complejos. El 380/380X/381 permite seleccionar el *Filtrado de promedio móvil digital* ([Section 10.5.1](#page-65-1)) o *RAW* (sin filtrado). Consulte en [Sección 4.3.1 en la página 41](#page-40-1) la disposición del menú de configuración y la ubicación del parámetro *FLTCHN*.

La velocidad de muestreo de la báscula afecta a todos los tipos de filtrado. La velocidad de muestreo A/D se selecciona con el parámetro de báscula *SMPRAT*. La velocidad de muestreo A/D es el número de lecturas de peso que el indicador realiza por segundo (*SMPRAT*). Puede ser de 5, 6, 10, 12, 20, 25, 40, 50, 80 o 100 hercios (lecturas por segundo). Ajuste la velocidad de muestreo A/D al valor más bajo requerido para la aplicación. Cuando menor es el ajuste, mayor es la estabilidad.

### <span id="page-65-1"></span><span id="page-65-0"></span>**10.5.1 Filtro de promedio móvil digital (AVGONLY)**

El filtro de promedio móvil digital utiliza una promediación matemática de 3 etapas. Estas etapas configurables controlan el efecto de una única lectura A/D en el peso visualizado. Cuando se detecta una lectura A/D fuera de la banda predefinida (definida con los parámetros *DFSENS* y *DFTHRH*), se anula el filtro de promedio móvil digital y la pantalla pasa directamente al valor nuevo.

#### **Etapas del filtro digital (DGFLTR1-3)**

Las etapas de filtrado se pueden ajustar cada una a un valor de 1–256. El valor asignado a cada etapa define el número de lecturas recibidas procedentes de la etapa de filtrado anterior antes de realizar el promedio. Ajustar las etapas de filtrado a 1 desactiva de forma efectiva el filtro móvil.

Se pasa un promedio móvil a las siguientes etapas de filtrado para un efecto de filtrado general que es efectivamente un promedio ponderado del producto de los valores asignados a las etapas de filtrado (*DGFLTR1 x DGFLTR2 x DGFLTR3*) dentro de un periodo correspondiente a la suma de los valores (*DGFLTR1 + DGFLTR2 + DGFLTR3*).

### **Sensibilidad (DFSENS) y umbral (DFTHRH) del filtro digital**

Se puede utilizar un filtro de promediación móvil para eliminar los efectos de la vibración, pero un filtrado elevado también ralentiza la estabilización. Los parámetros *DFSENS* y *DFTHRH* se pueden usar para anular temporalmente la promediación de filtrado y reducir el tiempo de estabilización.

- *DFSENS* especifica el número de lecturas A/D consecutivas que deben superar el umbral de filtrado (*DFTHRH*) antes de suspender el filtrado.
- *DFTHRH* establece un valor delta de umbral de control, en divisiones de visualización. El indicador monitorea los valores A/D de entrada filtrados y sin filtrar. *DFTHRH* es la máxima diferencia admitida entre los valores A/D filtrados y sin filtrar para los cuales el filtro seguirá activado. El filtrado se suspende cuando la diferencia entre los valores A/D filtrados y sin filtrar es superior al valor de *DFTHRH* durante más que el número especificado (*DFSENS*) de lecturas consecutivas. El filtrado se reactiva cuando dos lecturas A/D consecutivas están dentro del valor delta de umbral *DFTHRH*. Ajuste *DFTHRH* a *NONE* para desactivar la anulación del filtrado.

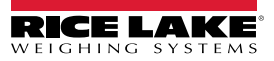

#### **Procedimiento de filtrado de promedio móvil digital**

- 1. En el modo de configuración, ajuste los parámetros de etapa de filtrado móvil (*DGFLTR1-3*) a 1.
- 2. Ajuste *DFTHRH* a *NONE*.
- 3. Vuelva al modo de pesaje.
- 4. Retire todo peso de la báscula, después observe el indicador para determinar la magnitud de los efectos de la vibración en la báscula.
- <span id="page-66-1"></span>5. Anote el peso bajo el cual fallan la mayoría de las lecturas. Este valor se utiliza para determinar el parámetro *DFTHRH* en [paso 8](#page-66-0).

*Ejemplo: si una báscula de gran capacidad (10000 x 5 lb) genera lecturas asociadas a la vibración de hasta 50 lb, con picos ocasionales de hasta 75 lb, anote 50 como el valor de umbral de peso.*

- 6. Ponga el indicador en el modo de configuración y ajuste los parámetros de etapa de filtrado (*DGFLTR1-3*) para eliminar los efectos de la vibración sobre la báscula (deje *DFTHRH* ajustado a *NONE*).
- 7. Determine el valor de menor efecto para los parámetros *DGFLTR1-3*.

Si fuera necesario, puede utilizar la sensibilidad de corte del filtro digital (*DFSENS*) y el umbral de corte del filtro digital (*DFTHRH*) para restablecer el filtro de promedio móvil digital y así obtener una respuesta más rápida frente a un cambio de velocidad.

<span id="page-66-0"></span>8. Determine el valor del parámetro *DFTHRH* mediante la conversión del valor de peso anotado en el paso [paso 5](#page-66-1) a las divisiones de visualización (*Valor\_de\_Umbral\_de\_Peso / Divisiones\_de\_Visualización*).

*En el ejemplo del [paso 5,](#page-66-1) con un valor de umbral de 50 y un valor de divisiones de 5, ajuste el parámetro DFTHRH a 10 divisiones de visualización.*

9. Ajuste el parámetro *DFSENS* a un valor suficientemente elevado para ignorar los picos transitorios. Los transitorios más prolongados (provocados generalmente por la vibración de baja frecuencia) producen más lecturas consecutivas fuera de banda, por lo que el ajuste del parámetro *DFSENS* debe ser mayor para contrarrestar los transitorios de baja frecuencia.

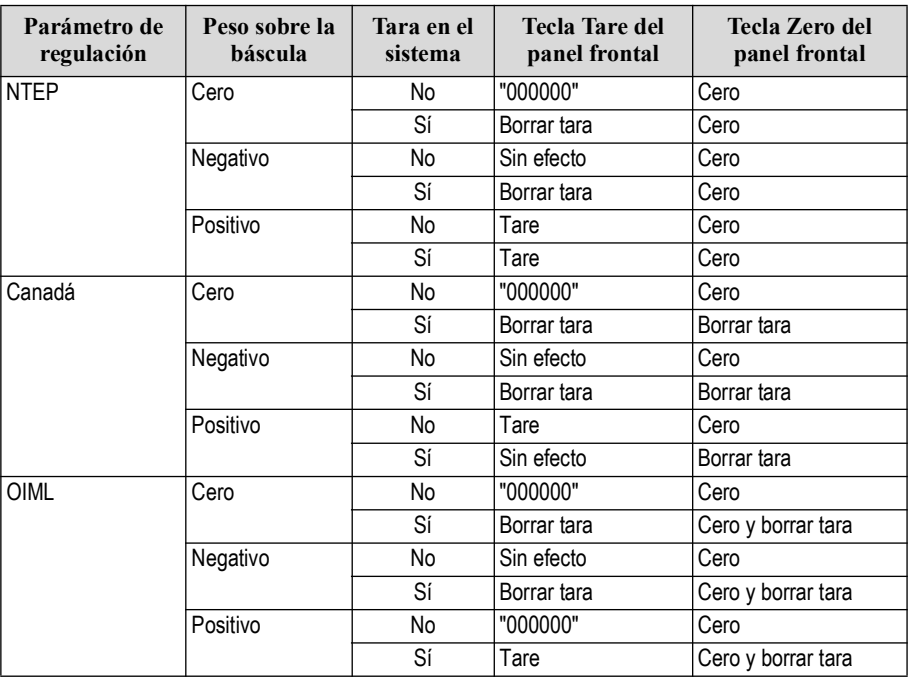

### **10.5.2 Funciones del modo de regulación**

*Tabla 10-3. Funciones de las teclas Tare y Zero para los ajustes del parámetro REGULA*

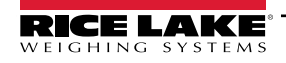

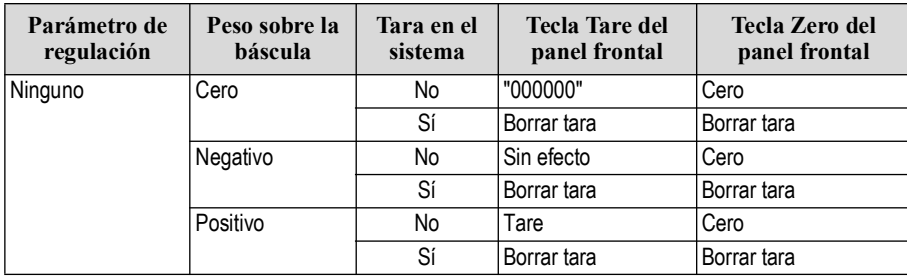

<span id="page-67-0"></span>*Tabla 10-3. Funciones de las teclas Tare y Zero para los ajustes del parámetro REGULA (Continued)*

### **10.6 Tabla de caracteres ASCII**

Utilice los valores decimales de los caracteres ASCII enumerados en la [Tabla 10](#page-67-1)-4 para especificar las cadenas de formato de impresión en el menú PFORMT del indicador 380/380X/381 [\(Sección 4.3.6 en la página 46\)](#page-45-2). El carácter real impreso depende del mapeado de caracteres utilizado por el dispositivo de salida.

El indicador 380/380X/381 puede enviar o recibir valores de caracteres ASCII (valor decimal 0–255), pero el visualizador del indicador se limita a números, mayúsculas, letras sin tilde y algunos caracteres especiales. Consulte Sección 10.7 en la [página 69](#page-68-0) para obtener información sobre la visualización LCD del 380/380X/381.

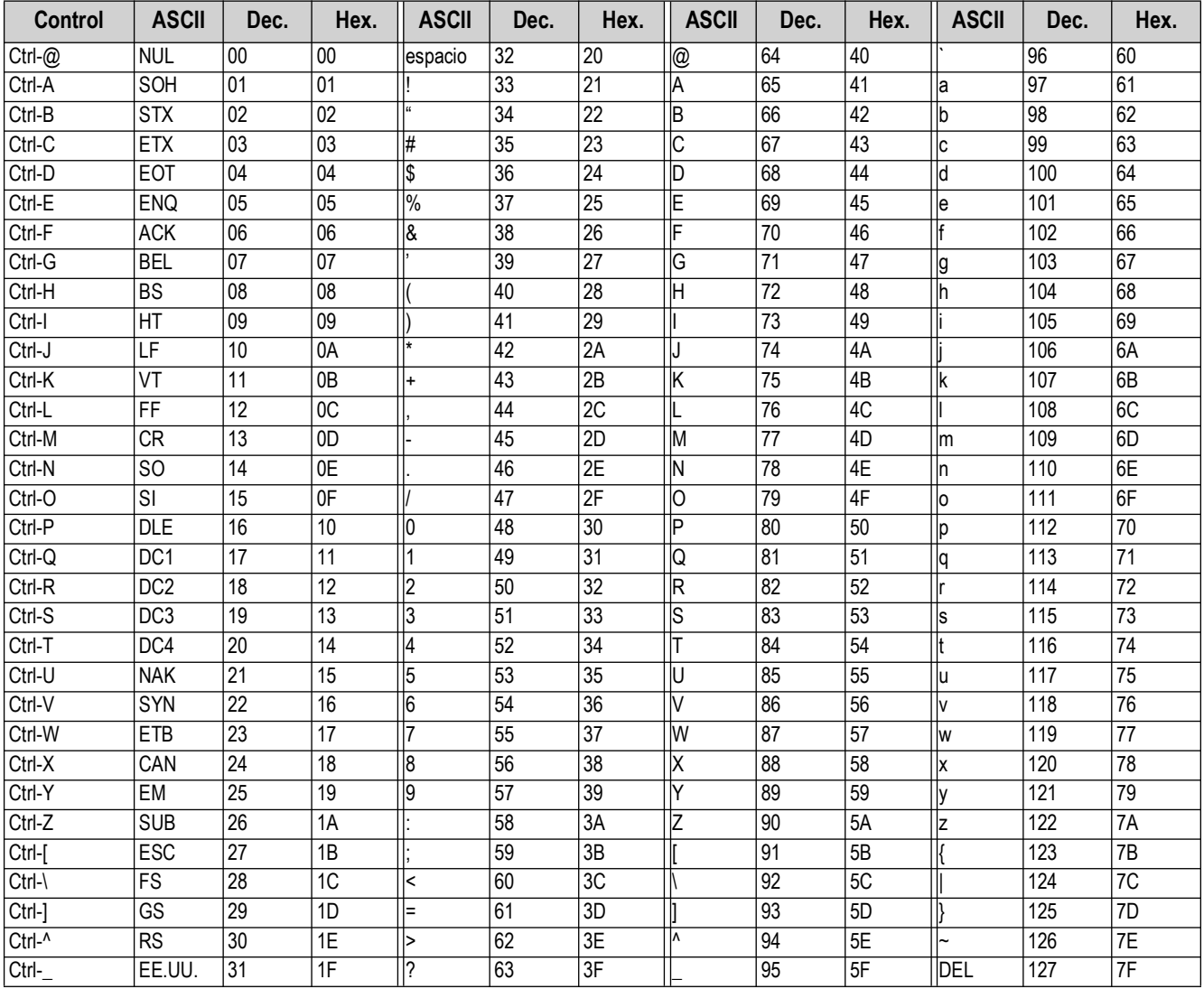

<span id="page-67-1"></span>*Tabla 10-4. Tabla de caracteres ASCII*

## <span id="page-68-0"></span>**10.7 Caracteres del visualizador del panel frontal**

Consulte en [Figura 10](#page-68-1)-5 el juego de caracteres LCD de siete segmentos utilizado en el visualizador del panel frontal del 380/380X/381 para los caracteres alfanuméricos.

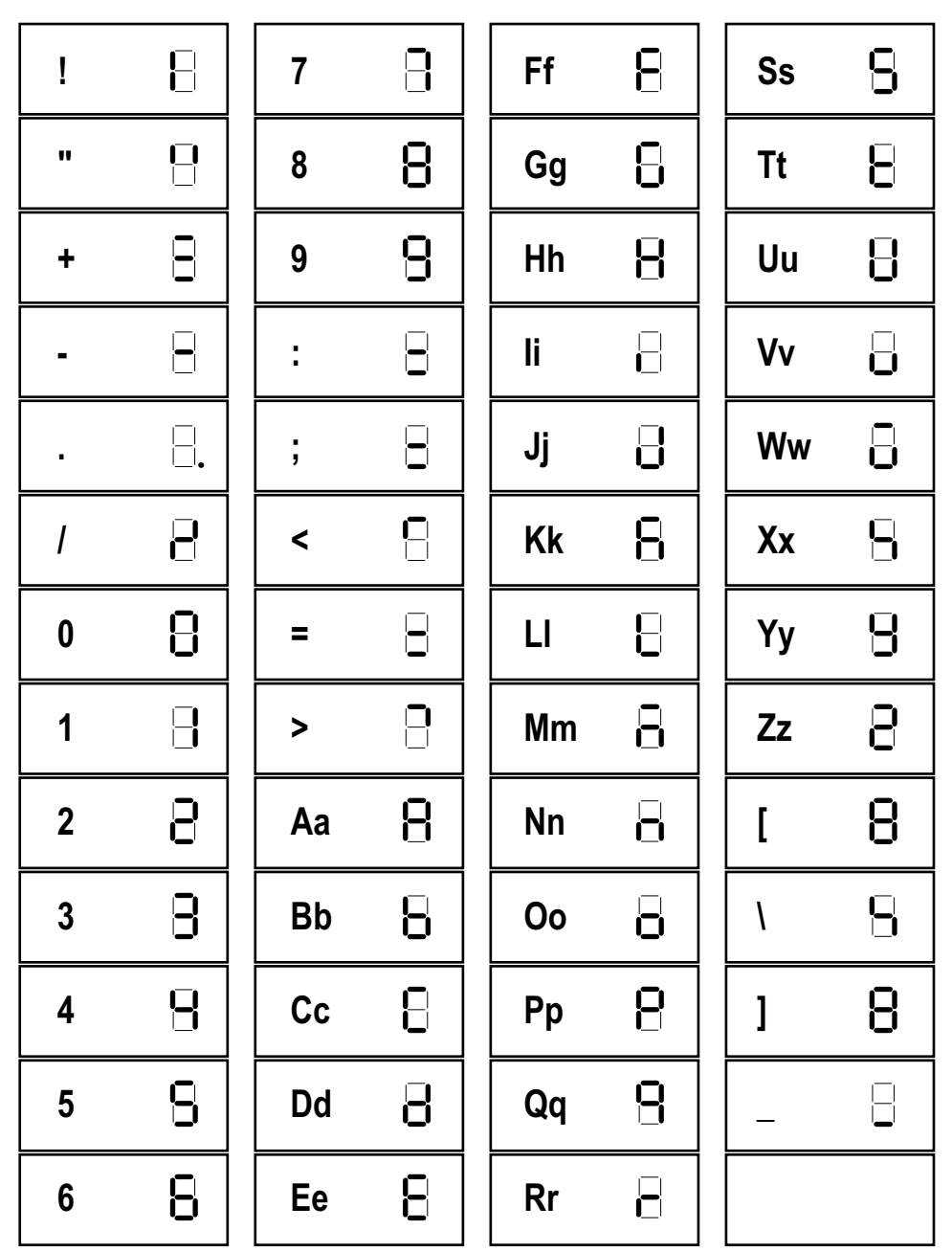

<span id="page-68-1"></span>*Figura 10-5. Caracteres del visualizador*

# **11.0 Conformidad**

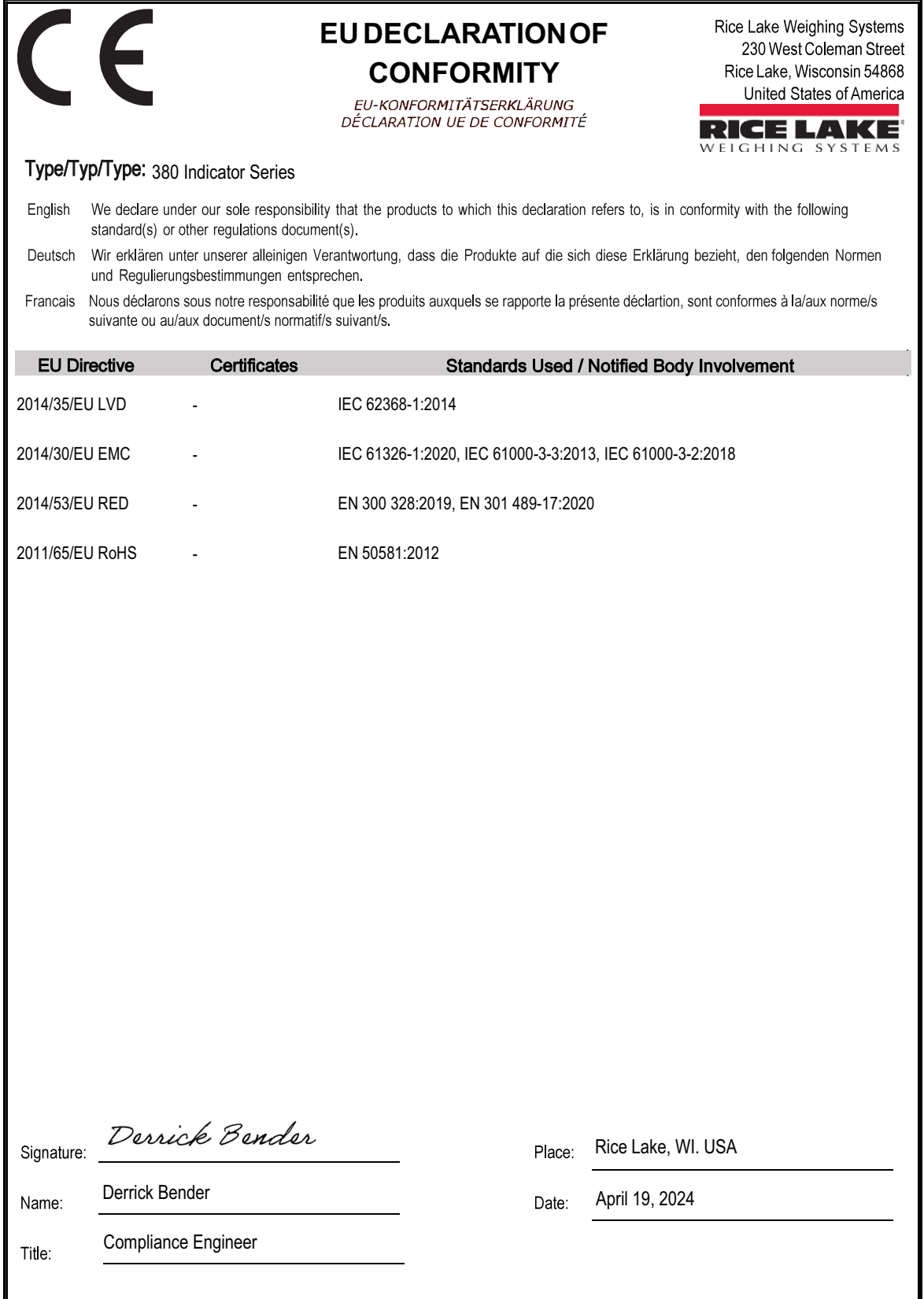

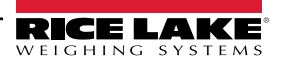

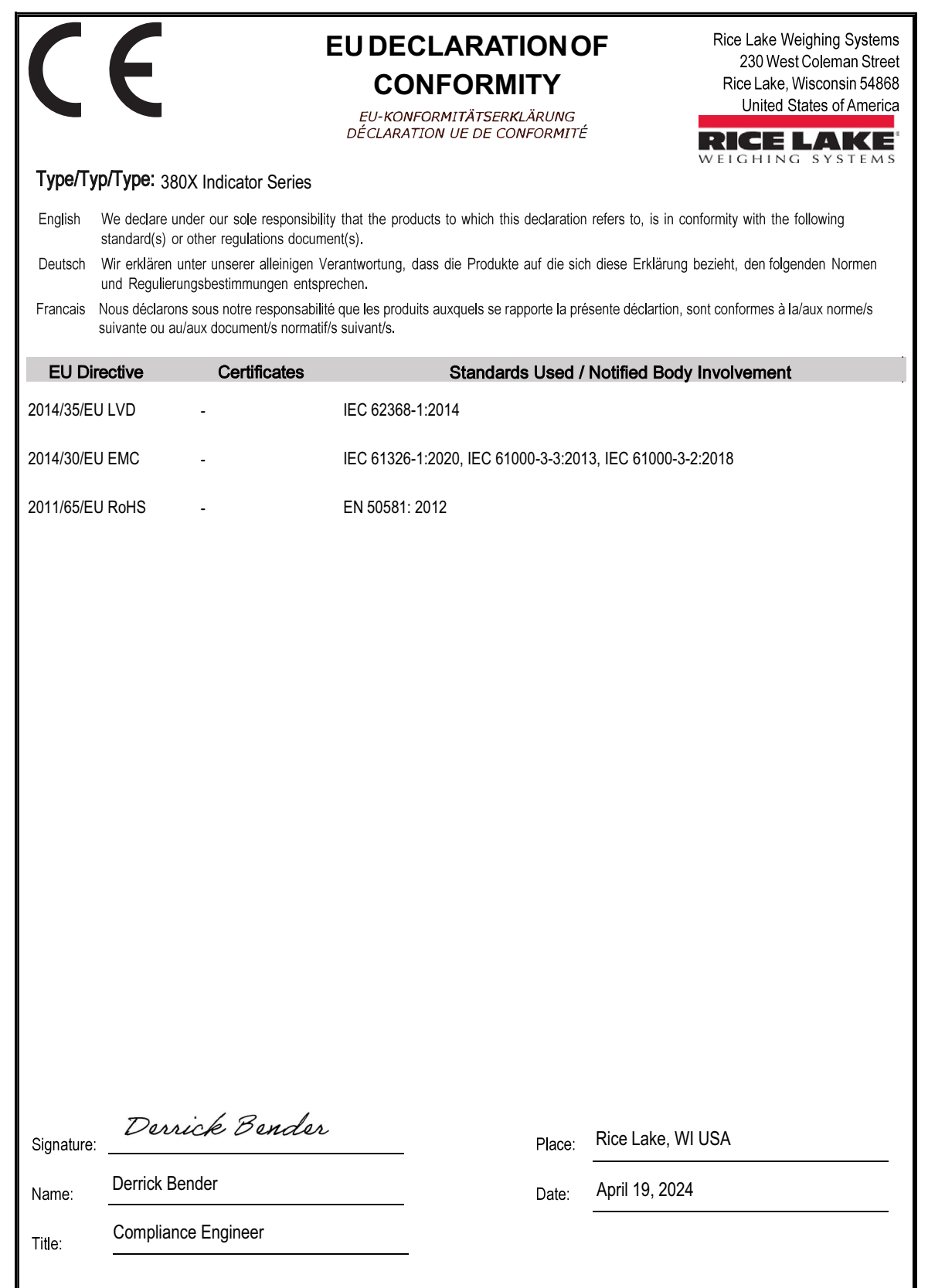

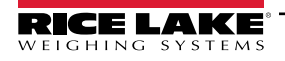

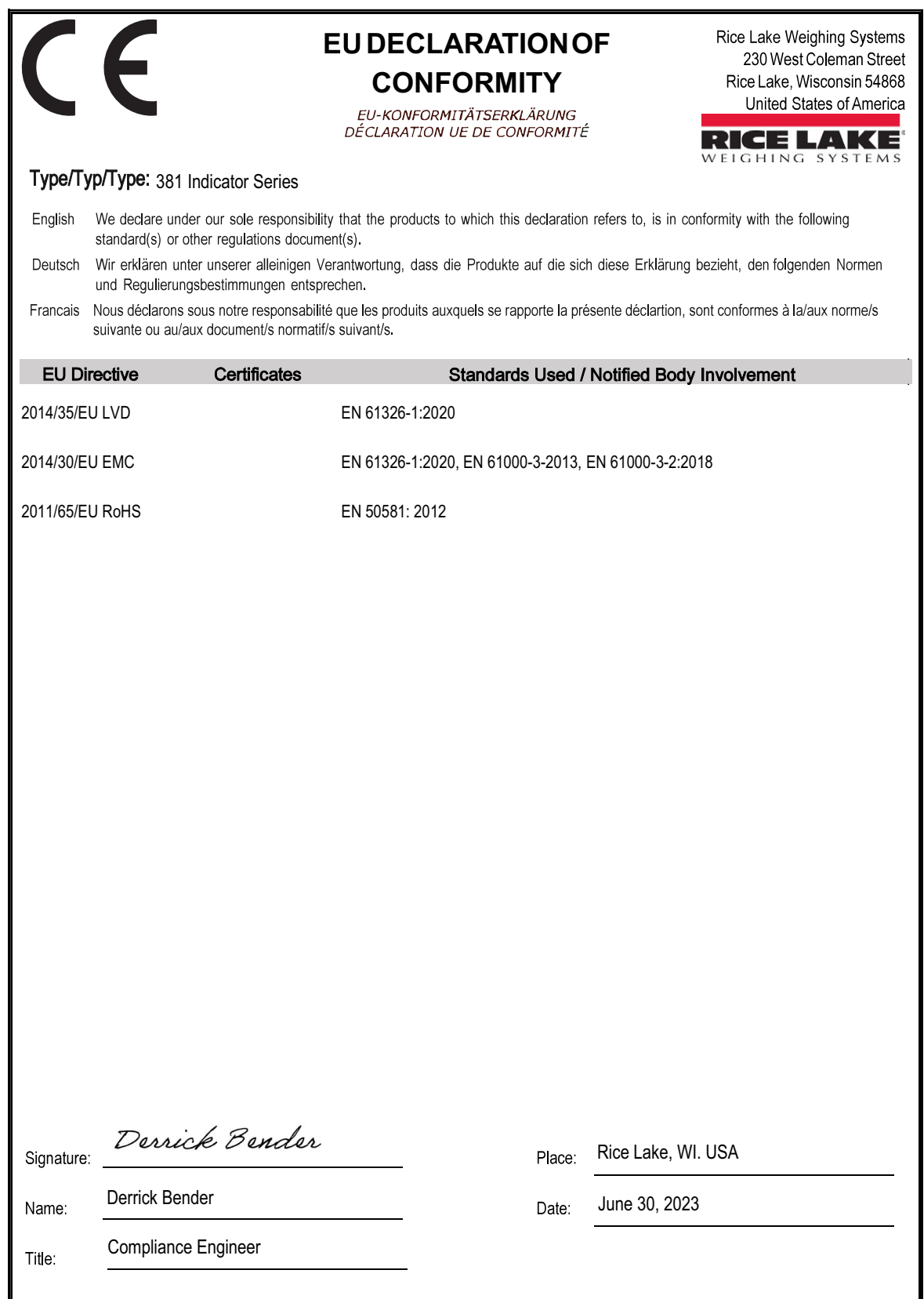
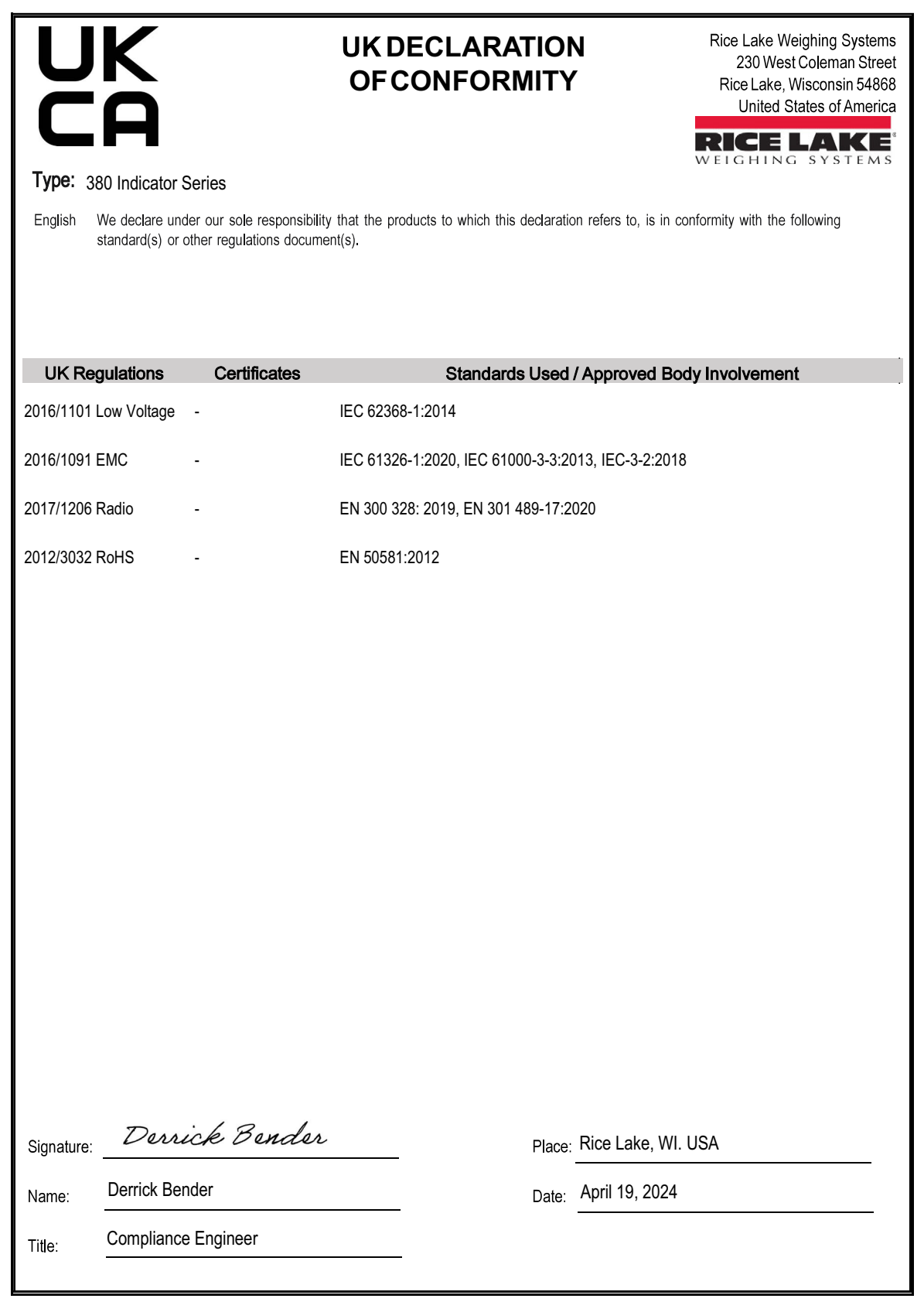

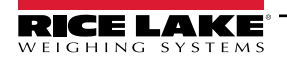

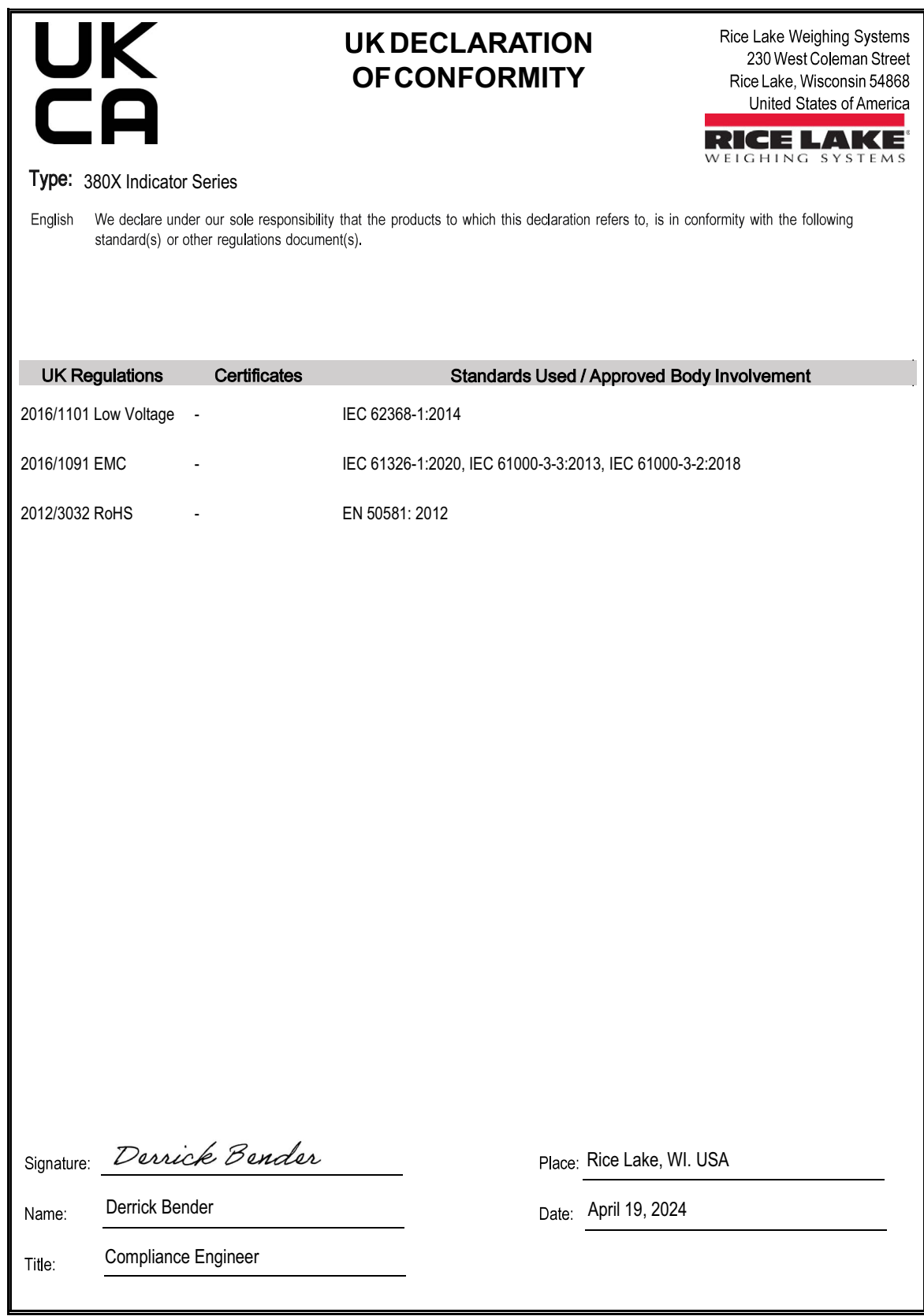

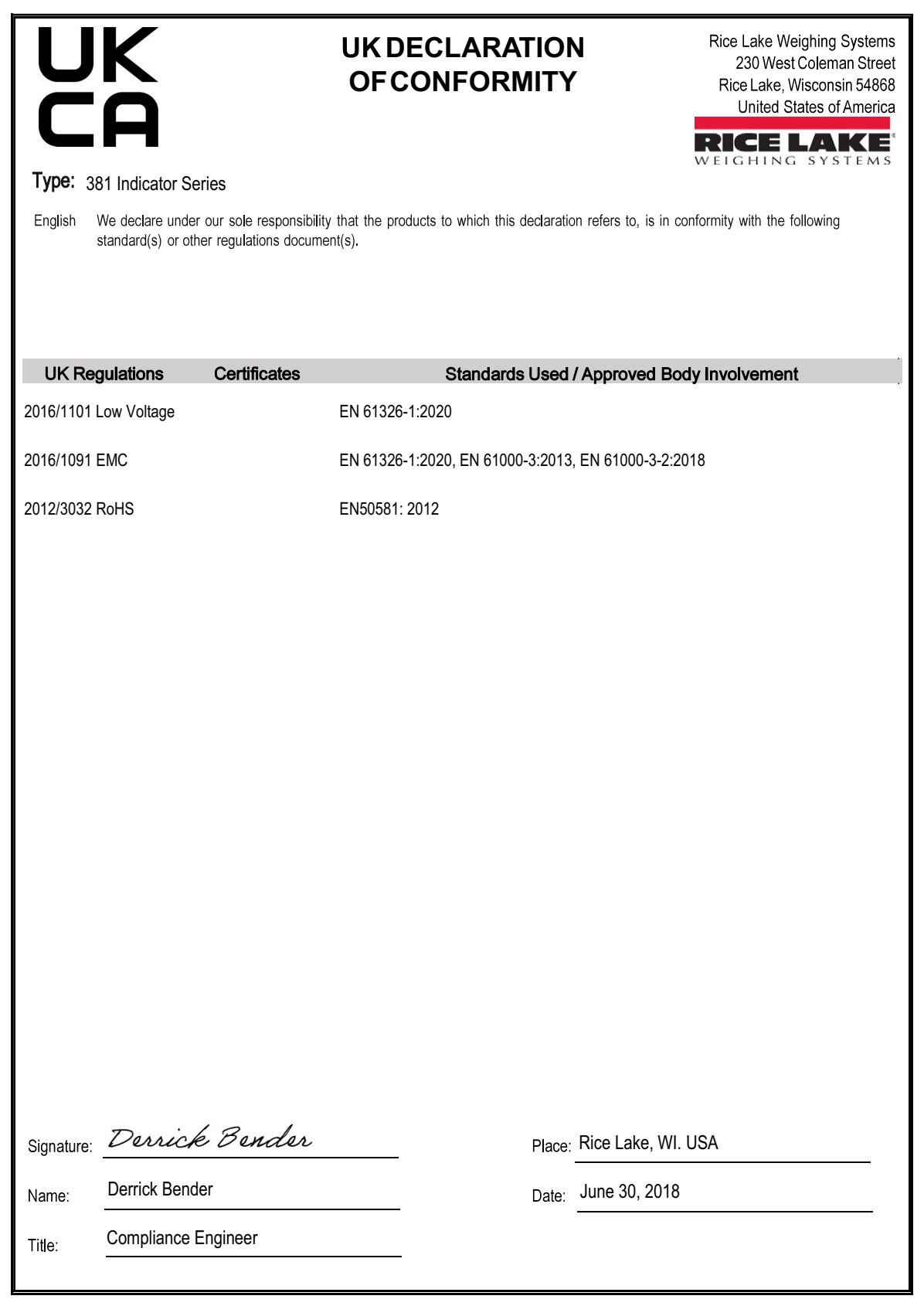

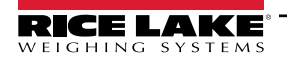

# **12.0 Especificaciones**

# **380 (N.º de ref. 202711)**

#### **Encendido**

.

Cuatro baterías alcalinas de tipo C Opcional adaptador de 115/230 V CA a 12 V CC

#### **Consumo eléctrico**

6 W máx. con adaptador de alimentación externo opcional

# **Vida útil de la batería**

100 horas, una celda de carga de 350Ω, sin retroiluminación 45 horas, cuatro celdas de carga de 350Ω, retroiluminación baja 20 horas, ocho celdas de carga de 350Ω, retroiluminación baja

#### **Voltaje de excitación**

Celdas de carga de 5 V CC, 8 x 350 Ω o 16 x 700 Ω

# **Rango de entrada de señal analógica**

-0.3 mV a +30 mV Voltaje de modo común 0,7V a 3,3V

#### **Sensibilidad de señal analógica**

1 µV/graduación recomendada

#### **Velocidad de muestreo A/D**

Seleccionable por software (Hz) 5, 6, 10, 12, 20, 25, 40, 50, 80, 100

# **Resolución**

Interna: 8.000.000 de conteos<br>Visualizador: 100000 Visualizador:

# **Linealidad del sistema**

Dentro de ± 0,01 % de escala completa

# **Puertos de comunicación**

Un RS-232 full-duplex (tres hilos) Un USB 2.0

**Indicadores de estado** g, lb, t, tn, kg, oz, carga de la batería, PT, LT, bruto, cero, inestable, neto

**Visualizador** Seis dígitos LCD de 25 mm (1.0 pulg.) de altura

**Teclas / botones** Cinco botones táctiles

# **Medidas (long. x an. x al.):** 294 x 115 x 218 mm (11,58 x 74,53 x 8,57 pulg.)

#### **Rango de temperatura**

Legal:  $-10$  a 40 °C (14 a 104 °F) Industrial: -10 a 50 °C (14 a 122 °F)

#### **Calificación/material**

Calificación: IP66 Material: Acero inoxidable

# **Peso**

3 kg (6,25 lb)

# **Garantía**

Garantía limitada de dos años

#### **Inmunidad EMC**

10 V/m

# **Certificaciones y aprobaciones**

**380 Universal**

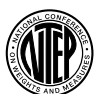

**NTEP** Número CoC: 21-051 Clase de precisión: III / IIIL; n<sub>max</sub>: 10 000d

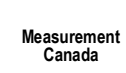

**Measurement Canada** Número de aprobación: AM-6184 Clase de precisión: III / IIIHD; n<sub>max</sub>: 10 000

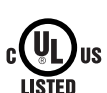

UL Número de registro: E151461

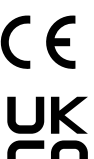

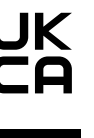

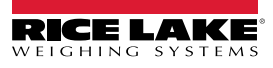

# **380X (N.º de ref. 214337)**

#### **Encendido**

Batería: Ion de litio Cargador: 120 VCA Interno

#### **Consumo eléctrico**

25 W máx. con alimentación interna

#### **Vida útil de la batería**

45 horas, una celda de carga de 350Ω, sin retroiluminación 15 horas, cuatro celdas de carga de 350Ω, sin retroiluminación 10 horas, ocho celdas de carga de 350Ω, retroiluminación

#### **Voltaje de excitación**

Celdas de carga de 5 V CC, 8 x 350 Ω o 16 x 700 Ω

#### **Rango de entrada de señal analógica**

-0.3 mV a +30 mV Voltaje de modo común 0,7V a 3,3V

#### **Sensibilidad de señal analógica**

1 µV/graduación recomendada

#### **Velocidad de muestreo A/D**

Seleccionable por software (Hz) 5, 6, 10, 12, 20, 25, 40, 50, 80, 100

#### **Resolución**

Interna: 8.000.000 de conteos Visualizador: 100000

# **Linealidad del sistema**

Dentro de ± 0,01 % de escala completa

# **Puertos de comunicación** Un RS-232 full-duplex (tres hilos)

Un USB 2.0

# **Indicadores de estado**

g, lb, t, tn, kg, oz, carga de la batería, PT, LT, bruto, cero, inestable, neto

#### **Visualizador**

Seis dígitos LCD de 25 mm (1.0 pulg.) de altura

#### **Teclas / botones**

Cinco botones táctiles

# **Medidas (long. x an. x al.):**

294 x 115 x 218 mm (11,58 x 4,53 x 8,57 pulg.)

#### **Rango de temperatura**

Legal: -10 a 40 °C (14 a 104 °F) Industrial: -10 a 50 °C (14 a 122 °F)

#### **Calificación/material**

Calificación: IP69K Material: **Acero** inoxidable 304

#### **Peso**

3 kg (6,25 lb)

#### **Garantía**

Garantía limitada de un año para la batería Garantía limitada de dos años para el indicador y las piezas

#### **Inmunidad EMC**

10 V/m

#### **Certificaciones y aprobaciones**

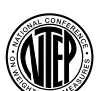

**NTEP** Número CoC: 21-051 Clase de precisión: III / IIIL; n<sub>max</sub>: 10 000

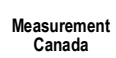

#### **Measurement Canada** Número de aprobación: AM-6184 Clase de precisión: III / IIIHD; n<sub>max</sub>: 10 000

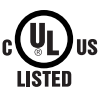

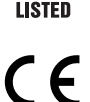

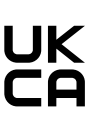

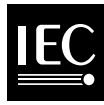

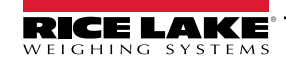

# **381-AA (N.º de ref. 215695) / 381-NiMH (N.º de ref. 215696)**

#### **Encendido**

Batería: AA o hidruro metálico de níquel (NiMH) Adaptador 381-AA: 115/230 VCA a 12 VCC Cargador 381-NiMH: 115-230 VCA

#### **Consumo eléctrico**

AA: entrada 0,8 A (6 W si utiliza el adaptador de CA) NiMH: entrada de 0,35 A

#### **Vida útil de la batería**

#### AA:

40 horas, una celda de carga de 350Ω, retroiluminación baja 20 horas, cuatro celdas de carga de 350Ω, retroiluminación baja 12 horas, ocho celdas de carga de 350Ω, retroiluminación baja NiMH:

35 horas, una celda de carga de 350Ω, retroiluminación baja 18 horas, cuatro celdas de carga de 350Ω, retroiluminación baja 10 horas, ocho celdas de carga de 350Ω, retroiluminación baja

# **Voltaje de excitación**

Celdas de carga de 5 V CC, 8 x 350 Ω o 16 x 700 Ω

#### **Rango de entrada de señal analógica**

-0.3 mV a +30 mV Voltaje de modo común 0,7 V a 3,3 V

#### **Sensibilidad de señal analógica**

1 µV/graduación recomendada

# **Velocidad de muestreo A/D**

Seleccionable por software (Hz) 5, 6, 10, 12, 20, 25, 40, 50, 80, 100

#### **Resolución**

Interna: 8.000.000 de conteos<br>Visualizador: 100000 Visualizador:

#### **Linealidad del sistema**

Dentro de ± 0,01 % de escala completa

#### **Puertos de comunicación**

Un RS-232 full-duplex (tres hilos)  $Un$  USB  $2.0$ 

#### **Indicadores de estado**

g, lb, t, tn, kg, oz, carga de la batería, PT, LT, bruto, cero, inestable, neto

**Visualizador** Seis dígitos LCD de 25 mm (1.0 pulg.) de altura

# **Teclas / botones**

Cinco botones táctiles

# **Medidas (long. x an. x al.):**

215.8 x 80.5 x 128.5 mm (8,50 x 3,17 x 5,06 pulg.)

#### **Rango de temperatura**

Legal:  $-10$  a 40 °C (14 a 104 °F) Industrial: -10 a 50 °C (14 a 122 °F)

#### **Calificación/material**

Batería AA: IP54, ABS Batería NiMH: IP66, ABS

#### **Garantía**

Garantía limitada de un año para la batería Garantía limitada de dos años para el indicador y las piezas

#### **Inmunidad EMC**

10 V/m

#### **Certificaciones y aprobaciones**

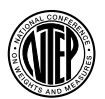

**NTEP** Número CoC: 21-051 Clase de precisión: III / IIIL; n<sub>max</sub>: 10 000

# **Measurement**

#### **Measurement Canada**

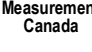

Número de aprobación: AM-6184 Clase de precisión: III / IIIHD; n<sub>max</sub>: 10 000

# CE

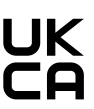

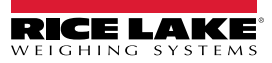

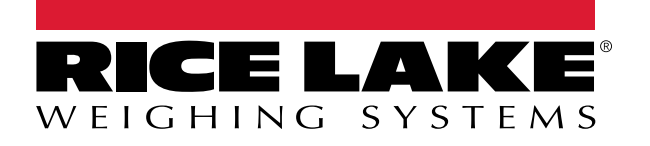

© Rice Lake Weighing Systems Contenido sujeto a cambios sin previo aviso.

230 W. Coleman St. • Rice Lake, WI 54868 • USA U.S. 800-472-6703 • Canada/Mexico 800-321-6703 • International 715-234-9171 • Europe +31 (0)26 472 1319

28 mayo, 2024 **www.ricelake.com PN 212691 es-LA Rev D www.ricelake.com**